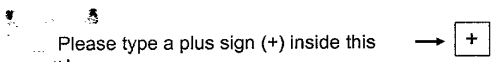

 $\mathcal{A}^{\mathcal{A}}$ 

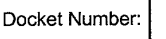

5607P

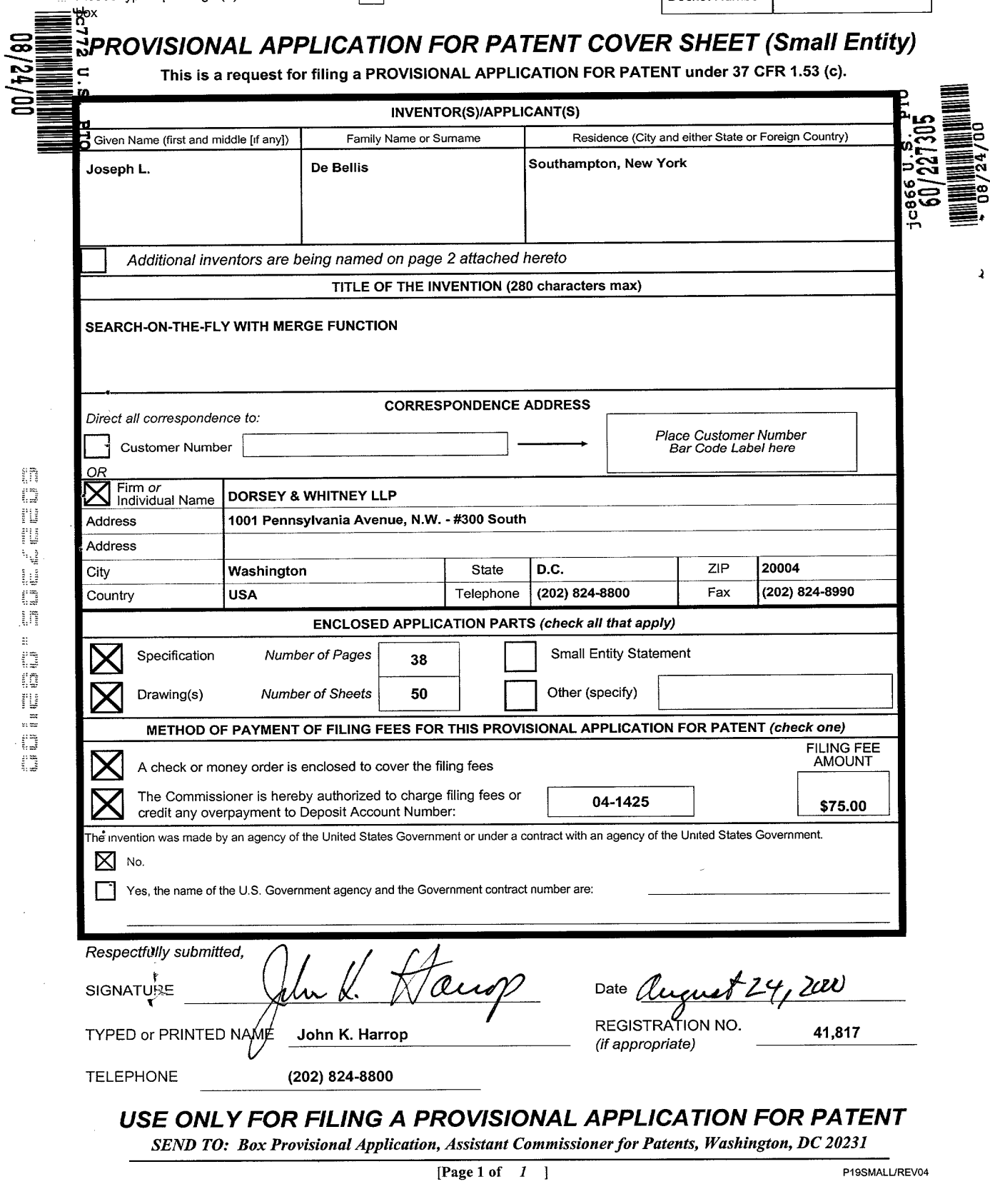

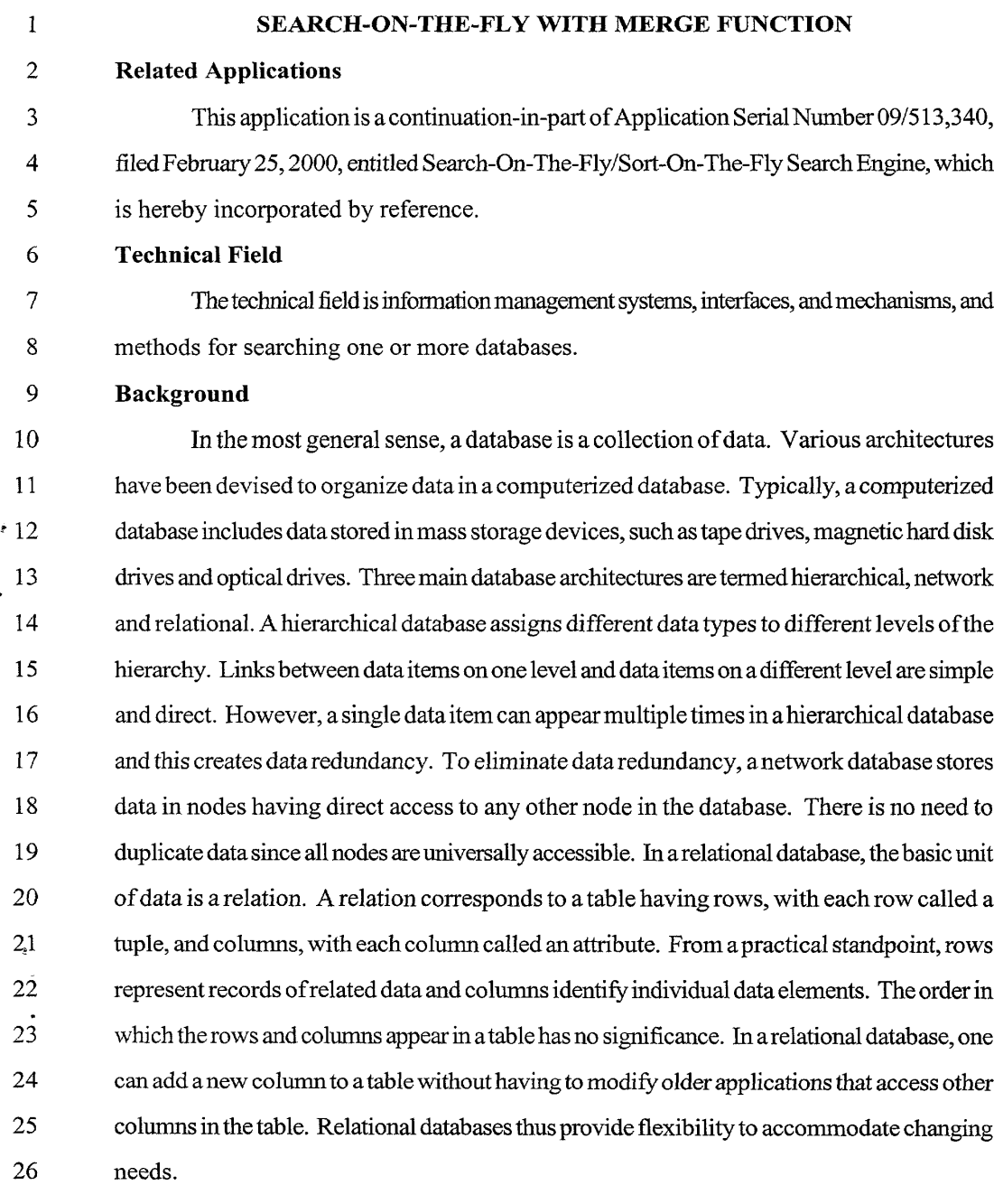

27 All databases require a consistent structure, termed a schema, to organize and manage 28 the information. In arelational database, the schema is a collection oftables. Similarly, for each

 $\varphi$  are as  $\varphi$  ,  $\varphi$  ,  $\varphi$ 

 $\mathcal{L}_{\text{max}}(\mathcal{F})$ 

 $\bar{\pmb{z}}$ 

 $\bar{\mathcal{L}}$ 

 $\tilde{\epsilon}$ 

Docket 5607P/PTO Filings/Spec wpd

 $\mathcal{L}^{\mathcal{L}}$ 

 $\mathbf{u}$ 

 $\epsilon$ 

X,

 $\mathbf{1}$  $\overline{2}$ 3  $\overline{4}$ 5 6  $\overline{7}$ 8 9

10 11

12

13 14 15

16

table, there is generally one schema to which it belongs. Once the schema is designed, atool, known as a database management system (DBMS), is used to build the database and to operate on datawithinthe database. TheDBMS stores, retrieves and modifies data associated with the database. Lastly, to the extent possible, the DBMS protects data fiom corruption and unauthorized access.

A human user controls the DBMS by providing a sequence of commands selected from a data sublanguage. The syntax of data sublanguages varies widely. The American National Standards Institute (ANSI) and the International Organization for Standardization (ISO) have adopted Structured English Query Language (SQL) as a standard data sublanguage for relational databases. SQL comprises a data definition language (DDL), a datamanipulation language (DML), and a data control language (DCL). The DDL allows users to define a database, to modify its structure and to destroy it. The DML provides the tools to enter, modify and extract data from the database. The DCL provides tools to protect data from corruption and unauthorized access. Although SQLis standardized, most implementations of the ANSI standard have subtle differences. Nonetheless, the standardization ofSQL has greatly increased the utility of relational databases for many applications.

Although access to relational databases is facilitated by standard data sublanguages, 17 users still must have detailed knowledge of the schema to obtain needed information from a 18 database since one can design many different schemas to represent the storage of a given 19 collection ofinformation. For example, in an electronic commerce system, product information, 20 such as product SKU, product name, product description, price, and tax code, may be stored 21 in a single tablewithin a relational database. In another electronic commerce system, product 22 SKU, product name, description, and tax code may be stored in one table while product SKU 23 and product price are stored in a separate table. In this situation, a SQL query designed to  $24$ retrieve a product price from a database of the first electronic commerce system is not useful 25 forretrieving the price forthe same product in the other electronic system's database because 26 the differences in schemas require the use of different SQL queries to retrieve product price. 27

ុំក្នុ  $\frac{1}{\sqrt{2}}$  and  $\frac{1}{2}$  and  $\frac{1}{2}$  and  $\frac{1}{2}$  and  $\frac{1}{2}$  and  $\frac{1}{2}$  $\overline{\Omega}$ an an t-ainm an an

-2-

<u> 1958 - Johann Barbara, markazar a marekan da a shekara 1958 - An an A</u>

 As a consequence, developers ofretail applications accessing product information from relational databases may have to adapt their SQL queriesto each individual schema. This, in 3 turn, prevents their applications from being used in environments where there are a wide variety of databases having different schemas, such as the World Wide Web.

5 A further problem with conventional search engines is a tendency to return very large amounts ofdata, orto require the search parametersto be narrowed. When large amounts of data are presented, the displaymaytakemany "pages"before all data is seen by the user. The time and expense involved in such a data review may be significant.

# Summary

 A Sort-on—the-Fly/Search—on—the—Fly search engine (hereafier, search—on~the-fly <sup>1</sup> search engine) provides anintuitivemeans forsearching databases, allowing auserto access data in the database without having to know anything about the database structure. Auser selects a desired search term, and a database managersearchesthe database for all instances ofthe desired term, even ifa specific file ortable does not contain the instance. For example, 5 ifa userwantsto searchthe database using the name ofa specific individual as adatabase entry 16 point, the database manager will search the database using the desired name, and will organize the search results so that all entries associated with that name are displayed. The database 8 need not have a specific file (in a flat database) or atable (in arelational database) ofnames. a. 19 The user may perform further on–the-fly searches to narrow or focus the search results, or for otherreasons. For example, given searchresultsfor allnamesthat include the name "Smith," the usermay then decide to search for all "Smiths" that include an association to an address in 22 New Jersey. The search-on-the-fly search engine then conducts a further search using this criteria andproduces a second search result. Further narrowing or broadening ofthe search are permitted, with the search-on-the-fly search engine returnng results based on any new criteria.

 In an embodiment, the search-on—the-fly search engine uses graphical userinterfaces (GUIS) and one ormore iconsto make the searchprocess as efficient as possible. The GUIs

-3-

Ì

٦.

X,

I may incorporate one ormore pull downmenus ofavailable search terms. As a userselects an item from a first pulldown menu, a subsequent pulldown menu displays choices that are available forsearching. Theprocess continues until the search engine has displayed adiscrete data entry from the database. The pulldown menus are not pre-formatted. Instead, the 5 pulldown menus are created "on-the-fly" as the user steps through the search process. Thus, the search—on—the—fly search engine is inherently intuitive, and allows auserwith little or no knowledge ofthe database contents, its organization, or a search engine search routine to execute comprehensive searches that return generally accurate results.

9 The search—on—the-fly search engine also searches on keywords specifiedby the user. 10 The search-on-the-fly search engine can be used to exclude certain items. The search-on-the- $\eta$  11 fly search engine incorporates other advanced features such as saving search results by 12 attaching a cookie to a user's computer, and associating icons with the search results.

13 The search-on-the-fly search engine may be used with both internal and external 14 databases. For example, the search-on-the-fly search engine may be used with a company 15 internal database and one or more databases accessible through the Internet.

16 The search-on-the-fly search engine is user-friendly. With one interface, many different 17 types of databases or database schemas may be searched or sorted.

18 Finally, the search-on-the-fly technique, and other techniques discussed above may be  $\frac{1}{3}$  19 used in conjunction with a method of doing business, particularly a business method that uses 20 the Internet as a communications backbone.

21 Description of the Drawings

22 The detailed descriptionwillreferto the following figures, inwhich like numeralsrefer 23 to like objects, and in which:

24 Figure <sup>1</sup> is a block diagram ofa system that uses a search-on—the—fly/sort-on-the—fly 25 search engine;

26 Figure 2 is another overall block diagram of the system of Figure 1;

 $-4-$ 

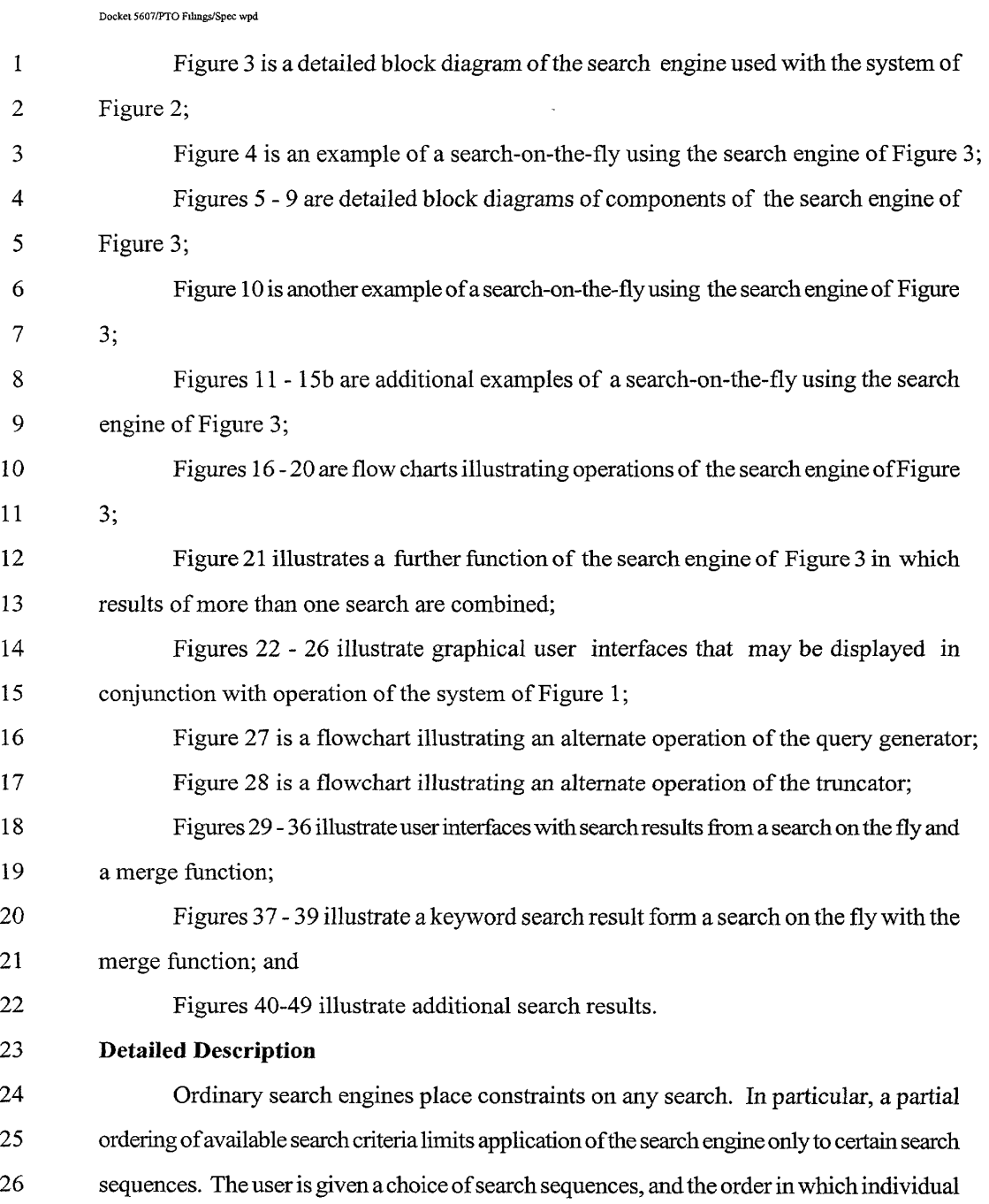

 $\pmb{\mathcal{Y}}$ 

 $\sim$  3.

search stepsinthe search sequence become available limits the direction ofthe search. A user

-5-

Ł

 who desires to take a vacation cruise may use an Internet search engine to find a desired vacationpackage. The searchbegins with presentationofa list ofgeneral categories, and the 3 user clicks on "travel," which produces a list of subcategories. The user then clicks on "cruises" from the resulting list ofsubcategories, and so on in a cumulative narrowing of 5 possibilities until the user finds the desired destination, date, cruise line, and price. The order inwhich choices become available amountsto a predefined "searchtree," and the unspoken assumption ofthe search engine designeristhat the needs and thoughtprocesses ofany user will naturally conform to this predefined search tree.

9 To an extent, predefined constraints arehelpful in that predefined constraints allow a 10 search engine to logically and impersonally order the user's thoughts in such a way that if the 11 user has a clear idea of what object the user wants, and if the object is there to be found, then 12 the user is assured of finding the object. Indeed, the user may want to know that choosing any 13 available category in a search sequence will produce an exhaustive and disjunctive list of 14 subcategoriesfromwhich another choice canbe made. Unfortunately, an unnecessarilyhigh <sup>1</sup> 5 cost is too ofienpaid forthisknowledge: The useris unnecessarily locked into a limited set of 16 choice sequences, and without sufficient prior knowledge ofthe object being sought, this 17 limitation can become a hindrance. Specifically, where prescribed search constraints are l <sup>8</sup> incompatible with the associative relationshipsintheuser's mind, a conflict can arise between 19 the thought processes of the user and the function of the search engine.

20 At one time, such conflicts werewritten offto the unavoidable differences between 21 computers and the human mind. However, some "differences" are neither unavoidable nor 22 problematic. In the case of search engine design, the solution is simple: upon selecting a 23 category or entering akeyword, the user can be given not only a list ofsubcategories, butthe 24 option to apply previously available categories as well. In slightly more technical terms, the 25 open topology of the search tree can be arbitrarily closed by permitting search sequences to 26 loop and converge. Previous lists can be accessed and used as points of divergence from

-6-

<sup>1</sup> which new sub-sequences branch off, and the attributes corresponding to distinct sub— 2 sequences can later be merged.

 A sort—on-the—fly/search—on—the—fly search engine (hereafter, search—on—the—fly search engine) provides an intuitivemeans forsearching varioustypes ofdatabases, allowing auser to access data in the databasewithout having to know anything about the database structure. A user selects a desired search term, and a database manager searchesthe database for all instances ofthe desired term, even ifa specific file or table does not contain the instance. For example, ifa user wants to search the database using the name ofa specific individual as a database entry point, the databasemanagerwill search the database using the desiredname, 10 and will organize the search results so that all entries associated with that name are displayed. <sup>1</sup> The database need not have a specific file (in a flat database) or a table (in a relational 12 database) of names. The user may perform further on-the-fly searches to narrow the search 13 results, or for other reasons. The search engine then conducts a further search using this criteria 14 and produces a second search result. Further narrowing or broadening of the search are 15 permitted, with the search engine returning results based on any new criteria.

16 Figure <sup>1</sup> is a block diagram of a system 10 that uses the search—on—the-fly search 17 engine. In Figure 1, a database 12 is accessed using a hardware/software interface device 100 18 to provide data to a user terminal 14. Additional databases 13 and 15 may also be accessed 19 by the terminal 14 using the device 100. The databases 12, 13 and 15 may use different 20 schemas, or may use a same schema. As will be described later, the device 100 may include 21 the search-on-the-fly search engine. In an alternative embodiment, the search-on-the-fly search 22 enginemay be co-located with the terminal 14. In yet another embodiment, the search-on-the-23 fly search enginemay be incorporated into the structure ofone ormore ofthe databases 12, 24 13 and 15. The device 100 may interface with any one or more of the databases 12, 13 and 25 15 using a network connection such as through the Internet, for example. Other 26 communications mediumsmay also be usedbetweenthe terminal 14, the device 100 and any 27 one or more of the databases 12, 13 and 15. These mediums may include the public switched

ŗñ  $\lim_{n\to\infty}\lim_{n\to\infty}\lim_{n\to\infty}\lim_{n\to\infty}\lim_{n\to\infty}\lim_{n\to\infty}\lim_{n\to\infty}\lim_{n\to\infty}$  $\mathbb{H}^+$ 

-7-

Docket SSW/PTO Filings/Spec wpd

 $\bar{\mathbf{3}}$ 

 $\mathbf{r}$ 

 telephone network (PSTN), cable television delivery networks, Integrated Services Digital Networks(ISDN), digitalsubscriberlines (DSL), wirelessmeans, includingmicrowave and radio communications networks, satellite distributionnetworks, and anyothermedium capable of carrying digital data.

 The system shown in Figure <sup>1</sup> is but one ofmanypossible variations. The search-on— the—fly search engine could also be incorporatedwithin a single computer, such as apersonal computer, a computernetwork with ahost server and one ormore userstations, anintranet, 8 and an Internet-based system, as shown in Figure 2. Referring again to Figure 2, the terminal 14 may be any device capable ofdisplaying digital data including handheld devices, cellular phones, geosynchronous positioning satellite (GPS) devices, wrist-worn devices, interactive the limit of the phone devices, household appliances, televisions, television set top boxes, handheld computers,<br>if and other computers.<br>if  $\frac{1}{2}$  and other computers. and other computers.

 Figure 3 is a detailedblock diagram ofan exemplary search-on—the-fly search engine 125. The search engine 125 includes arequest analyzer 130 thatreceivessearchrequests <sup>1</sup> 14 from the terminal 14 (notshown inFigure 3) and sends out updated requests <sup>1</sup> 15 to a query generator 150. A status control 140 receives a status update signal <sup>1</sup> 16 and arequest status 17 control signal 118 and sends out a request status response 119 to the request analyzer 130. 18 The status control 140 also keeps track of search cycles, that is, the number of search iterations performed. The query generator 150 receives the updated requests 115 fiom the request analyzer 130 and sends a database access signal 151 to a database driver 170. The query 21 generator 150 receives results 153 of a search of the database 12 (not shown in Figure 3) from the database driver 170. The query generator 150 provides a display signal 175 to the terminal 14. The database driver 170 sends a database access signal 171 to the database 12. Finally, a database qualifier <sup>1</sup> 60 receivesinformation 161 fromthe database driver 170 andprovides a list 163 ofavailable data fields from the database 12. As will be described later, the list of available data fields 163 may be displayed to a user atthe terminal 14, andmaybe sorted and 27 processed using the request analyzer 130 in conjunction with the database qualifier 160. The

fi,  $\begin{array}{c} 4 \\ 64 \\ 14 \end{array}$ mana ang ang

—8—

<sup>1</sup> database qualifier 160 also receives search information and other commands 13 <sup>1</sup> from the 2 request analyzer 130.

 The search engine 125 may identify a database schemaby simplyusing atrial and error 4 process. Alternatively, the search engine 125 may use other techniques know in the art. Such techniques are described, for example, inU. S. Patent 5,522,066, "Interface for Accessing 6 Multiple Records Stored in Different File System Formats," and U.S. Patent 5,974,407, "Method and Apparatus for Implementing a Hierarchical Database Management System (HDBMS)Using aRelationalDatabaseManagement System (RDBMS) adthe Implementing Apparatus," the disclosures of which is hereby incorporated by reference.

10 The search engine 125 provides search-on-the-fly search capabilities and more 11 conventional search capabilities. In either case, the search engine 125 may perform a 12 preliminary database access function to determine ifthe user has accessto the database 12. 13 The search engine 125 also determines the database schema to decide if the schema is 14 compatible with the user's data processing system. If the database schema is not compatible 15 with the user's processing system, the search engine 125 may attempt to perform necessary 16 translations so that the user at the terminal 14 may access and view data in the database 12. 17 Alternatively, the search engine 125 may provide a prompt for the user indicating 18 incompatibility between the terminal 14 and a selected database.

 The search engine 125 may conduct a search using one or more search cycles. A search cycle includesreceipt ofarequest <sup>1</sup> 14, any necessary formatting ofthe request <sup>1</sup> 14, and any necessary truncation steps. The search cycle ends when aresult list 175 isprovided to the terminal 14. The search engine 125 may retain a status ofeach past and current search 23 cycle so that the user can modify the search at a later time. The user may also use this feature 24 of retaining a status of past and current search cycles to combine results of multiple searches, 25 using, for example, a Boolean AND function, a Boolean OR function, or other logic function. The above listed functions will be described in more detail later.

 $\pmb{\mathcal{A}}$ 

-9-

l The search—on—the—fly function ofthe search engine 125 beginsby determining available data fields ofthe database 12. The database 12 may have its data organized in one ormore data fields, tables, or other structures, and each such data field may be identified by a data field descriptor. In many cases, the data field descriptorincludes enough text forthe user at the terminal 14 to determine the general contents ofthe data field. The list ofdata fieldsmay then be presented at the terminal 14, for example, in apull down list. An example ofsuch a data field result listis shown inFigure 4, whichis from a federal database showing data relatedto managed health care organizations. This database is available at http://tobaecopapers.org/dnld.htm. InFigure 4, the first data field listed is "PlanType,"which isshown in result list 156. Otherdata field descriptorsshow the general categories ofdata in 11 the database.

12 Using the terminal 14, the user may select one ofthe data field descriptors to be <sup>1</sup> <sup>3</sup> searched. For example, the user could select "city." Ifa number ofentries, orrecords, in the 14 city data field is short, a furtherresult list ofcomplete city names may be displayed. Ifthe <sup>1</sup> 5 entries are too numerousto be displayedwithin a standard screen size, for example, the search 16 engine 125 may, in an iterative fashion, attempt to reduce, ortruncate, the result list until the 17 result list may be displayed. In the example shown in Figure 4, entries in the city data field are <sup>l</sup> 8 so numerous(the database includes all U.S. citiesthathave amanagedhealth care organization) 19 that the search engine 125 has produced a result list 157 that shows only a first letter of the city. 20 Based on the available database data fields, the user may then perform a further search-on-the-21 fly. In this case, the usermay choose cities whose first initial is "N." The search engine 125 22 then returns a result list 158 of cities whose names start with the letter "N." Because in this 23 instance the result list 158 is short, no further truncation is necessary to produce a manageable 24 list.

25 Figure <sup>5</sup> is a more detailed block diagram ofthe request analyzer 130. A protocol 26 analyzer 133 receives the request 114 and provides an output 135 to a constraint collator 136. 27 The protocol analyzer 133 examines the received request <sup>1</sup> 14, determines a format ofthe

-10-

 request <sup>1</sup> 14, and performs any necessary translationsto make the request format compatible with the database to be accessed. Ifthe database to be accessed by the terminal 14 is part of a same computer system as the terminal 14, then the protocol analyzer 133 may not be required to perform any translations or to reformat the request <sup>1</sup> 14. Ifthe database to be 5 accessed is not part of the same computer system as the terminal 14, then the protocol analyzer 133 may be required to reformat the request 114. The reformatting may be needed, for example, when a request <sup>1</sup> 14 istransmitted over anetwork, such asthe Internet, to a database coupled to the network.

9 The constraint collator 136 provides the updated request 115 (which may be an initial 10 request, or a subsequent request) to the query generator 150. The constraint collator 136 is <sup>1</sup> <sup>1</sup> responsible for interpreting the request <sup>1</sup> 14. The constraint collator 136 performsthisfunction 12 by comparing the request <sup>1</sup> 14 against information stored in the status control 140. In 13 particular, the constraint collator 136 sends the request status control signal 118 to the status 14 control 140 and receives the request status response 119. The constraint collator 136 then 15 compares the request status response 119 to constraint information provided with the request 16 114 to determine if the constraint status should be updated (e.g., because the request 114 <sup>1</sup> 7 includes a new constraint). In an embodiment, the constraint collator 136 compares constraint 18 information in a current request 114 to constraint information residing in the status control 140, 19 and if the current request 114 includes a new constraint, such as a new narrowing request (for 20 example, when the user clicks, touches or points over a field shown in a last search cycle), then 21 the constraint collator 136 adds the updated information and sends the updated request 115 22 to the query generator 150. If the constraint status should be updated, the constraint collator 23 136 sends the status update 118 to the status control 140. If the request 114 is a refresh 24 request, the constraint collator 136 sends areset command 131 to the database qualifier 160. 25 The updated request 115 (possibly with a new constraint) is then sent to the query analyzer 150 26 for further processing.

-11-

 $\mathcal{A}$ 

 $\pmb{j}$ 

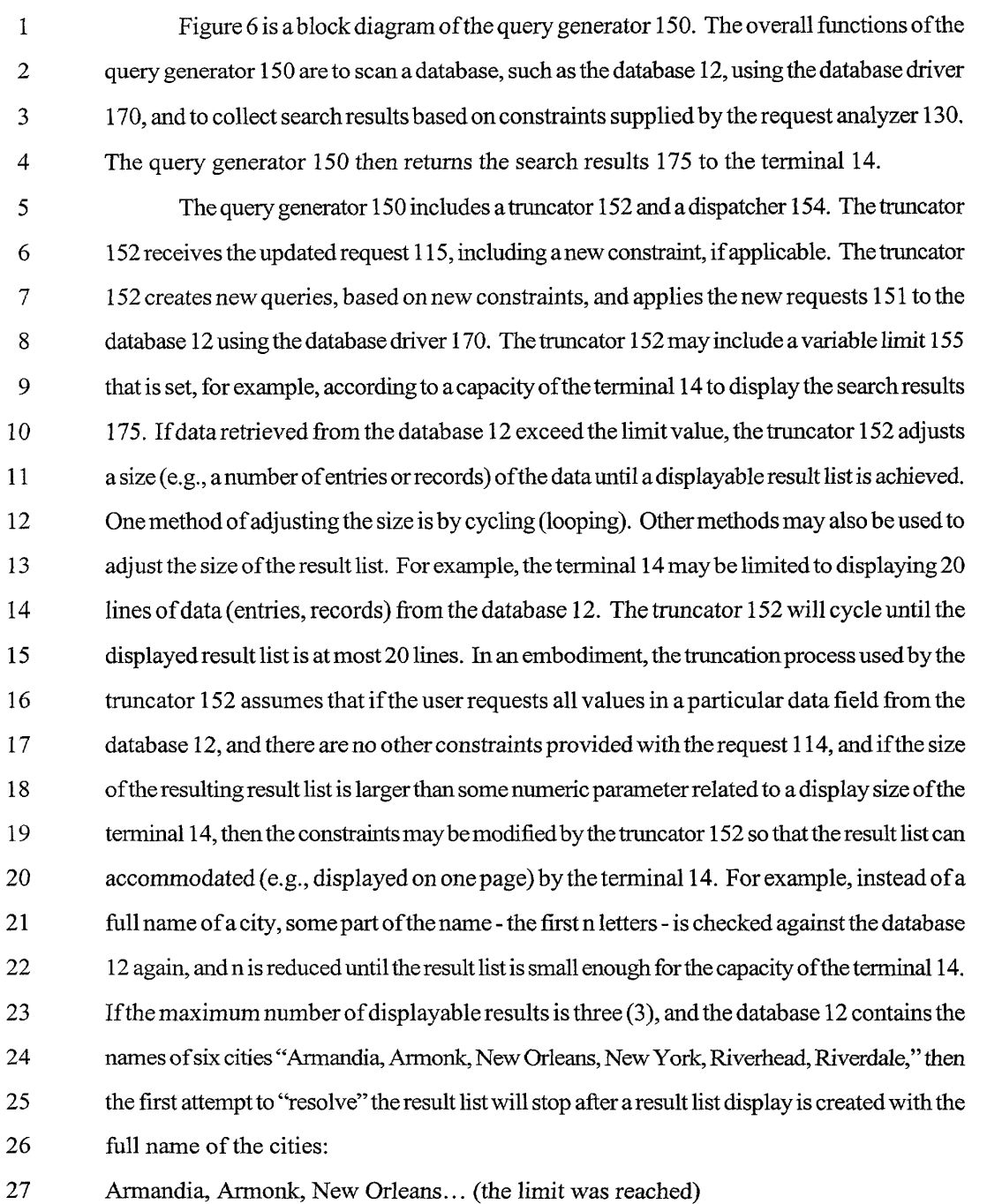

-12-

i.

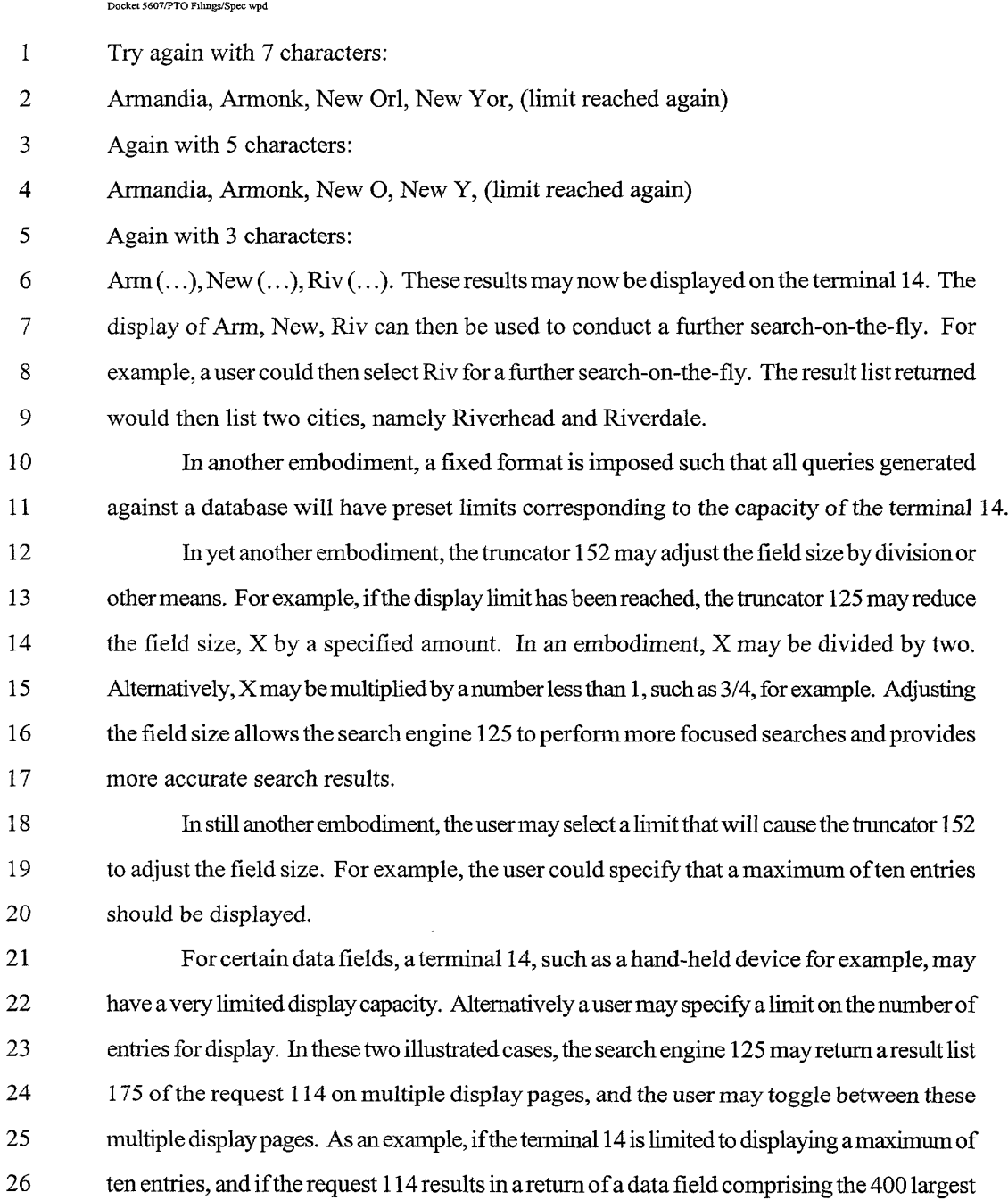

ana ana a meu ana ana ana.<br>Nobel doll I B Boris Arab Doll

27

 $\pmb{\ell}$ 

-13-

cities in the United States, the truncator 152 will produce a list of 23 entries comprising 23

l alphabetical characters (no citiesthat beginwith Q, YorZ - seeFigure 4). The search engine 2 125 may then display the results on three pages. Alternatively, the truncator 152 could <sup>3</sup> produce a list ofletter groupsinto which the citieswould fall, such as A—D, E-G, H—M, N—R, 4 and R—X, for example. In another alternative, the search engine 125 may send anotice to the 5 terminal that the request 114 cannot be accommodated on the terminal 14 and may prompt the 6 user to add an additional constraint to the request <sup>1</sup> 14, so that a searchresultmaybe displayed 7 at the terminal 14.

8 Adjusting the data field size also provides more convenient search results for the user. 9 For example, if a user were to access an Internet-based database for books for sale, and were 10 to request a list ofall book titles beginningwith the letter "F," a common search enginemight <sup>1</sup> <sup>1</sup> return several hundred titles ormore, displayingperhapstwenty titles(entries) at a time. The 12 userwould thenhave to look through each ofmany pagesto find a desired title. This process <sup>1</sup> 3 could be verytime-consuming and expensive. Furthermore, ifthe searchresults were too large, 14 the common search engine mightreturn anotice saying the results were too large fordisplay 15 and might prompt the user to select an alternative search request. However, performing the 16 same search using the search engine 125 allows the truncator 152 to reduce the size of the 17 information displayed to a manageable level. In this example, if the request 114 includes the 18 constraint "F," the truncator 152 will loop through the data in a data field that includes book For 19 titles starting with the letter "F" until a list is available that can fit within the display limits of the<br>
19 titles starting with the letter "F" until a list is available that can fit within the display limits of 20 terminal <sup>1</sup> 4, orthat fitswithin a limitsetbythe user, for example. The first listreturned to the 21 terminal 14 as a result of this request 114 may be a two letter combination with "F" as the first 22 letter and a second letter ofabook title as the second letter. For example, the fist list may 23 include the entries "Fa," "Fe," "Fi," "Fo," and "Fu," all of which represent titles of books. The 24 user could then select one ofthe entries "Fa," "Fe," "Fi," "F0," and "Fu" to perform a firrther 25 search, continuing the process until one ormore desired titles are displayed. An example of 26 a similar truncation result is shown in Figure 14.

-14-

 $\epsilon$ 

Docket 5607/P'I'O Filmgs'Spec wpd

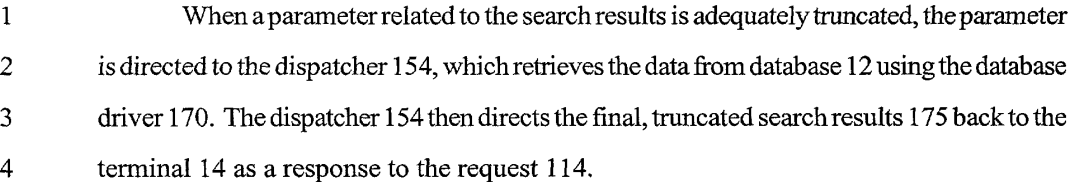

5 Figure 7 is a block diagram showing the status control 140, which isresponsible for 6 monitoring the status of a current search. Due to the nature of the search engine 125, the user 7 can choose any combination of constraints, fields or keywords, including those from past and 8 current search cycles. The status control 140 may keep track of all past cycles of the search, 9 as well as all information necessary to return to any ofthose pastsearch cycles. The status 10 control 140 includes a status data module 142, and an index module 144. The status data <sup>1</sup> <sup>1</sup> module 142 contains data relatedto each such search cycle, including the constraint(s) entered 12 during the search cycle, any truncation steps taken, and the results ofsuch truncation, for 13 example. The index module 144 provides access to these data. When the request 114 is being 14 analyzed by the request analyzer 130, the constraint collator 136 sends a request status query 15 116 to the index module 144. The status data module 142 contains information related to all 16 past and current search cycles, which are referenced by the index module 144, and delivers 17 a status response 119 for the most recent search cycle to the constraint collator 136. When a 18 new constraint is sent to the query generator 150, the status data module 142 is updated 118 19 by the constraint collator 136. Specific structures of the request 114, the request status query 20 116, the status response 119 and the request status control 118 will be provided later.

 The status data module 142 may be reset by the database qualifier 160 with all available fieldswhen arefresh function is used. In an embodiment, the refresh functionmaybe 23 used to clear all past search cycles and the current search cycle from the status control 140. In such an event, the searchresults, such asthe search results shown inFigure 4, will no longer 25 be displayed at the terminal 14, and data related to the past and the current search cycles may not be used forfuture search cycles. In effect, the refresh functionmay cause the entire search to be discarded. The refresh functionmaybe activatedwhen auserselects a refresh button

-15-

Docket SSW/PTO Filing/Spec wpd

 (see Figure 4) on a displayed result list, or on another portion ofa GUI. Alternatively, the refresh functionmay discard selected search cycles. In this alternative embodiment, the user may, for example, move a cursorto a desired result list from apastsearch cycle and activate a refresh, reset, back, or drop button. All data associated with search cycles subsequent to the selected search cycle, including all displayed result lists may then be discarded.

 Figure 8 is ablockdiagram showingthe database qualifier 160. The database qualifier 160 provides data field information at the start ofa search orwhen the search engine 125 is refreshed. A field assessor <sup>1</sup> 62 accessthe database 12 using the database driver 170, and identifies and accesses discrete data fields and otherinformation in the database 12. A field 10 converter 164 structures the data field information into a usable (searchable/sortable) structure <sup>1</sup> and sends 163 the formatted data field information to the status control 140. Techniques for identifying and accessing the data fields, and for formatting the data field information are well known in the art. Such techniques are described, for example, in US. Patent 5,222,066, Interface for Accessing Multiple Records Stored in Different File System Formats, the disclosure ofwhich is hereby incorporated by reference.

 Figure 9 is a block diagram ofthe database driver 170. The database driver 170 is the universal interface with the database 12, which can be a local or a remote database. 18 Figure 10 is an example of a search-on-the-fly using the search engine 125. In Figure 10, adatabase 200 includesinformationrelated to anumber ofindividuals. The information inthe database 200maybepresented at the terminal 14 using a series ofscreens ormenus 201 - 230. The user first accesses the database 200 and is presented with a list 201 ofthe information or data fields contained in the database 200. The result list 20 <sup>1</sup> is generatedby the field assessor 162, and is provided for display at the terminal 14 bythe query generator 150. Asshown in Figure 10, a user has selected the data field "City" for display ofinformation. However, the number of"cities" listed inthe database 200 istoo large to conveniently display at one time (Le. , on one page) at the terminal 14. Accordingly, the truncator 152will loop a

-16-

1 required number of times until an adequate display is available. In Figure 10, the menu 203 2 shows the results of the truncation with only the first letter of a city name displayed.

3 Using themenu 203, the userhas selected cities beginning withthe letter "A." The 4 results are shown inmenu 205. Now, the user electsto conduct anothersearch—on—the—fly, by 5 selecting the "sort-on-the-fly" option 206. The query generator 150 displays all the information 6 fields available from the database 200, except for the information field already displayed, 7 namely "City." The results are displayed in menu 207. The user then elects to further search 8 on the data field "State." The query generator 150 returns the requested information as 9 displayed inmenu 209, listing five states bytheir common two-letter abbreviation. The user 10 then chooses New York from the menu 209, and the query generator 150 returns a list of cities 11 in New York, menu 211.

12 Next, the user elects to conduct another search-on-the-fly, option 212, and the query 13 generator 150 returns only the remaining data fields for display in menu 215. From the menu 14 215, the user selects "Address" for the next data field to search, and the query generator 150 l 5 returns anmenu 217 showing only first letters ofthe address. This signifiesthat the data field 16 "Address" was too large to be easily displayed on the terminal 14. The userthen elects to 17 search on all addresses that begin with "C." The query generator 150 returns a list of 18 addresses by displaying only street names, menu 219.

19 The user then elects to conduct a further search-on-the-fly, option 220, and the remaining two data fields, "Name" and "Phone" are displayed as optionsinmenu 221 . The <sup>1</sup> user selects name, and the query generator returns a further breakdown ofthe databy last name and by first name, menu 223. This process continues, with finthermenus being used to select a last name and a first name from the database 200. When the final selection is made, information from the database 200 related to the individual is displayed in window 230. In the example shown in Figure 10, the user could have refreshed the search engine <sup>1</sup> 25 at any time, and the searchwould have recommenced at the beginning. Alternatively, the 27 user could, by simply selecting a prior menu, such as the menu 215, have changed the course

-17-

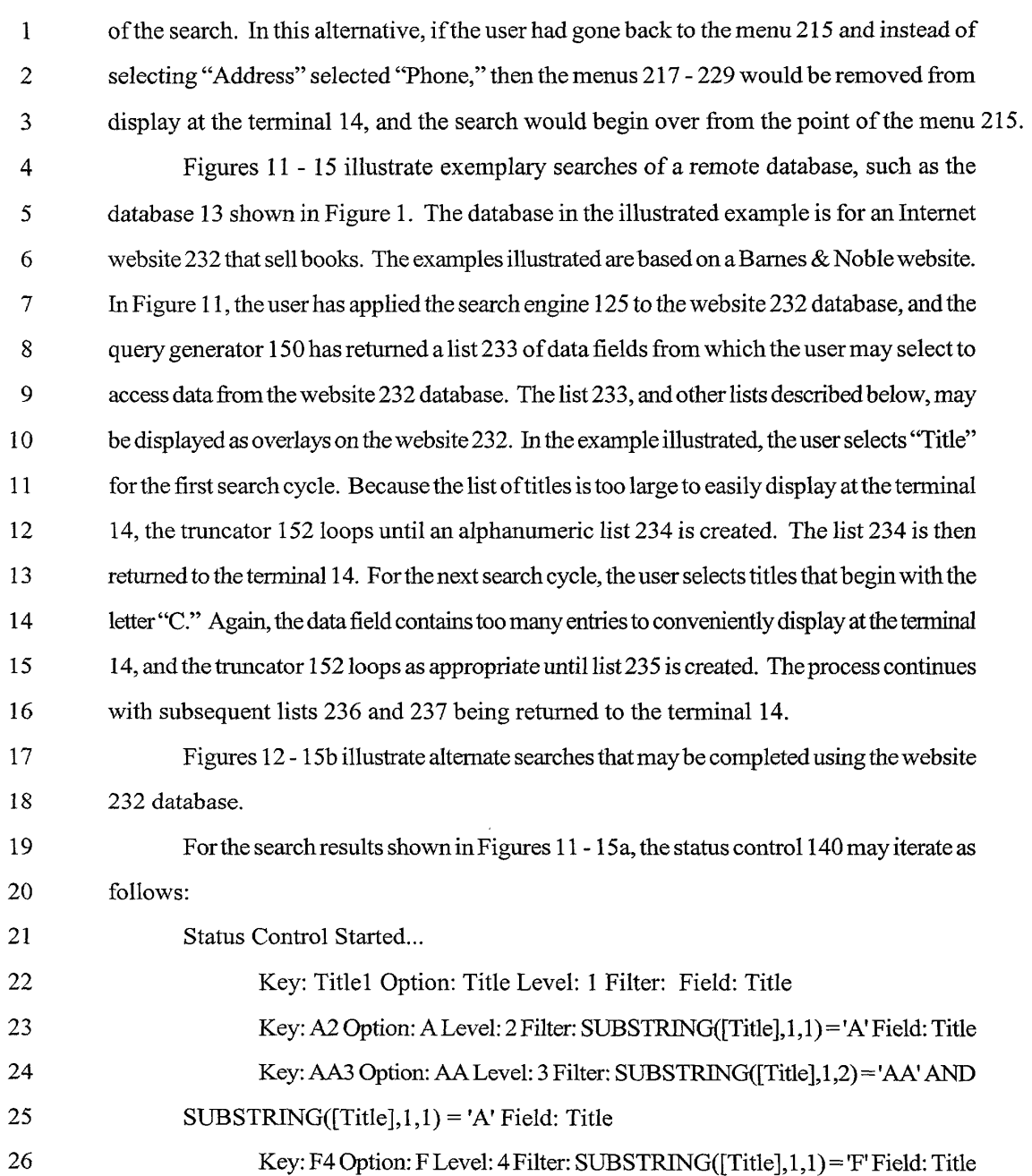

-18-

 $\frac{1}{2}$ 

 $\ddot{\phantom{a}}$ 

 $\mathcal{L}^{\text{max}}$ 

 $\mathbf{y}$ 

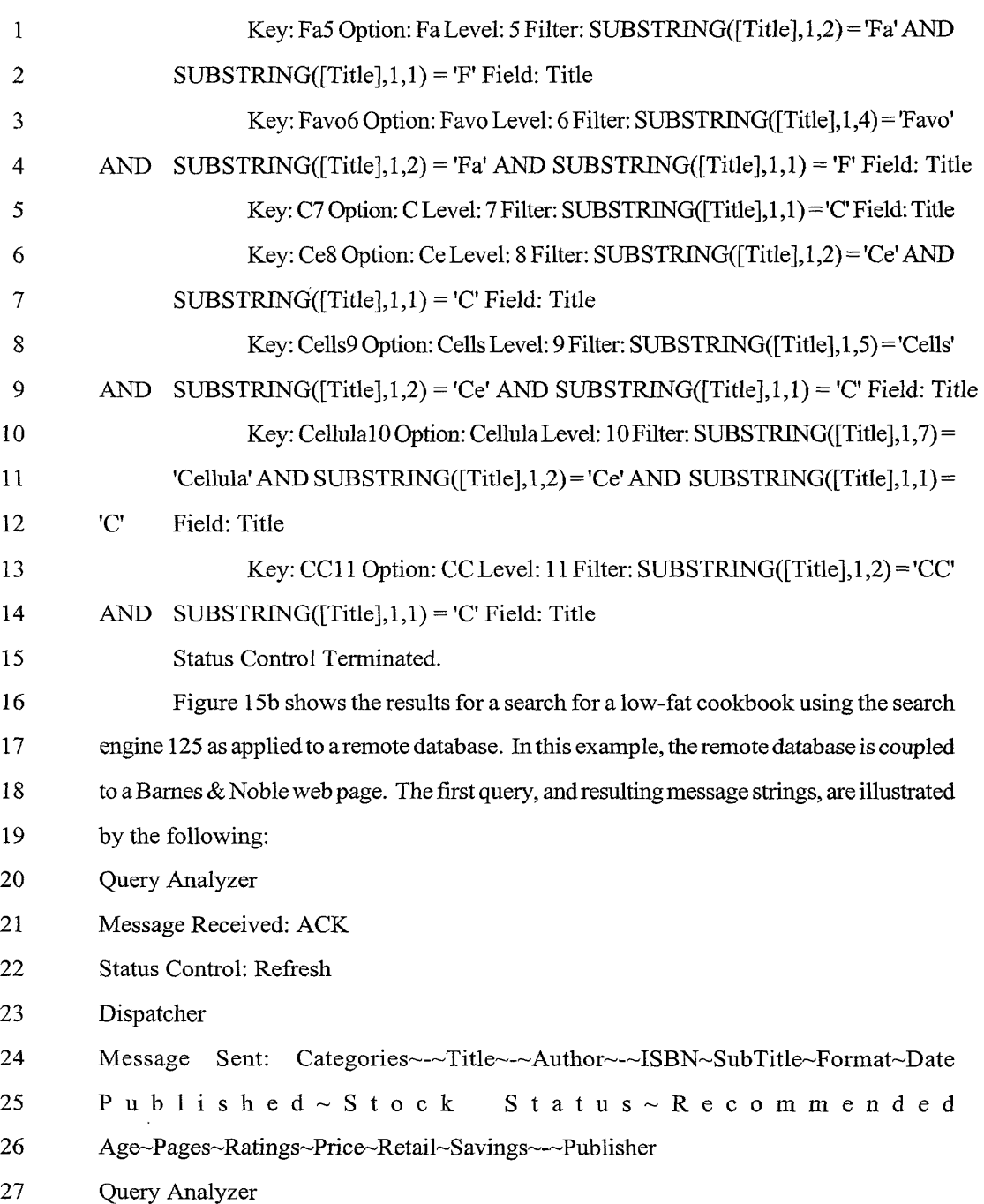

-19-

ans the first control of the second control of the first control of the first control of the first control of t<br>The first control of the first control of the first control of the first control of the first control of the f

 $\epsilon$ 

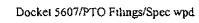

O **THE AN** 

Ļ, in kj ar) ta<br>Ca ľÜ ij.

- <sup>1</sup> Message Received: CLK#O#1#Categories 2 Status Control received an update: 3 Key: Categoriesl Option: Categories Level: <sup>1</sup> Filter: Field: Categories 4 Query Generator 5 Request is not cached, processing 6 Generated Query: SELECT DISTINCT [Categories] FROM Books ORDER BY 7 [Categories] 8 Number of Matching Records: 2032 9 Generated Query: SELECT DISTINCT SUBSTRING([Categories],1 ,82) FROM Books 10 ORDER BY SUBSTRING([Categories],1,82) 11 Number of Matching Records: 2022 12 Generated Query: SELECT DISTINCT SUBSTRING([Categories], 1,61) FROM Books 13 ORDER BY SUBSTRING([Categories],1,61) 14 Number of Matching Records: 1995 15 Generated Query: SELECT DISTINCT SUBSTRING([Categories],1,4S) FROM Books 16 ORDER BY SUBSTRING([Categories],1,45) 17 Number of Matching Records: 1751 18 Generated Query: SELECT DISTINCT SUBSTRING([Categories],1,33) FROM Books 19 ORDER BY SUBSTRING([Categories],1,33) 20 Number of Matching Records: 1251 21 Generated Query: SELECT DISTINCT SUBSTRING([Categories], 1,24) FROM Books 22 ORDER BY SUBSTRING([Categories],1,24) 23 Number of Matching Records: 799 24 Generated Query: SELECT DISTINCT SUBSTRING([Categories],1 ,1 8) FROM Books 25 ORDER BY SUBSTRING([Categories],1,18)
- 26 Number of Matching Records: 425

 $-20-$ 

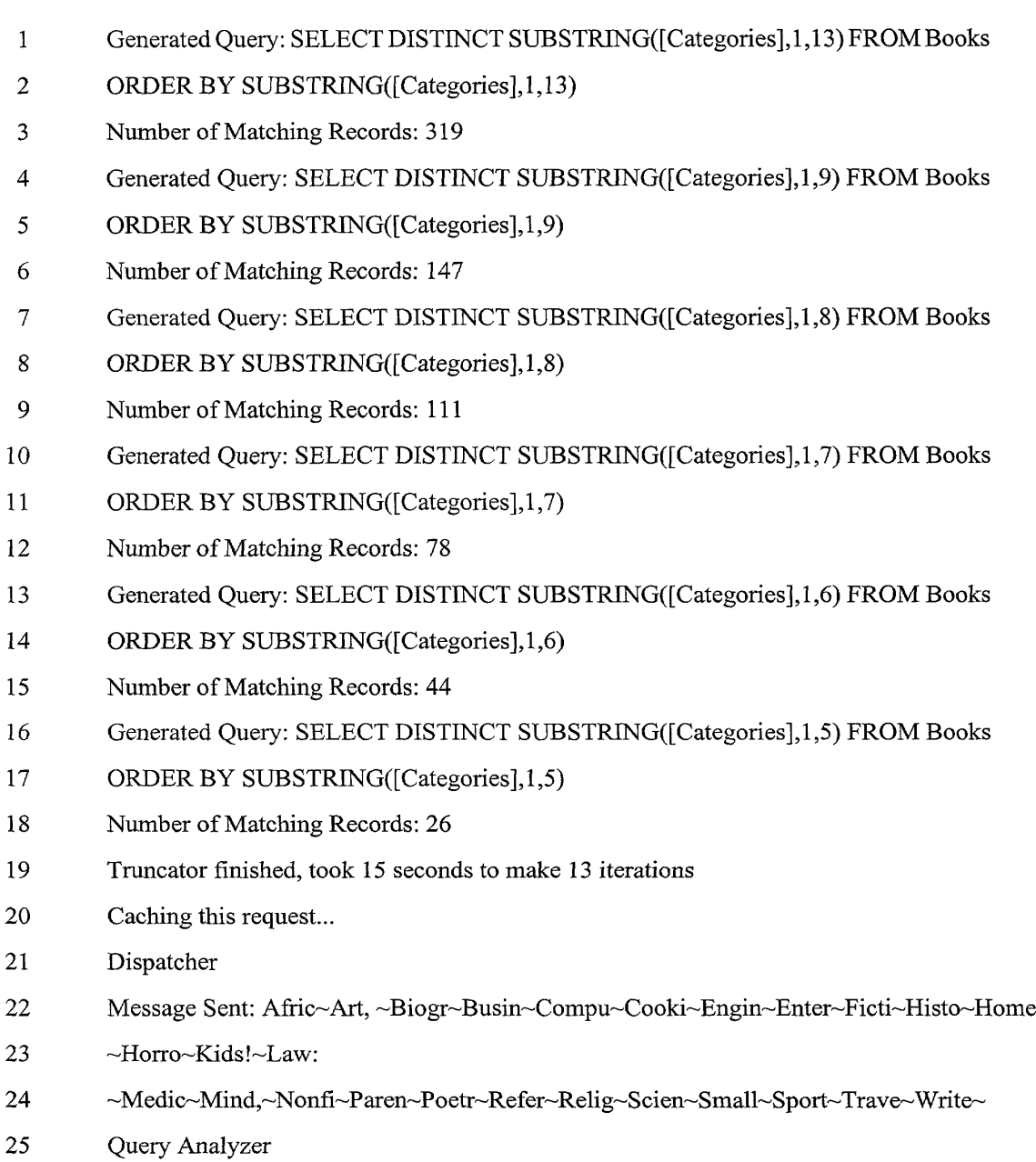

Message Received: CLKCategories

Docket 5607/PTO Filings/Spec wpd

 $\langle \rangle$ 

 $\boldsymbol{r}$ 

-21-

J,

 Inthe example illustrated by Figure <sup>1</sup> 5b and the above—listedmessage strings, an initial 2 request would have returned 2032 book titles for cook books. This number of entries may be 3 too large. Accordingly, the truncator 152, through 13 iterations, reduces the entries in a result listto 26. The entriesin the truncatedresult list can then be easilyreviewed bythe user, and furthersearchesmay be performed to identify a desiredbook. As canbe seen above, the user hasselected "Categories" as a data field to search. Asis also shown inFigure 15b, the search engine 125 may display otherinformationwindows, such as book availability, ordering and shipping information windows. With a simple drag—and—drop cursor operation, for example, the user may then order and pay for the desired book.

 Figure 16 - 20 are flowcharts illustrating operations ofthe search engine 125. Figure 16 is a flowchart of an overall search routine 250. The process starts in block 251. The request analyzer 130 receives the request <sup>1</sup> 14, block 252. The request <sup>1</sup> 14 may be made 3 using ahierarchical menu-based display or agraphical user interface,with one ormore layers. 14 Using either the menu or the GUI, the user may enter specific details by typing, selection of iconic symbols or pre-formatted text, and by using well-known data entry techniques, for example. The request <sup>1</sup> 14 may also comprise a simple text or voice query. Use ofvoice recognition may be particularly useful in mobile environments, and to speed accessto the 18 database 12. Use of voice recognition may include simple commands, such as UP, DOWN, 19 and SELECT, to select search terms from a pre-formatted list that is presented to the user at the terminal 14. More sophisticateduse ofvoice recognitionmay include actually speaking <sup>1</sup> letters or numbers, or full search terms, such as speaking a keyword for akeyword search, for example.

23 The protocol analyzer 133 provides an output 135 to the constraint collator 136, and 24 the constraint collator 136 determines the nature of the request, block 254. If the request 114 25 is a refresh request (i.e., a command to initiate the refresh function), the constraint collator 136 26 sends a reset command 13 <sup>1</sup> to the database qualifier 160. Theupdatedrequest 11 5 (possibly 27 with anew constraint) isthen sent to the query analyzer 150 for furtherprocessing, including

 $-22-$ 

<sup>1</sup> analyzing the database 12, retrieving field descriptors, and formatting, block 256. The result 2 ofthe data field descriptorretrieval and formatting are shown as an available data fieldsresult 3 list, block 258, and is returned to the terminal 14, block 260.

4 In block 254, ifthe request <sup>1</sup> 14 is not a refresh request, the constraint collator 136 5 provides the updated request 115 (which may be an initial request, or a subsequent request) 6 to the query generator 150, block 264. The constraint collator <sup>1</sup> 36 comparesthe request <sup>1</sup> 14 7 against information stored in the status control 140. In particular, the constraint collator 136 8 sends the request status control signal 118 to the status control 140 and receives the request 9 status response 119. The constraint collator 136 then compares the request status response 10 119 to constraint information provided with the request 114 to determine if the constraint status  $\frac{11}{11}$  should be updated (e.g., because the request 114 includes a new constraint). If the constraint 12 status should be updated, the constraint collator 13 6 calls create new constraintsubroutine 13 270, and creates new constraints.

14 The create new constraints subroutine 270 is shown as a flowchart in Figure 17. The 15 subroutine starts at 272. In block 274, the constraint collator 136 determines if the request is 16 for a sort-on-the-fly operation. If sort-on-the-fly has been selected, field assessor 162 17 prepares a new set ofdata fields, block 280. The new set ofdata fields are then sent to the 18 query generator 150, block 284, and the subroutine 270 ends, block 286. .5 <sup>1</sup> 9 Inblock 274, ifsort-on—the—fly was notselected, the request analyzer 13 0 mayreceive

20 a key word constraint, block 276. The query generator 150 will then generate an input window inwhich the usermay enter a desiredkeyword, block 2 82. Alternatively, the query generator <sup>1</sup> 50 mayprompt the user to enter akeyword using voice recognitiontechniques, or any otherway ofentering data. The processthenmovesto block 284. Inblock 276, ifa key word search optionwas notselected, the constraint collator 136 enters the newconstraint to the existing list of constraints, block 278. The process then moves to block 284.

26 Returning to Figure 16, the constraint collator 136 next updates the status control 140, 27 block 290. In block 292, using the updated constraints, the query generator 150 generates a

-23-

1 next query of the database 12, block 292. The database driver 170 then extracts the result list from the database 12, according to the latest query, block 294. Inblock 296, the truncator <sup>1</sup> 52 determinesifthe result listmaybe displayed atthe terminal 14. Ifthe result list cannot be displayed, theprocess movesto block 298, and a truncation routine is executed. Theprocess then returns to block 294. Ifthe result list in block 296 is small enough, the result list is provided by the dispatcher 154 to the terminal 14, block 258.

7 As noted above, the request analyzer 130 determines the nature of the request, 8 including any special commands. A special command may include a command to conduct a 9 search-on-the-fly. Alternatively, the search engine 125 may adopt a search-on-the—fly 10 mechanism as a default value. The search engine 125 also may incorporate other special 11 search commands, such as a Boolean search, for example.

12 Figures 18 - 20 are flowcharts illustrating alternate truncation subroutines 298. In 13 Figure 18, the subroutine 298 adjusts a size of a data field by decrementing a parameter TP 14 related to entries in a selected data field. For example, if the data field comprises a list of U.S. l 5 cities byname, the parameterTP maybe the numberofalphabetical charactersin aname. The 16 results ofsuch a truncation is shown in the example ofFigure 4. The subroutine 298 starts at 17 block 301. In block 303, the parameter TP is set to equal a size of the data field being 18 searched. The truncator l 52 then determinesthe list ofrecords sized by theparameter TP, 19 block 305. In block 307, the truncator 152 determines if the result list can be displayed at the 20 terminal 14. Ifthe result list cannot be displayed at the terminal 14, the truncator 152 21 decrements the parameter TP, block 309. Processing then returns to block 305, and the 22 truncator 152 gets a reduced result list using the truncated parameter TP. If the result list can 23 be displayed at the terminal 14, the process moves to block 31 <sup>1</sup> and the subroutine 298 ends. 24 Figure 19 is a flowchart illustrating an alternate truncationroutine 298. Theprocess 25 starts in block 313. In block 315, the truncator 152 sets the parameter TP to a size of the data 26 field being searched. In block 317, the truncator 152 determinesthe list ofrecords sizedby 27 the parameterTP. In block <sup>3</sup> 19, the truncator 152 determinesifthe result list can be displayed

-24-

1 at the terminal 14. If the result list cannot be displayed, the truncator 152 adjusts the size of the data field by dividing the parameter TP by a set amount, for example, by dividing the parameter TP by two, block 321. Processing thenreturnsto block 317, and repeats. Ifthe result list can be displayed at the terminal 14, the process moves to block 323 and the subroutine ends.

6 Figure 20 shows yet another alternative truncation subroutine 298. Theprocessstarts 7 in block 325. In block 327, the truncator 152 sets the parameter TP to equal the size ofthe 8 data field being searched. In block 329, the truncator 152 determines the list of records sized 9 by the parameter TP. The truncator 152 then determines if the result list can be displayed at 10 the terminal 14, block 331. If the result list cannot be displayed at the terminal 14, the 11 truncator 152 determines if the parameter TP is less then ten, block 333. If the parameter TP 12 is not less than ten, the truncator 152 adjusts the parameter TP by multiplying the parameter 13 TP by a number less than one, block 337. In an embodiment, the number may be 3/4. The 14 process then returnsto block 329 and repeats. In block <sup>3</sup> <sup>3</sup> <sup>3</sup> , ifthe value oftheparameter TP 15 is less than ten, the truncator 152 decrements the parameter TP by one, block 335. Processing 16 then returnsto block 329 and repeats. In block 331, ifthe list canbe displayed at the terminal 17 14, the process moves to block 339 and the subroutine 298 ends.

18 The examples illustrated in Figures 18 - 20 are but a few examples of the truncations 19 subroutine. One of ordinary skill in the art could conceive of other methods to adjust the field 20 size. In addition to using a truncation subroutine, the usermay specify a limit forthe field size.

 <sup>1</sup> As noted above, the search engine 125 maybe used formultiple searches andmay be used to searchmultiple databases, including databaseswith differentschemas. The results of 23 individual searches, including the control data provided in the status control 140, are saved. 24 The search engine 125 may then be used to further sort (search), or otherwise operate on, the results ofthese multiple searches. In an embodiment, the search engine 125 mayperform a Boolean AND operation on two search results. The result ofthe Boolean AND operation

 $-25 -$ 

<sup>1</sup> would be a list ofrecords, or entries, that are common to the two search results. Figure 21 2 illustrates such a Boolean AND operation.

 InFigure 21, a GUI 400 displayslocal database selections 410, including a database ofrecordings(compact discs — CDs) 412 and a database ofcontacts 414. The databases 412 and 414 may be shown by text descriptions and an appropriate icon, for example. The database selectionsin this example are resident on a user'sterminal, such asthe terminal 14 shown in Figure 1. Also displayed on the GUI 400 is a remote database selection 420 that represents databases, such as the databases 13 and 15 shown in Figure 1, that are located remotely from the terminal 14. In the example shown in Figure 21, the remote database 0 selection420 includes a database 422 for online record sales, which is representedby an icon 11 (a CD) and a text title of the online retailer. The remote databases shown in the remote 12 database selection 420 may include those databases for which the user has already established 13 a link. In the example shown, the user may already have entered an Internet address for the online retailer. In addition to anyreturned web pages from the online retailer, the terminal 14 15 may then display a representation of the database 422.

16 Continuing with the example, the user may use the search engine 125 to conduct a 17 search-on-the-fly of the recordings database 412 and the virgin records database 422. The 18 user may search both databases 412 and 422 for titles ofrecordings that are classified as 19 "blues." The search engine 125 mayreturn search results 416 and 424 forsearches ofboth 20 databases 412 and 422, respectively. The search results 41 6 and 424 maybe displayed in a 21 window section 430 of the GUI 400. The results 416 and 424 may also be represented by CD 22 icons, such asthe icons 432 and 434. The search results 416 and 424maybe stored as lists 23 in one or more temporary databases, as represented by the windows 417 and 427. The search 24 results 41 6 and 424 may also be stored in a scratch pad database 418. Atthis point, the user 25 may wish to determine which recordings from the list 424 are contained in the list 416. The 2 6 search enginemay support this function byperforming aBooleanAND operation ofthe lists 27 416 and 424. The results ofthe Boolean AND operation are represented by the icon 436

-26—

Dockel SGOWFTO FIlmgSISpec wpd

l displayed in the Window 43 0. To execute theBooleanAND operation, the usermay simply drag the icon 432 over the icon 434, and then select AND from a pop-up menu 438 that appears when the icons 432 and 434 intersect. Othertechniquesto execute theBooleanAND (or anotherBoolean function) may include typing in a command in awindow, using voice recognition techniques, and othermethods. In addition, otherBoolean functions maybeused.

6 The result represented by the icon 436 of the Boolean AND operation may then be stored in a database at the terminal 14, such as in the scratch pad database 418 or may be stored at another location. The result may then be subjected to further search-on—the—fly operations.

 Also shown in Figure 21 is an online-purchase module 435 that may be used to 11 consummate purchase of a product referenced in an online database such as the database 422. To initiate such a purchase, the user may drag an iconic ortextrepresentation ofa desired product listed in the search result 424 over an icon 436 in the online-purchase module 435. 4 This drag—and—drop overlaying these iconmay initiate and complete the onlinepurchase forthe desired product.

 Use ofthe search engine 125 may be facilitated by one or more GUls that are displayed on the terminal 14. Figures 22 <sup>~</sup> 26 are examples ofsuch GUIs. In Figure 22, a GUT 450 includes a display section 452 and one or more database sections such as local database section 470 and remote database section 460. The local database section 470 includes databaseslocal to the terminal 14. In the example shown, the local databasesinclude a patients database 472, a general contacts database 474, a pharmacy database 476, a medicines database 478 and a scratch pad database 480. The remote databases include an Amazon.com database 462, an online record retailer database 464, a Physician's Desk Reference database 466 and anAmericanMedical Association (AMA) online database 468. 25 The remote and local databases may be represented by a text title and an icon, both contained 26 in a small window as shown. A user may access one of the remote or local databases by moving a cursor overthe desired window and then selecting the database. In the example

-27-

 shown, the local medicines database 478 has been selected, and a list 490 ofdata fieldsin the medicines database 478 is displayed in the display section 452. Also included onthe display section 452 is a keyword button 492 that may be used to initiate a key word search ofthe medicines database 478.

 Figure 23 showsthe GUI 450 with a userselection ofa category data field fromthe list 490. The category data field isindicated as selectedby an arrow adjacent to the data field name. When the category data field is selected, a category list 494 is displayed on display section 452. The category list 494 includes four entries, as shown.

9 The user may continue to search the medicines database 478 using key word 10 techniques and search-on-the-fly techniques. Figure 24 shows the GUI 450 with results of 11 several search cycles displayed.

12 Figure 25 illustrates a search of the PDR database 466. Such a search may be initiated by dragging a cursor to the Window having the PDR 466 symbol (text or icon), and then operating a "select" button. Figure 26 shows a search ofthe Amazon database 462. This search may also be initiated by a "drag-and—drop" operation.

16 The SOTF search engine 125 may accommodate merging of one or more sets of search <sup>1</sup> 7 results. Themultiple search results maybe derived from a common database, orfrom more 18 than one database. A search using the search engine 125 may be controlled through a user 19 interface by one or more icons that can represent (1) filters or (2) the images of filters. Thus, 20 the icon may represent spatial or temporal attributes, or sets of objects or procedures. 21 Merging the icons thus has two interpretations corresponding to (1) and (2): either filters are 22 added ("apply every filter in every icon to every image to which it can be applied"), or image 23 sets are added. In an alternative embodiment, the addition (union orjoin) operatormay be any 24 other relational operator, e.g. divide, difference.

25 Use ofthe merge function may be explained by reference to Boolean lattices. A 26 collection of entities can have attributes A or B or both. If  ${A}$  is the set of all A entities and 27 {B} is the set of all B entities; the set whose elements all possess both attributes A and B may

-28-

1 now be written  ${A \text{ and } B}$ , and the set whose elements all possess either attribute A or 2 attribute B or both may be written  ${A \text{ or } B}$ . The elements of  ${A \text{ and } B}$  can be considered  $3 \tto$  to possess a new, less inclusive or specific attribute C, and the elements of  ${A \text{ or } B}$  to possess a new, more inclusive or general attribute D. In a lattice, the nodes are attributes; themost inclusive attribute (in this case D) is always atthe top and is called thejoin ofthose attributes (nodes) immediatelybelowit, andthe most exclusive attribute (inthis case C) is always at the bottom and is called the, meet ofthose attributes (nodes) immediately above it In otherwords, 8 the OR operation yields the join of two attributes, while the AND operation yields their meet. Thus, the ORoperatoris upward orinductive (yielding themore inclusivejoin ofthe operands), while the AND operation is downward or deductive (yielding themore exclusivemeet ofthe <sup>1</sup> operands). The nodal attributes ofsuch a lattice are analogousto filters; butsince a principle 12 called CF duality states that attributes and sets are to some extent interchangeable because every attribute characterizes a set and every set is characterizedby an attribute, these attributes are logically equivalent to the sets they characterize.

15 In an example optical context, the downward AND operator corresponds to stacking l 6 colored filters, while the upward ORoperator correspondsto mixingcoloredpaints or filters. 7 In color optics, stacking and unstacking colored lenses is called a subtractive process, while mixing or unmixing paintsis called an additiveprocess. Unfortunately, while combining or 19 "adding" filters is subtractive with respect to the sets they characterize, it is additive with respect to the filtersthemselves, and adding sets is subtractivewith respect to the filters. So it is better to referto operations among attributes (filters, lenses, etc.) as "filtrative" or "infonegative, and to those among sets(paints, lights, etc.) as "constructive" or "infopositive". CF dualitycan now be rephrased as follows: every infonegative entity (attribute) descriptively characterizes an 24 associated infopositive entity (set/object), and every infopositive entity instantiates or is descriptively characterized by an associated infonegative entity.

26 The search engine 125 includesiconization (iconic representation) ofan algebra or 27 calculus ofrelations defined on Boolean lattices. This representation begins with a set of

-29-

l primitive icons extracted from base tables and defines new icons (derived tables, virtual 2 databases) by means of simple user-executed operations. The icons can be effortlessly 3 translated into lists ofdata corresponding to the icons, anditisthese liststhat comprise the real 4 substance of any search procedure.

 When search chains are branched into to chains A and B, the filters subsequently applied to each chain can be the same or different, andmerging can signify any oftwo ormore Boolean relationships (relational operations) defined on a relational database. Specifically, when chains merge, sets offilters canbe added or intersected. Since filters are constraints, adding them amounts to intersecting their images, while adding their images amounts to 10 intersecting the filters (infopositive-infonegative distinction). Equivalently, one may consider <sup>1</sup> positive and negative filters effecting deduction and induction respectively; the filters are descriptive, while the images are substantive. The extent to which the images offilters can intersect depends onthe commonality (predicative non—exclusivity) ofdomains. Icon algebras 14 (of iconic operators) are "object-oriented" on the GUI level; they are UI extensions of the innate 15 object-orientation of relational databases themselves, wherein the objects are records, 16 attributes, tables, virtual databases and so on, and the operations are those of any relational 17 algebra.

18 The looping and merging of search chains is to some extent algebraic. First, since actual topology is being changed, such transformations do not directly form atopological 20 homeomorphisin group; the algebra remains Boolean, and the "homeomorphism" is defined on 21 the operator graph of the Boolean algebra (of which the initial search tree is generally only a subspace). Iconsrepresenting sets ofnestedpredicates are "Boolean objects"; when decision chains converge or diverge, objects merge or split, and these objects represent (combinatorially) unique search paths. Thus, operations among paths can be reduced to operations among objects; 6. g., regress—diverge is just an object-splitting operation. Continuouslooping applies "inverse deductive filters" to achieve inductionby descriptive intersection offilter constraints, pennitting the retrograde convergence ofpathsto identical

 $-30-$ 

1 ancestral objects (inductive merging of objects), while inductive looping is just direct regression to an ancestral object preparatory to splitting it and thus effecting divergence of paths (deductive splitting ofobjects). Deductive convergence ofpathsis "natural" ificonic image sets 4 intersect and "forced" if not; if natural, then there has been non-exclusivity of subobjects, and paths are not unique (even though identical filters can apply to divergent paths without impairing uniqueness). So all deductivemerging is forced, and this entails adecision regarding which filters are to be conserved and which discarded. Any such operationwill effectively "rewrite the paths", and doing this optimally is NP-complete.

 More specifically, icons are subject to CF duality. The merge control thus has a 10 "switch" toggling between "Qualities/Objects". When the switch is in the "qualities" position, <sup>1</sup> merging icons performs a qualified deductive conjunction offilters and yields a set intersect; when it is in the "objects" position, merging the icons performs a disjunction offilters and an <sup>3</sup> inductive union ofsets, yielding amore general attribute (the genera qualities createdby the 14 object-merge operation will be produced by sets of filters applied disjunctively). The search 15 engine 125 is therefore capable of inductive and deductive information processing. A quality- merge in which filters do not cross the line between composite icons equates to an object merge; the set thus selected is characterized by amore general qualitywhich amountsto the l 8 descriptive (filtrative) union. There is also amodified quality—merge inwhich filtersin eithericon 9 applicable to both iconized sets are applied to both, thus crossing the line between icons. In this case, a true merging ofpaths occurs, as opposed to path icons. The search engine 125 <sup>1</sup> allows usersto choosewhich filters are to crossthe inter-iconline andwhich arenot, resulting 22 in complex Boolean expressions and the sets they characterize (determining consistency of complex expressions can amount to LSAT; sets ofinconsistent expressionswillsimplyyield a null return.

 Icons mayreside in the firstmenubox to appear, being transferred frommenu tomenu as the path is generated and filters are accumulated. When a directregress occurs, the path is regarded as "complete" and is stored in aholdingmodule. Priorto the merging operation,

-31-

1 the quality/object switch is set; and icon subfilters or subsets individually displayed. A "lattice navigator" will keep track ofposition and equivalence, folding the search graph in case anode 3 of the original tree is inductively encountered in the course of an object-merge; otherwise, the icon remainsin "internodal space" (which isto be regarded as avirtualspace realized only in the event that the search tree is nondisjunctive in its nodes and therefore incomplete with respect to the semantic net generated by the tree).

7 Figure 27 is a flowchart illustrating an alternative operation 600 ofthe querygenerator 8 150 of Figure 6. In the illustrated operation, the query generator 150 is adapted to receive 9 multiple selections of items within a same menu function and within a same merge function. To 10 provide this functionality of the query generatory 150, the request analyzer 130 (see Figure 5)

11 may be adapted to receive a collection of user choices.<br>
12 The operation 600 begins in block 601. In block<br>
13 receives constraints collected from the constraint collator<br>
14 which may be an initial request or a subse 12 The operation 600 begins in block 601. In block 603, the request analyzer 130 13 receives constraints collected from the constraint collator 136, and the updated request 115, 14 whichmay be an initialrequest or a subsequentrequest, is provided to the query generator 150. In block 605, the query generator 150 determines if the constraints (the request 115) are 16 in the same merge group. If the query generator 150 determines that the request 115 is in the 17 same merge group, the process moves to block 607 and the query generator 150 generates 18 the query with a Boolean AND. Ifthe request is not in the same merge group, the query 19 generator 150 generates the query with a Boolean OR, block 609.

20 In block 611, the items selected within the same unit are Or'ed and the default 21 truncator may be used depending on the size of the returned items. In block 613, the generated 22 query is executed. In block 615, the number ofrecords to be displayed is checked. Ifthe 23 number is within a specified limit, the process moves to block 617 and the search results are 24 returned for display. The operation 600 then ends, block 625. In block 6125, ifthe number 25 ofrecords to be displayed is too large, the process moves to block 621, and a truncation 26 routine is executed.

-32-

 $\sim 10^{11}$  eV.

 $\star$ 

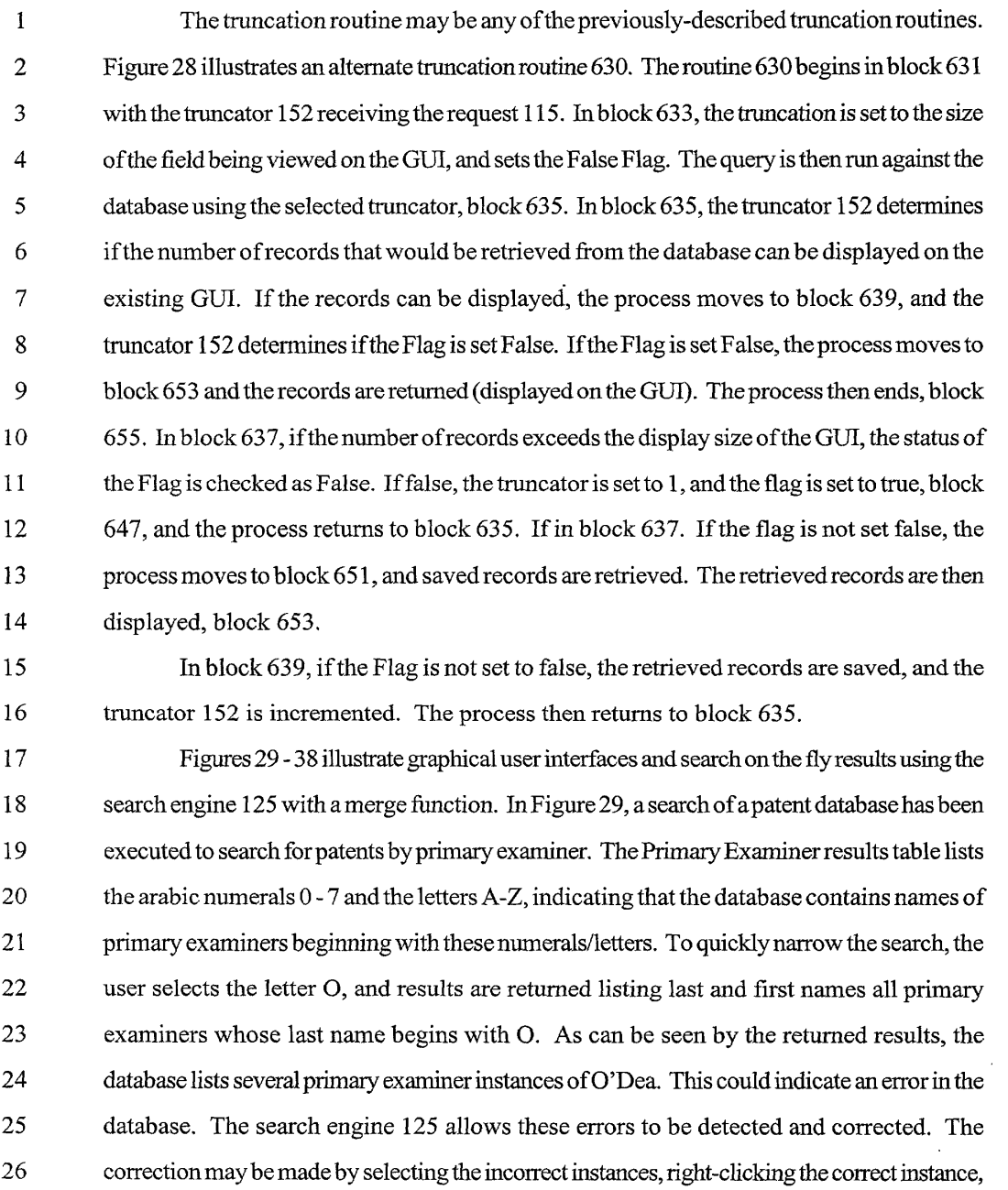

and then choosing a 'correct all other's based on this instance" function.

-33\_

 Figure 30 shows howmultiple-select capabilities ofthe search engine 125 maybeused 2 to enhance a search. In the illustrated example, the user searches for 3 M Company. Different versions ofthe company name are then displayedwith the returned results. In this way, the usermay select the differentversions ofthe companythatthe userwantsto use forthe search. The pop-up pane shows a current status control for the GUI.

 Figure 31 showsthe results ofsubsequentmenusshowing the aggregation, ormerge, oftwo previous constraints, "3m" and <sup>3</sup> -M." Figure 32 shows amerge execution The user 8 first selects the '3-M" and the "3M" company names using the check boxes in the previous menu. The userthen selects themerge option, placing themenu onhold, and goingto the "M", 10 "MI", "MIN" and "MINNESOTA M" menus. The merge option is then selected on the menu 11 and the merged menu is displayed showing the merge of searches between "3M" and "MinnesotaMining and Manufacturing Co." Figures 32 - 36 show othersearch engine 125 features including data mining and database correction.

 Figures 37 - 39 show the results ofa filll text search ofa patent database using the keyword "encryption" and searching on all fields. The initialsearchresults are truncated to 6 displayby first letter/numeral ofthe patenttitle. Fromthisintermediate searchresultmenu, the l 7 userselects all patents whose title begins withthe letter "E" ', and a subsequentsearch result <sup>8</sup> menu is displayed listing partial titles ofall suchpatents. From the next intermediate list, the userselects the patentwhose titlebegins "Electronic copyprotectionmechanis." The search engine 125 then returnsthis specific patent, the firstpage ofwhich is shownin Figure 39. The <sup>1</sup> displayedpatent includesthe keyword "encryption" highlighted whereverit occurs. The display 22 also indicates the number of instances of the keyword in the patent.

Figures 40-49 illustrates additional search results.

 In specific embodiments, the search engine 125 isimplemented as aprogram executed on ageneral purpose computer, such as apersonal computer. The search enginemay also be implemented as a routine attached to a database structure. In addition, the search enginemay be implemented on any processor capable of executing the routines ofthe program. In

-34-

 alternative embodiments, the search engine 125 may be implemented as a single special purpose integrated circuit (e.g., ASIC) having amain or central processorsection for overall, 3 system level control, and separate circuits dedicated to performing various different specific functions, computations and other processes under control ofthe central processorsection. Those of ordinary skill in the art will appreciate that the search engine 125 may also be implemented using aplurality ofseparated dedicated orprogrammable integrated circuits, or 7 other electronic circuits or devices (e.g., hardwired electronic or logic circuits such as discrete elements circuits, orprogrammable logic devices, such as PLDs, PLAs, orPALS). In general, any device or assembly ofdevices on which a finite state machine capable ofimplementing flowcharts similarto the flowcharts ofFigures 16 - 20 and 27 and 28 can be used to implement 11 the search engine 125.

12 The terms and descriptions used herein are set forth by way of illustration only and are l 3 notmeant as limitations. Those skilled in the artwill recognize thatmanyvariations arepossible 14 within the spirit and scope of the invention as defined in the following claims, and there 15 equivalents, in which all terms are to be understood in their broadest possible sense unless 16 otherwise indicated.

<sup>1</sup> 7

-35-
Docket 5607'PTO Filings/Spec wpd

| $\mathbf{1}$ | In the claims:                                                                        |                                                                                               |
|--------------|---------------------------------------------------------------------------------------|-----------------------------------------------------------------------------------------------|
| $\mathbf{2}$ | 1.                                                                                    | A method for searching databases, comprising:                                                 |
| 3            |                                                                                       | determining a database schema for a database;                                                 |
| 4            |                                                                                       | providing a list of database fields, wherein the list includes a descriptor indicating a data |
| 5            | category;                                                                             |                                                                                               |
| 6            |                                                                                       | receiving a search selection for a database field on the provided list of database fields;    |
| 7            |                                                                                       | determining a quantity of entries in the selected database field;                             |
| 8            |                                                                                       | if the quantity exceed a specified amount;                                                    |
| 9            |                                                                                       | truncating data, and                                                                          |
| 10           |                                                                                       | displaying the truncated data; and                                                            |
| 11           |                                                                                       | if the quantity does not exceed the specified amount, displaying contents of the              |
| 12           | database field.                                                                       |                                                                                               |
| 13           | 2.                                                                                    | The method of claim 1, further comprising providing a key word search.                        |
| 14           | 3.                                                                                    | A method for searching a database, comprising:                                                |
| 15           |                                                                                       | generating a list of data fields;                                                             |
| 16           |                                                                                       | receiving a first data field selection from the list of data fields;                          |
| 17           |                                                                                       | determining a first quantity indicative of a number of entries of the selected data field;    |
| 18           |                                                                                       | if the first quantity exceeds a specified limit, reducing a size of data to be displayed from |
| 19           | the selected data field; and                                                          |                                                                                               |
| 20           |                                                                                       | displaying data from the selected data field.                                                 |
| 21           | 4.                                                                                    | The method of claim 3, wherein the specified limit is fixed.                                  |
| 22           | 5.                                                                                    | The method of claim 3, wherein the specified limit is variable.                               |
| 23           | 6.                                                                                    | The method of claim 3, wherein the data are displayed on a terminal, and wherein the          |
| 24           | specified limit is determined dynamically, based on a characteristic of the terminal. |                                                                                               |
| 25           | 7.                                                                                    | The method of claim 3, wherein the specified limit is a user-determined limit.                |
| 26           | 8.                                                                                    | The method of claim 3, wherein the method for reducing the size of the data to be             |
| 27           | displayed from the selected data field comprises:                                     |                                                                                               |

 $-36-$ 

 $\begin{array}{lll} \mathbf{f}_{\text{max}}^{\text{max}} & \mathbf{f}_{\text{max}}^{\text{max}} & \mathbf{f}_{\text{max}}^{\text{max}} & \mathbf{f}_{\text{max}}^{\text{max}} & \mathbf{f}_{\text{max}}^{\text{max}} & \mathbf{f}_{\text{max}}^{\text{max}} \\ \mathbf{f}_{\text{max}}^{\text{max}} & \mathbf{f}_{\text{max}}^{\text{max}} & \mathbf{f}_{\text{max}}^{\text{max}} & \mathbf{f}_{\text{max}}^{\text{max}} & \mathbf{f}_{\text{max}}^{\text{max}} \end{array}$  $\begin{array}{ll} \frac{1}{2} \left( \frac{1}{2} \right) \left( \frac{1}{2} \right) \left( \frac{1}{2} \$ 

 $\overrightarrow{\mathbf{s}}$  ,  $\overrightarrow{\mathbf{s}}$  ,  $\overrightarrow{\mathbf{s}}$  ,

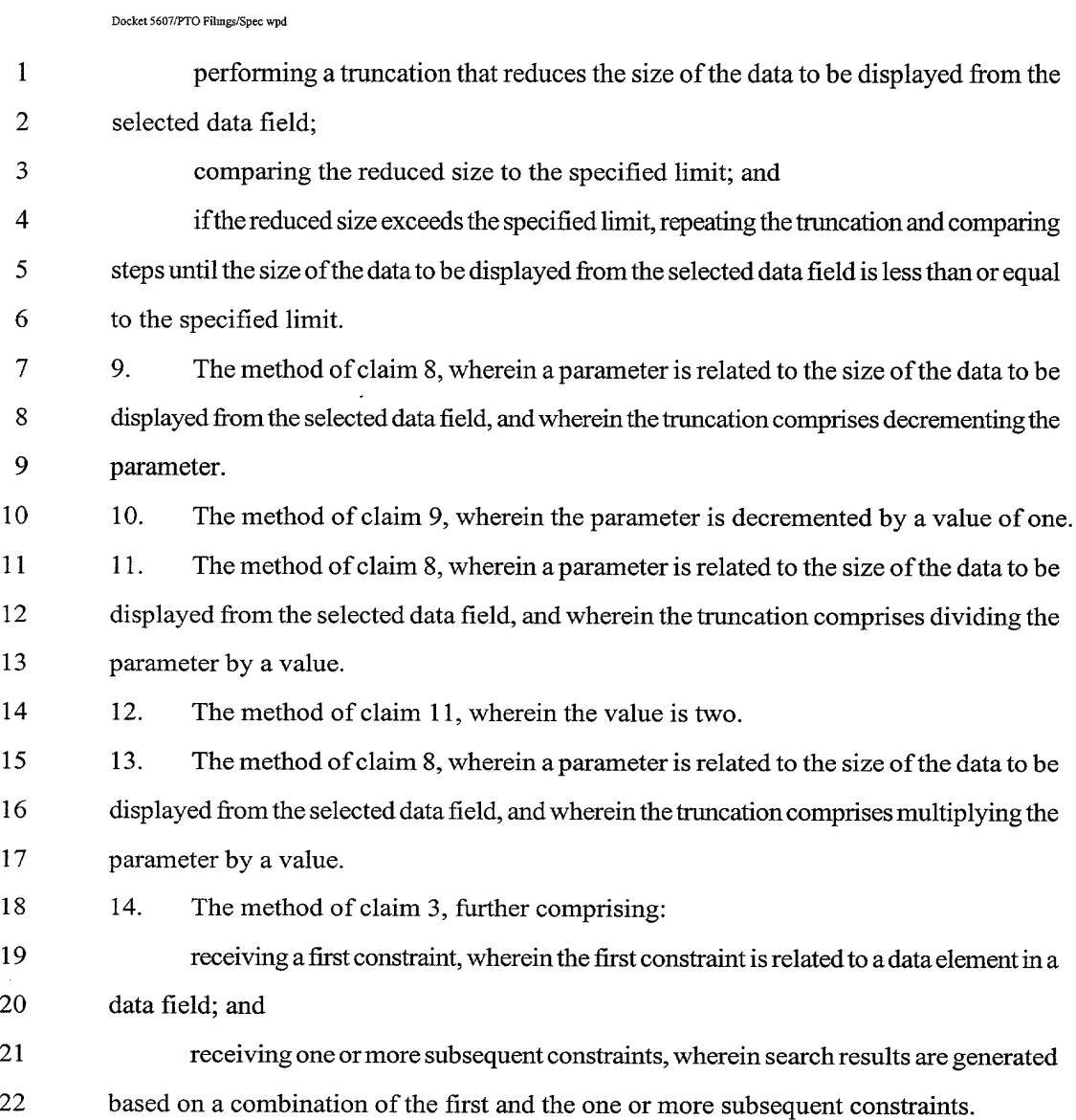

 $\bullet$ 

 $\bar{\mathcal{F}}$ 

Ex. 1004 / Page 38 of 89 Ex. 1004 / Page 38 of 89

-37-

 $\sim 10^6$ 

Docket 5607/PTO Filings/Spec wpd

 $\bullet$ 

 $\bar{\star}$ 

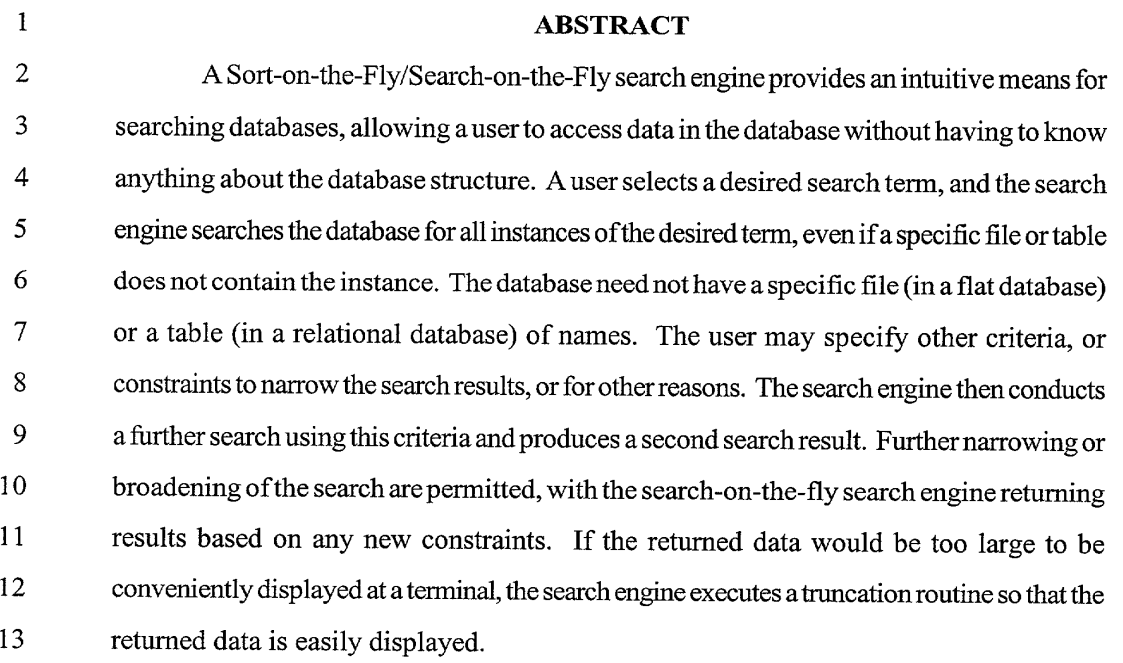

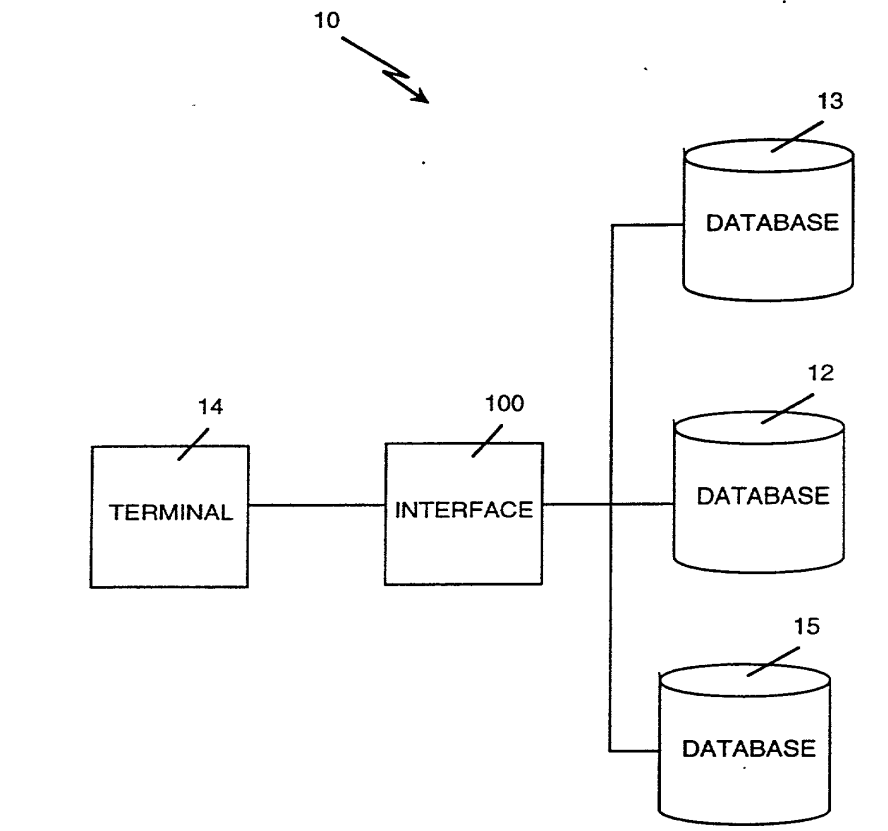

 $\varphi$ 

 $\ddot{\phantom{0}}$ 

 $\frac{1}{2} \int_{\mathbb{R}^3} \left| \frac{d\mathbf{x}}{d\mathbf{x}} \right|^2 \, d\mathbf{x}$ 

Fig. 1

 $\hat{\mathcal{L}}$ 

y.

 $\ddot{\phantom{a}}$ 

 $\ddot{\phantom{a}}$ 

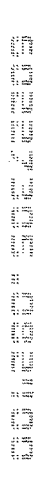

 $\bullet$ 

 $\hat{\boldsymbol{\epsilon}}$ 

 $\bar{\mathcal{A}}$ 

 $\ddot{\phantom{0}}$ 

 $\bullet$  $\hat{\mathcal{L}}$ 

 $\hat{\boldsymbol{\beta}}$ 

 $\hat{\boldsymbol{\epsilon}}$ 

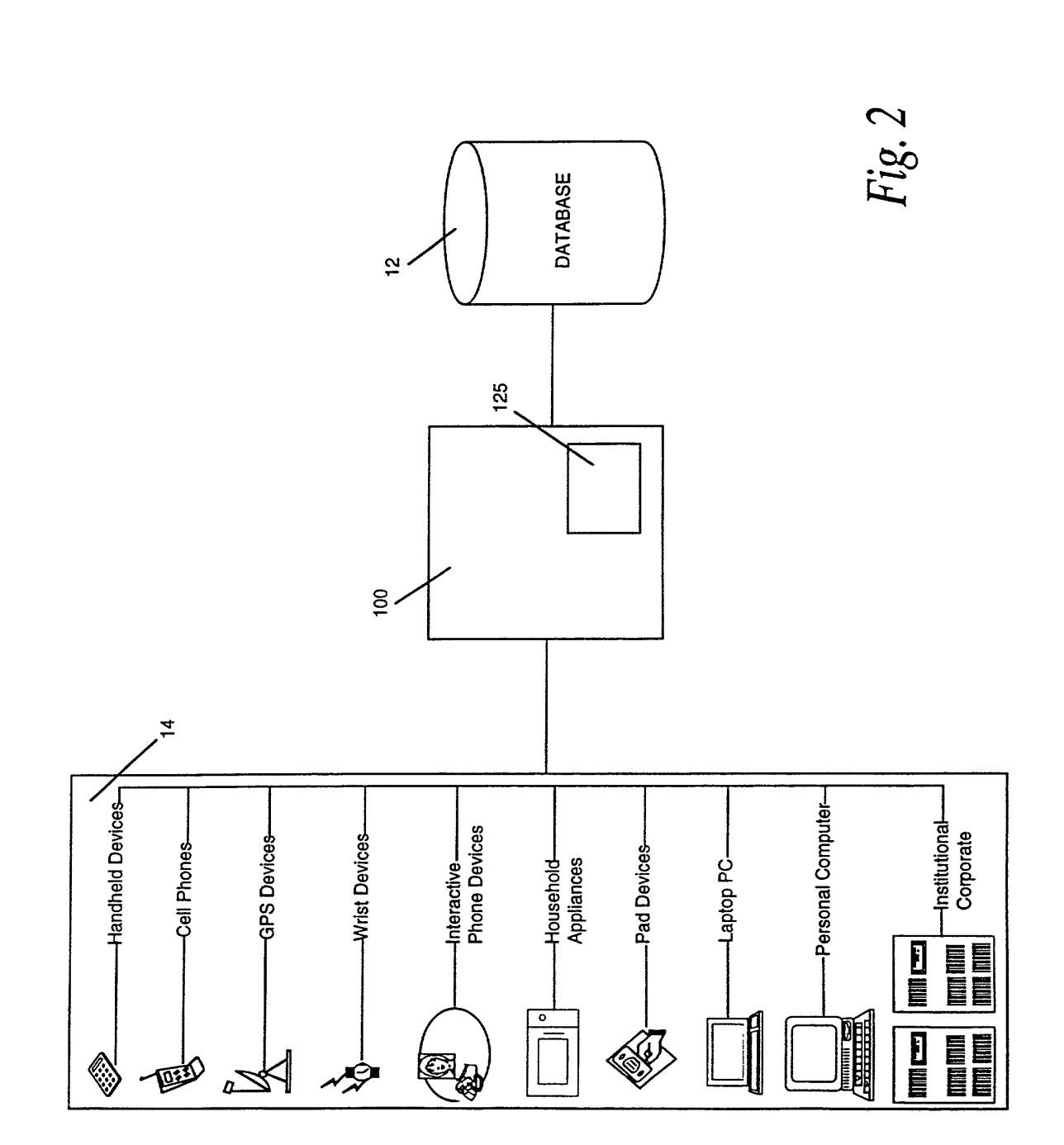

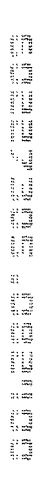

 $\sim 10^{11}$   $\bullet$ 

 $\bar{\star}$ 

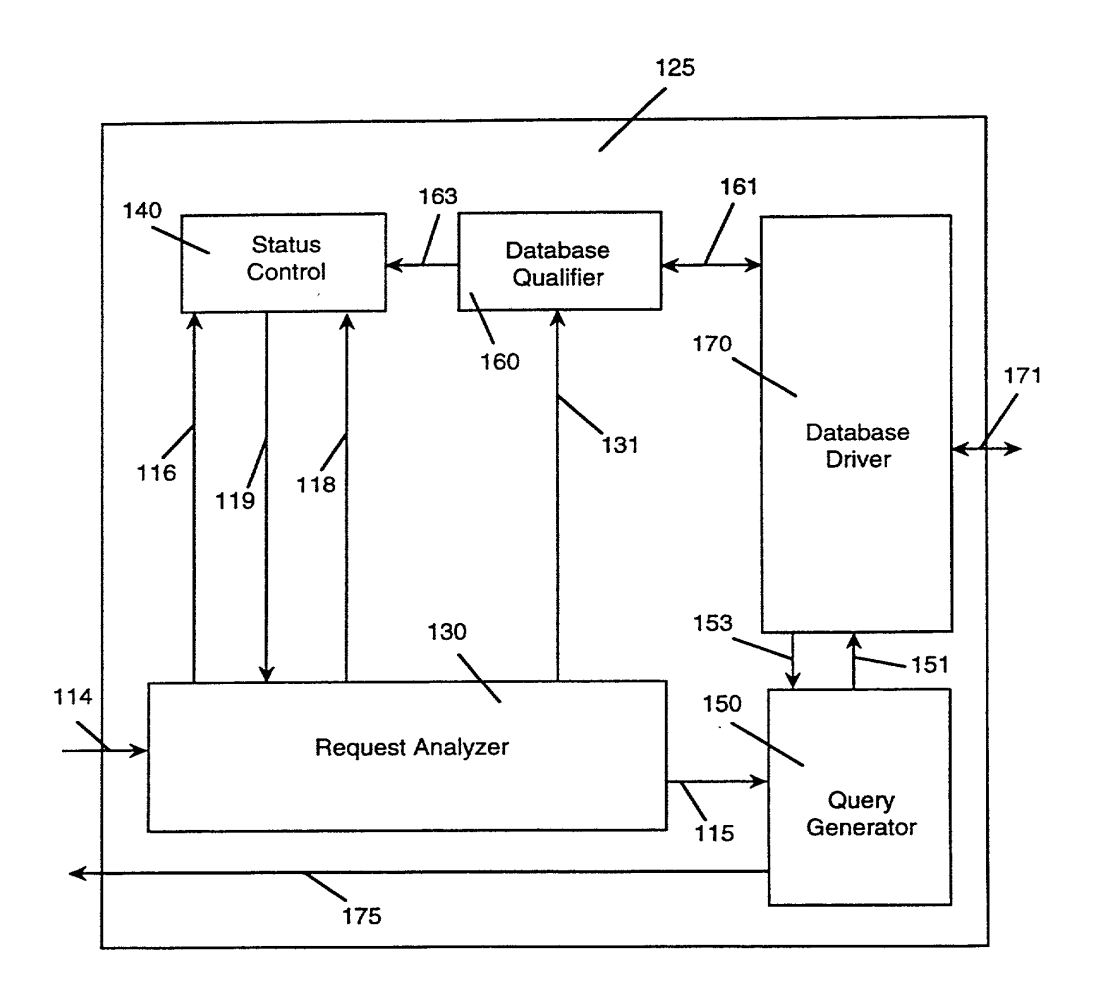

Fig. 3

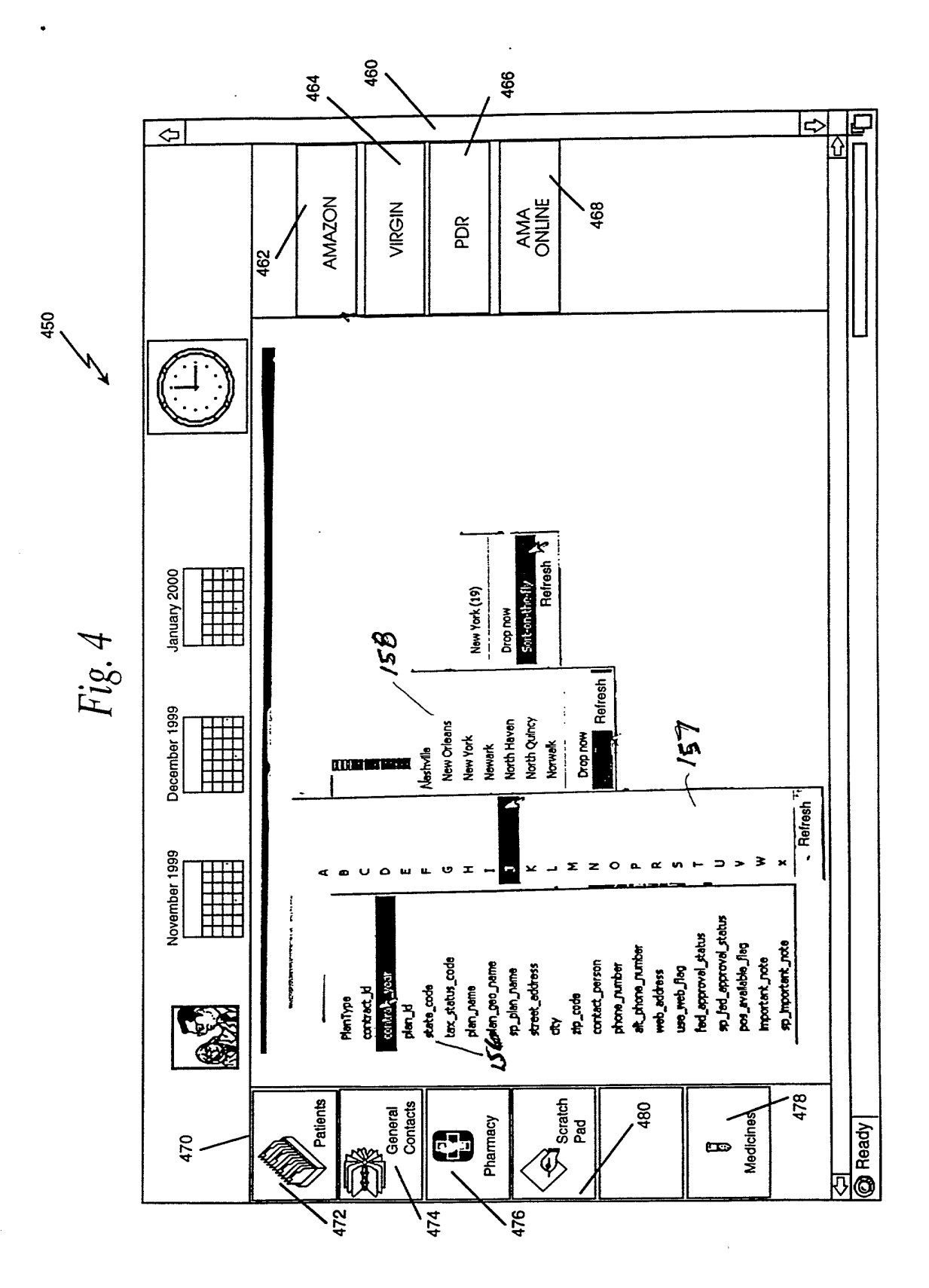

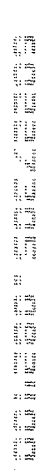

 $\sim$   $\epsilon$ 

 $\sim 100$ 

 $\bar{\tau}$ 

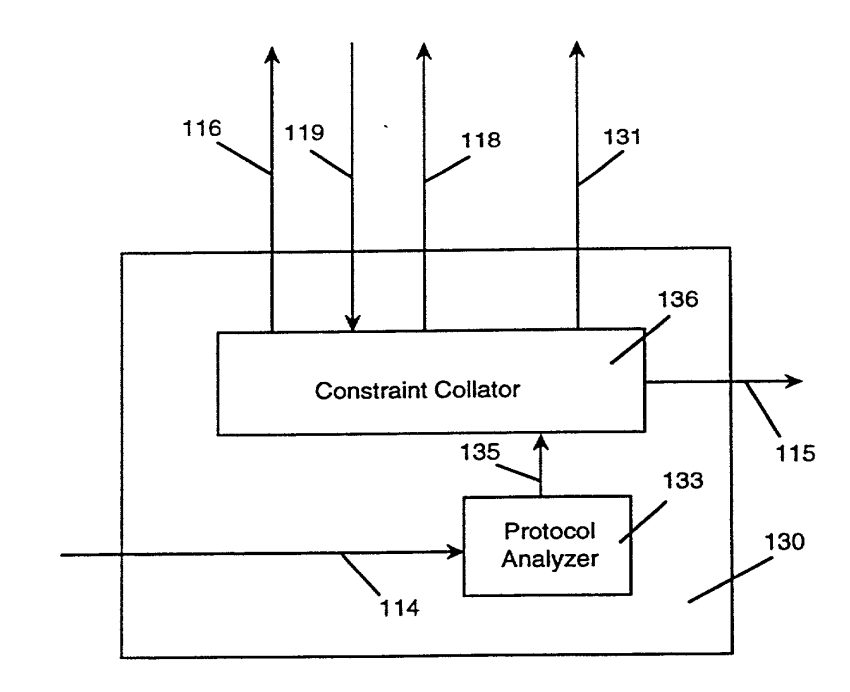

Fig. 5

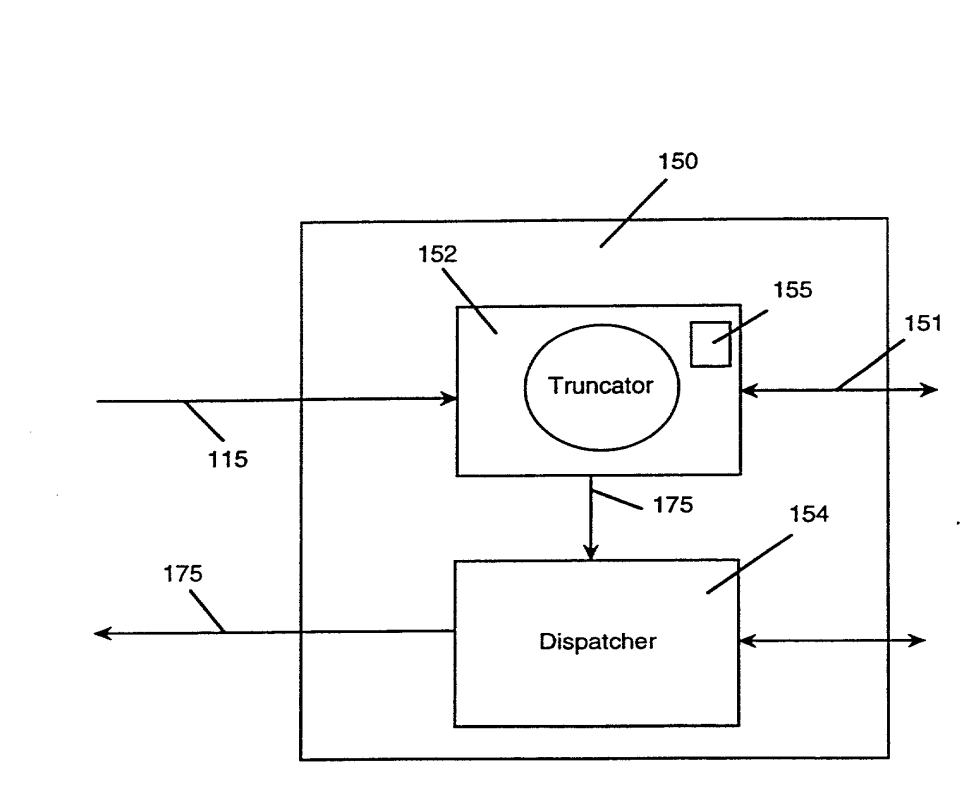

Fig. 6

ķ

 $\sim 100$ 

 $\sim$ 

 $\mathbf{y}^{\dagger}$ 

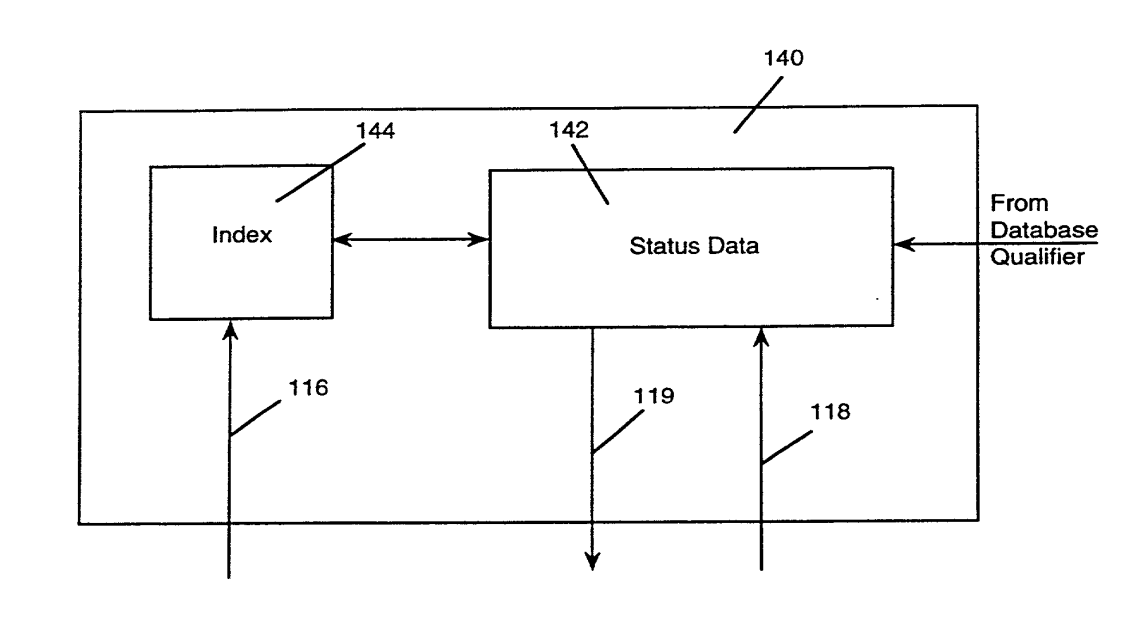

 $\sim$   $\alpha$ 

 $\ddot{\phantom{0}}$ 

Fig. 7

 $\frac{1}{\sqrt{2}}\sum_{i=1}^{n} \frac{1}{\lambda_i} \left( \frac{1}{\lambda_i} \right)^2$ 

 $\sim$ 

l,

 $\sim$   $\sim$ 

 $\ddot{\phantom{a}}$ 

 $\ddot{\phantom{a}}$ 

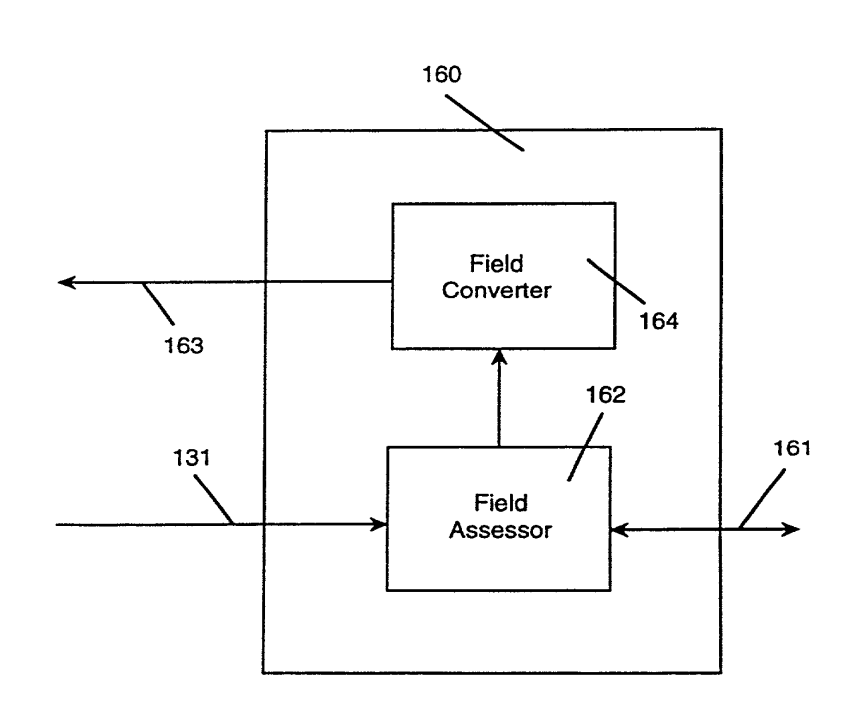

Fig. 8

 $\sim$ 

 $\overline{\phantom{a}}$ 

 $\hat{\mathbf{r}}$ 

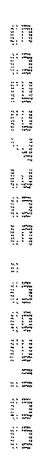

 $\bar{k}$ 

 $\bullet$ 

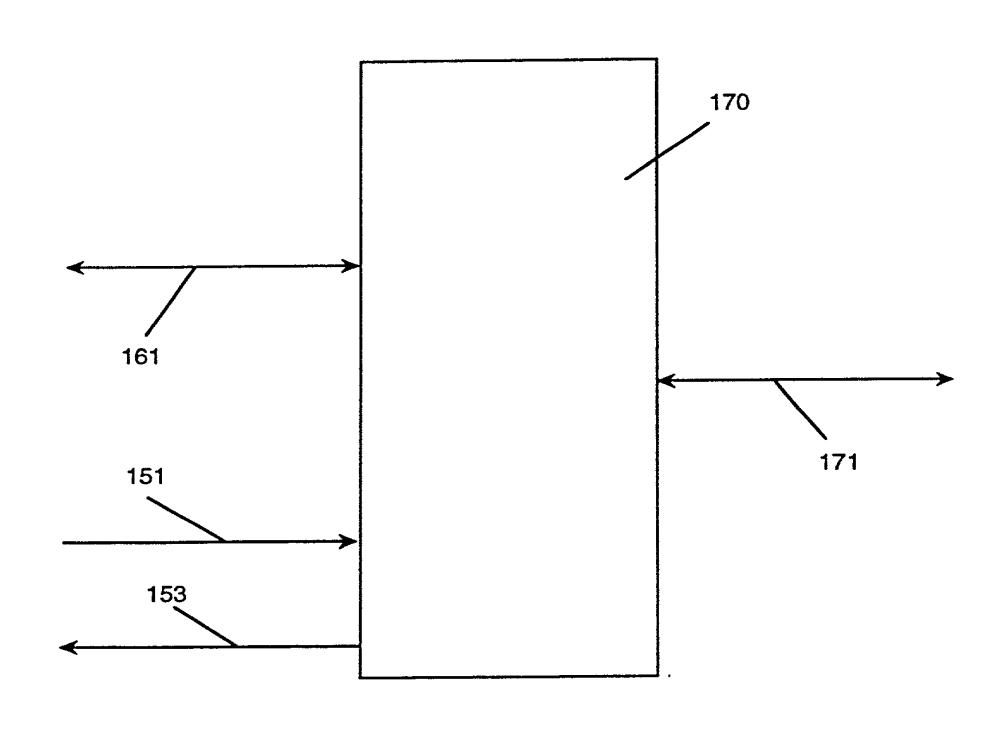

 $\ddot{\phantom{0}}$ 

Fig. 9

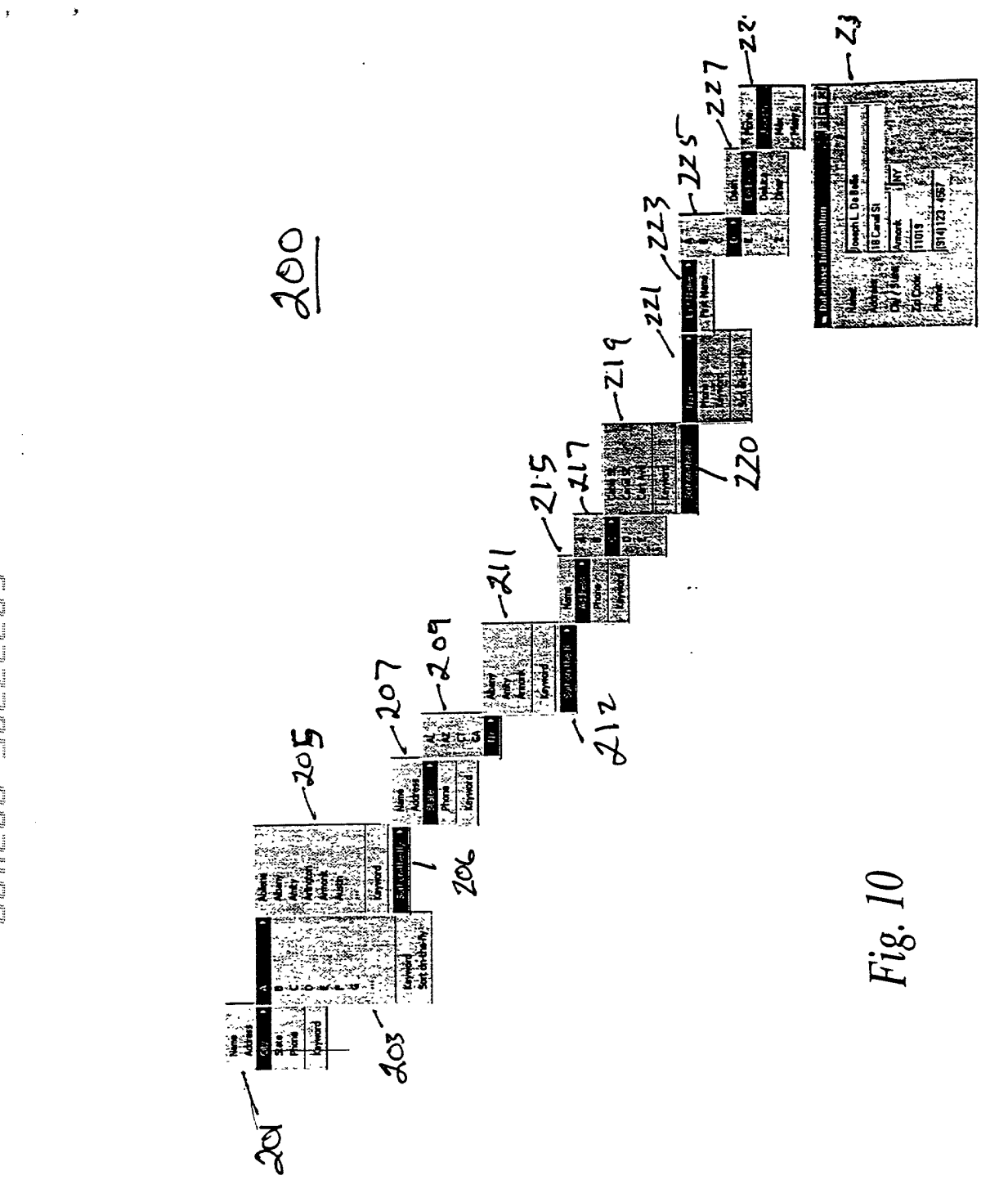

 $\hat{\mathcal{A}}$ 

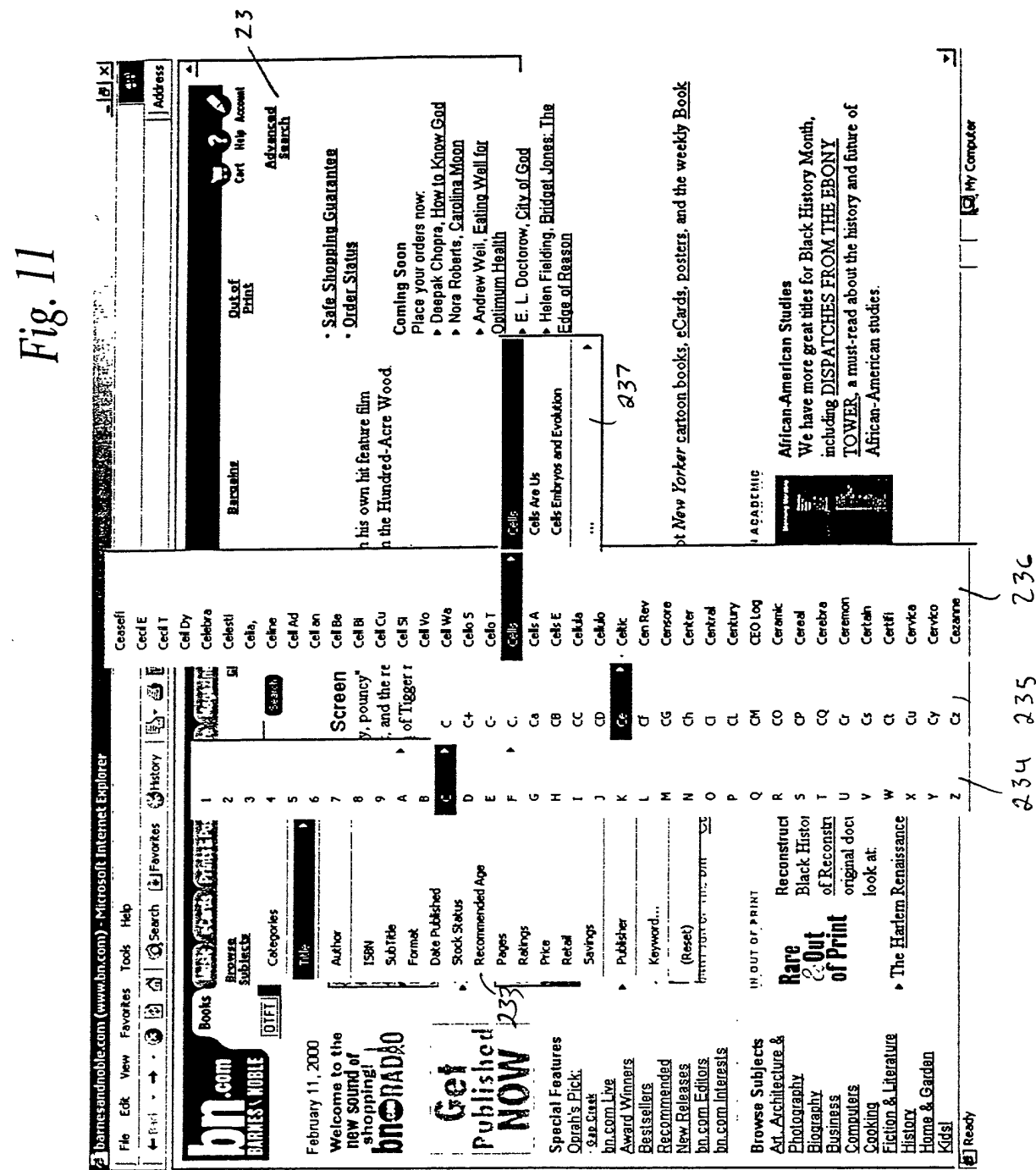

 $\sim$   $\sim$ 

 $\mathbf{x}$ 

 $\hat{\mathcal{A}}$ 

 $\rightarrow$ 

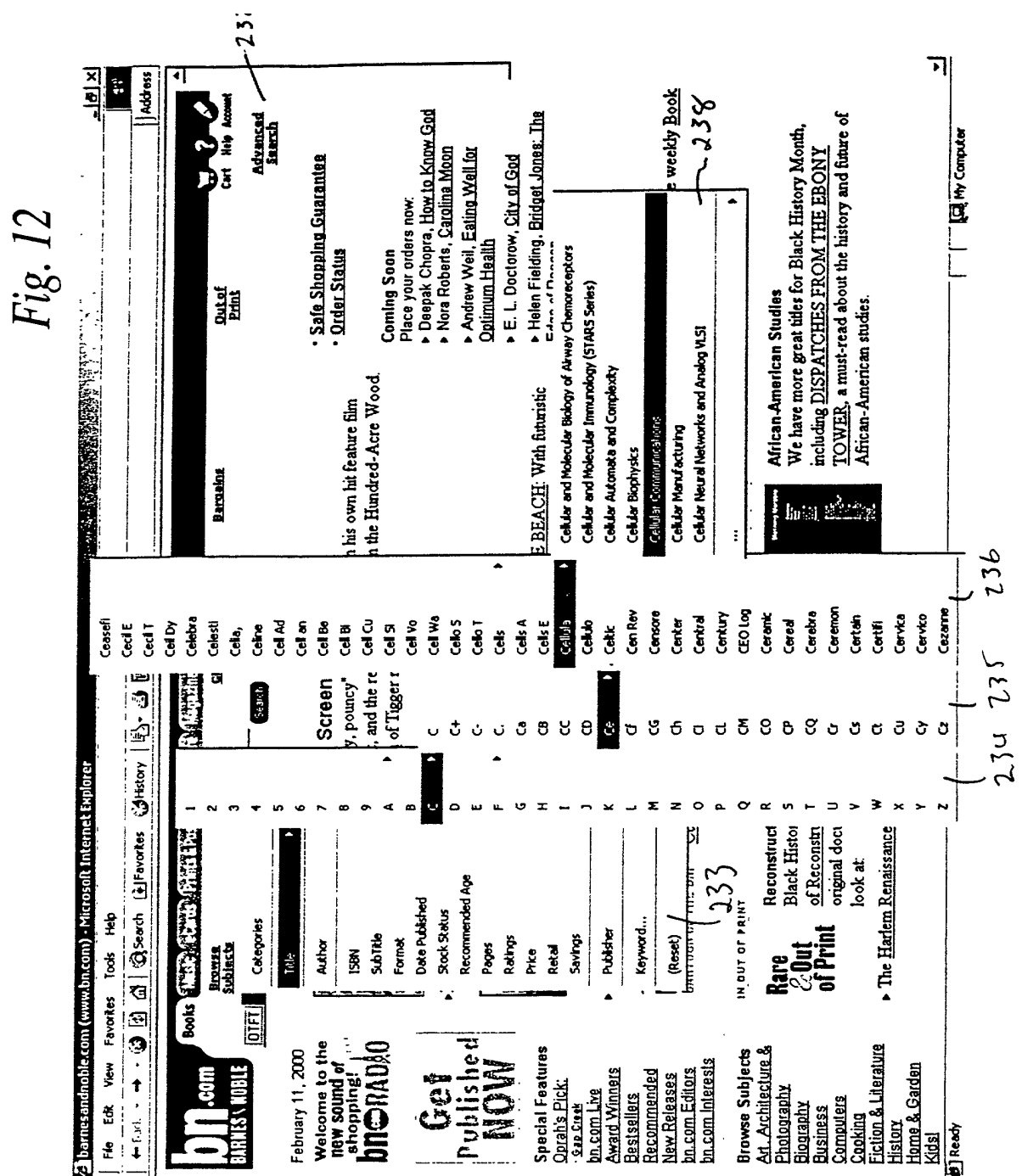

 $\bar{\mathbf{x}}$ 

 $\big)$ 

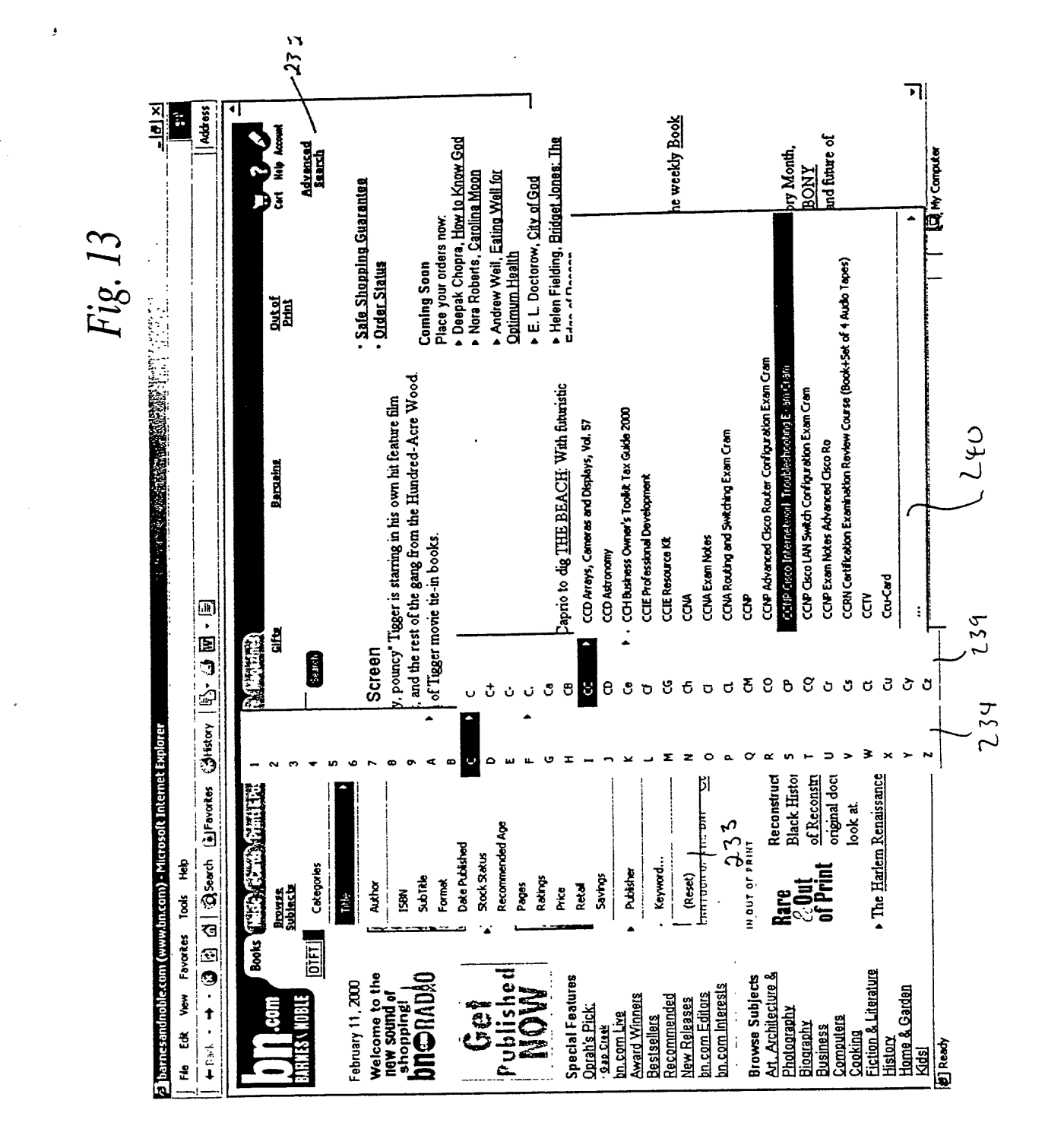

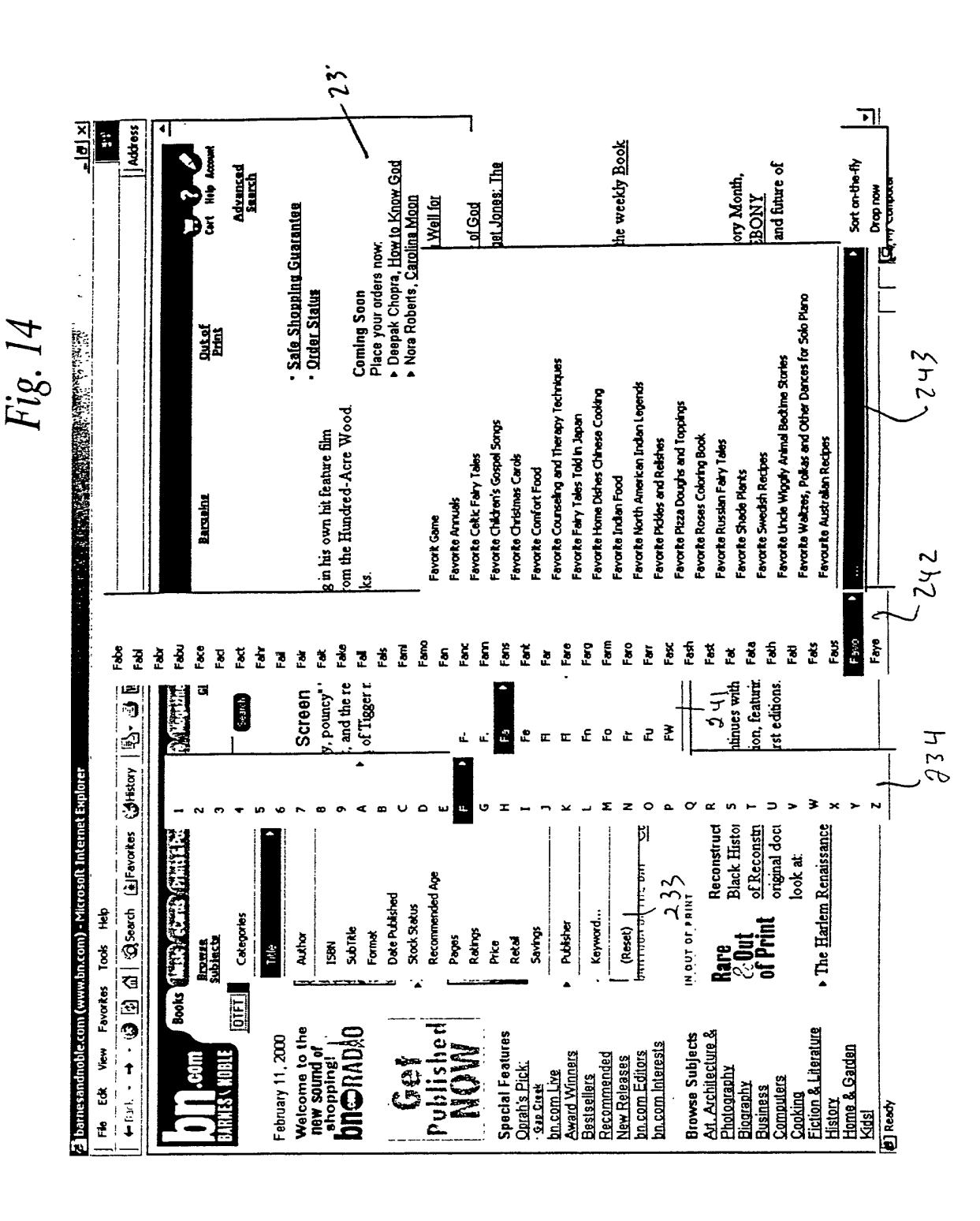

 $Fig. \, 15a$ 

 $\sim$   $\cdot$ 

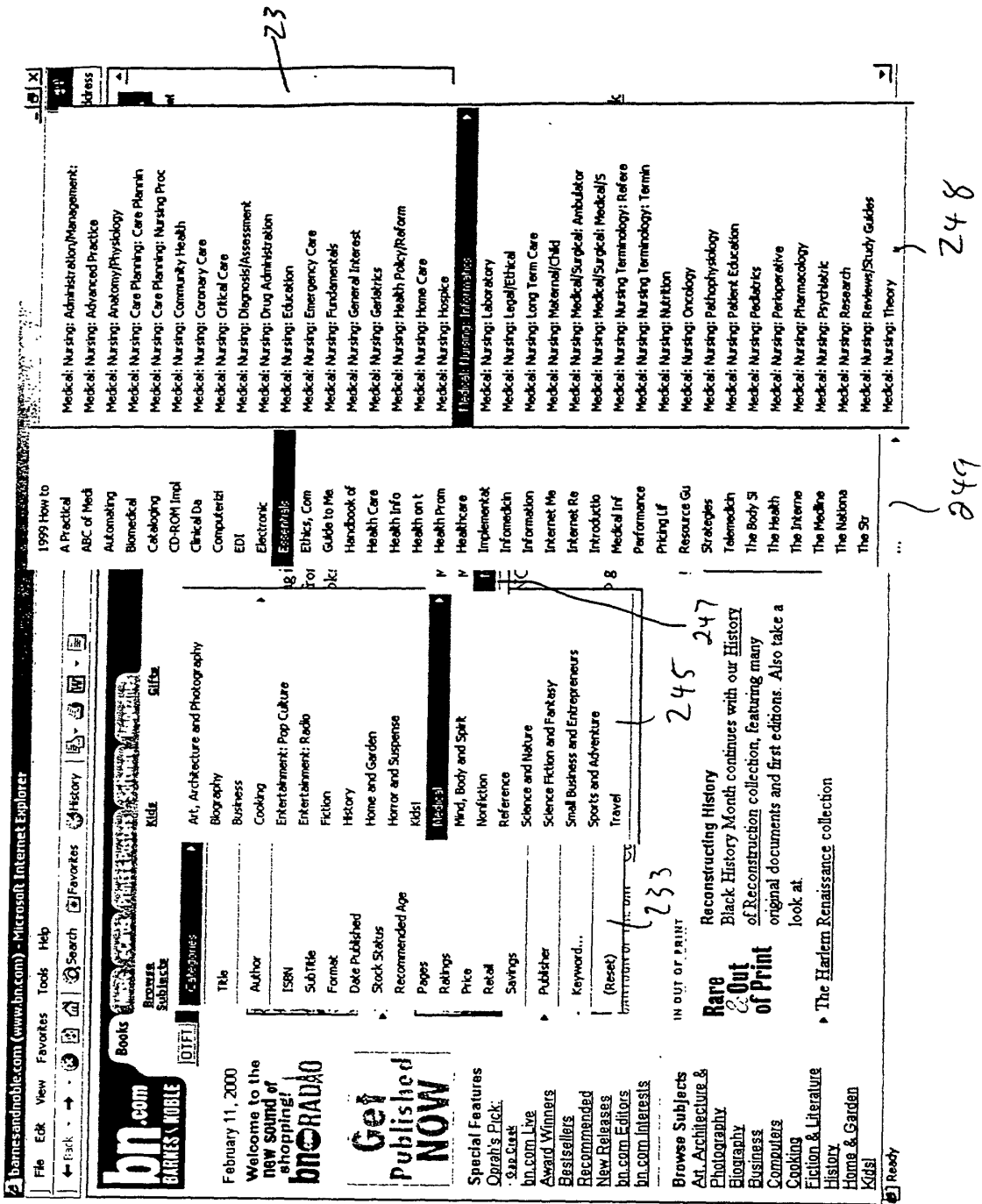

Fig. 15b

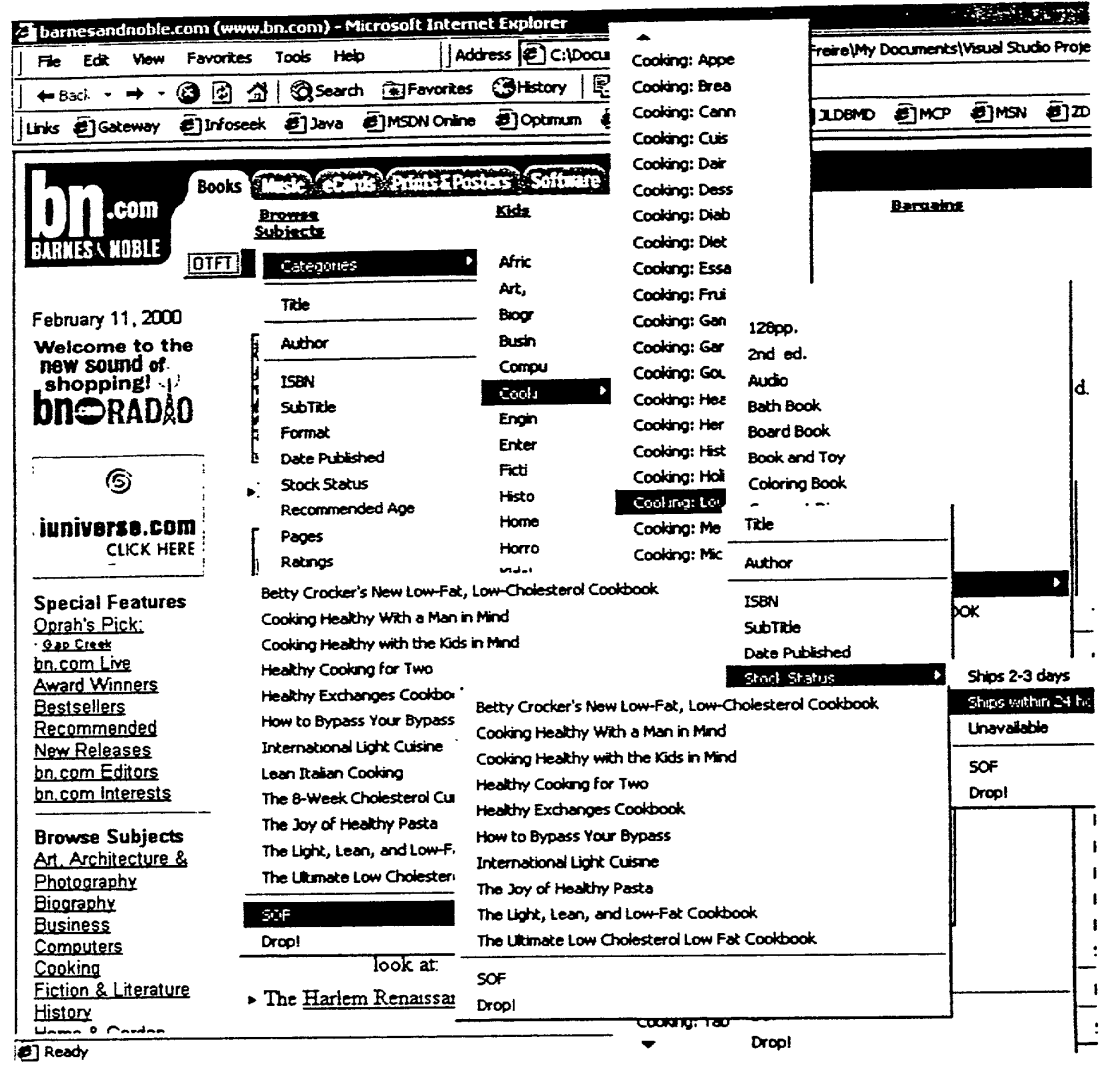

 $\mathcal{L}^{\text{max}}_{\text{max}}$  ,  $\mathcal{L}^{\text{max}}_{\text{max}}$ 

 $\bar{\mathbf{z}}$ 

 $\label{eq:2} \frac{1}{2} \sum_{i=1}^n \frac{1}{2} \sum_{j=1}^n \frac{1}{2} \sum_{j=1}^n \frac{1}{2} \sum_{j=1}^n \frac{1}{2} \sum_{j=1}^n \frac{1}{2} \sum_{j=1}^n \frac{1}{2} \sum_{j=1}^n \frac{1}{2} \sum_{j=1}^n \frac{1}{2} \sum_{j=1}^n \frac{1}{2} \sum_{j=1}^n \frac{1}{2} \sum_{j=1}^n \frac{1}{2} \sum_{j=1}^n \frac{1}{2} \sum_{j=1}^n \frac{1}{$ 

 $\mathcal{F}_{\mathcal{A}}$ 

 $\ddot{\phantom{0}}$ 

 $\sim 10^{-10}$ 

 $\frac{1}{2}$ 

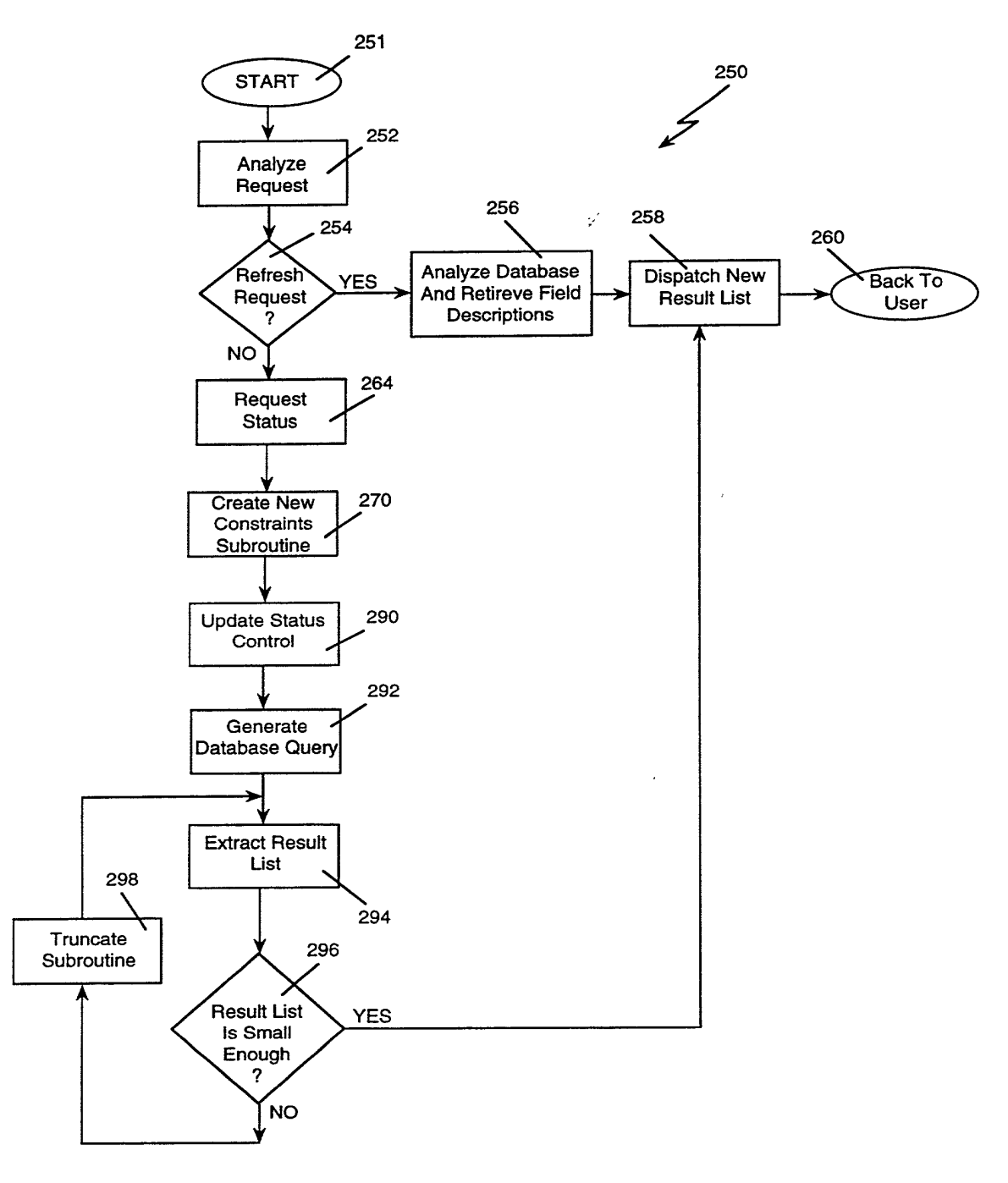

 $\mathcal{L}$ 

Fig. 16

X

 $\mathfrak{g}$ 

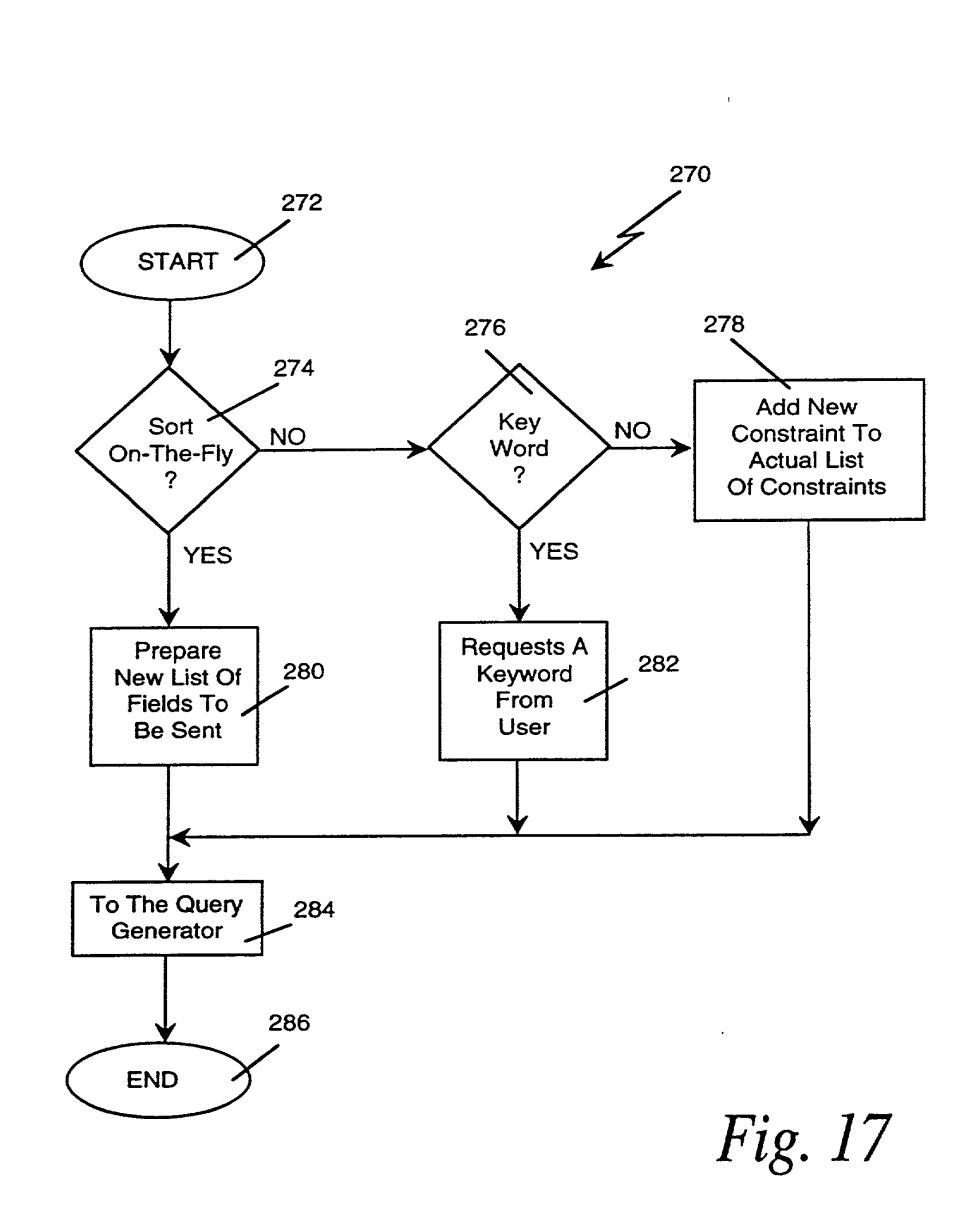

 $\bar{1}$ 

 $\frac{1}{2}$ 

 $\bar{\chi}$ 

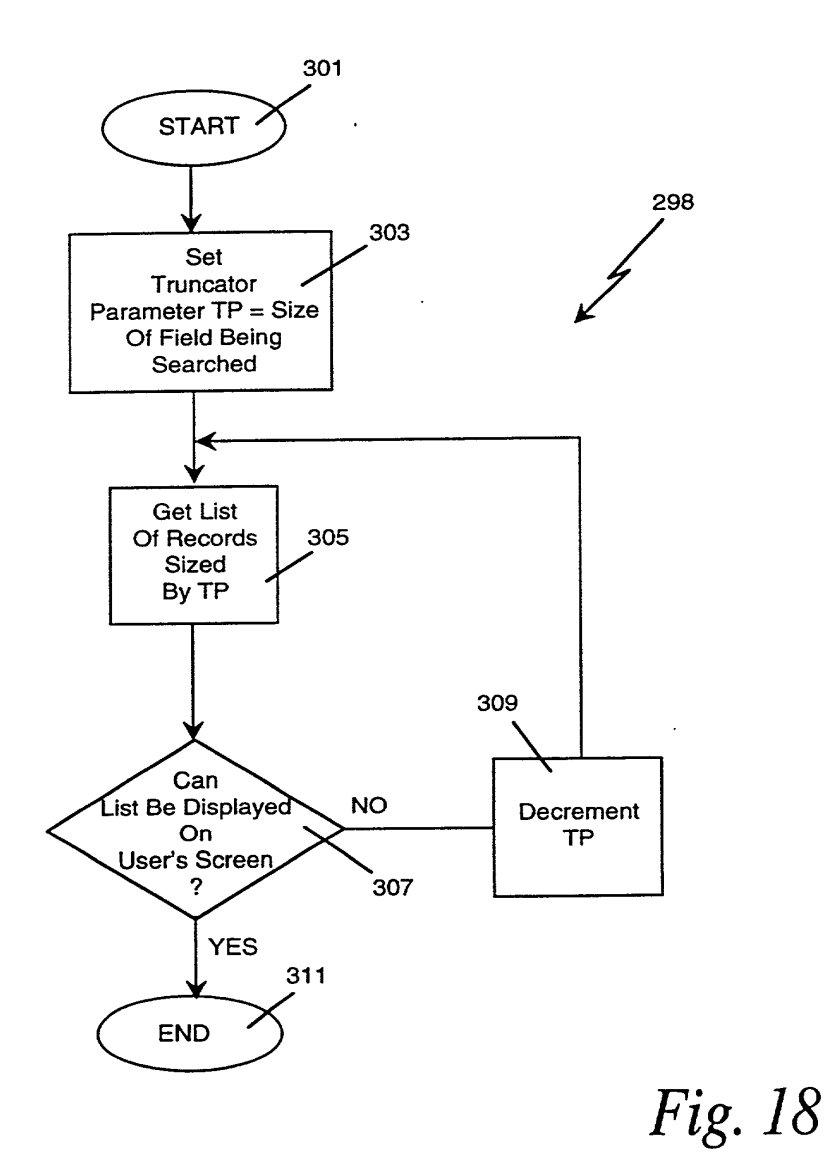

 $\tilde{\mathbf{z}}$ 

 $\ddot{\phantom{a}}$ 

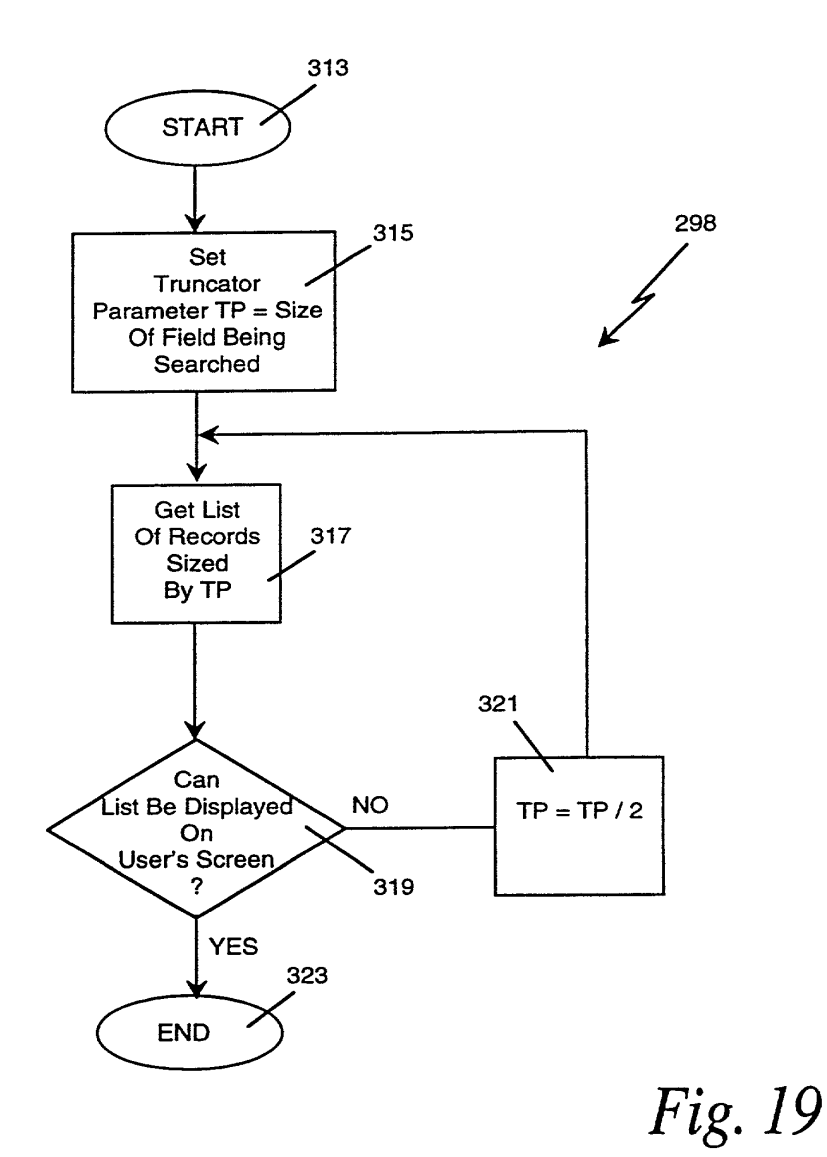

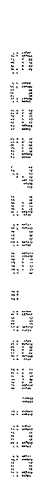

 $\star$ 

 $\bar{z}$ 

 $\sim 10^4$ 

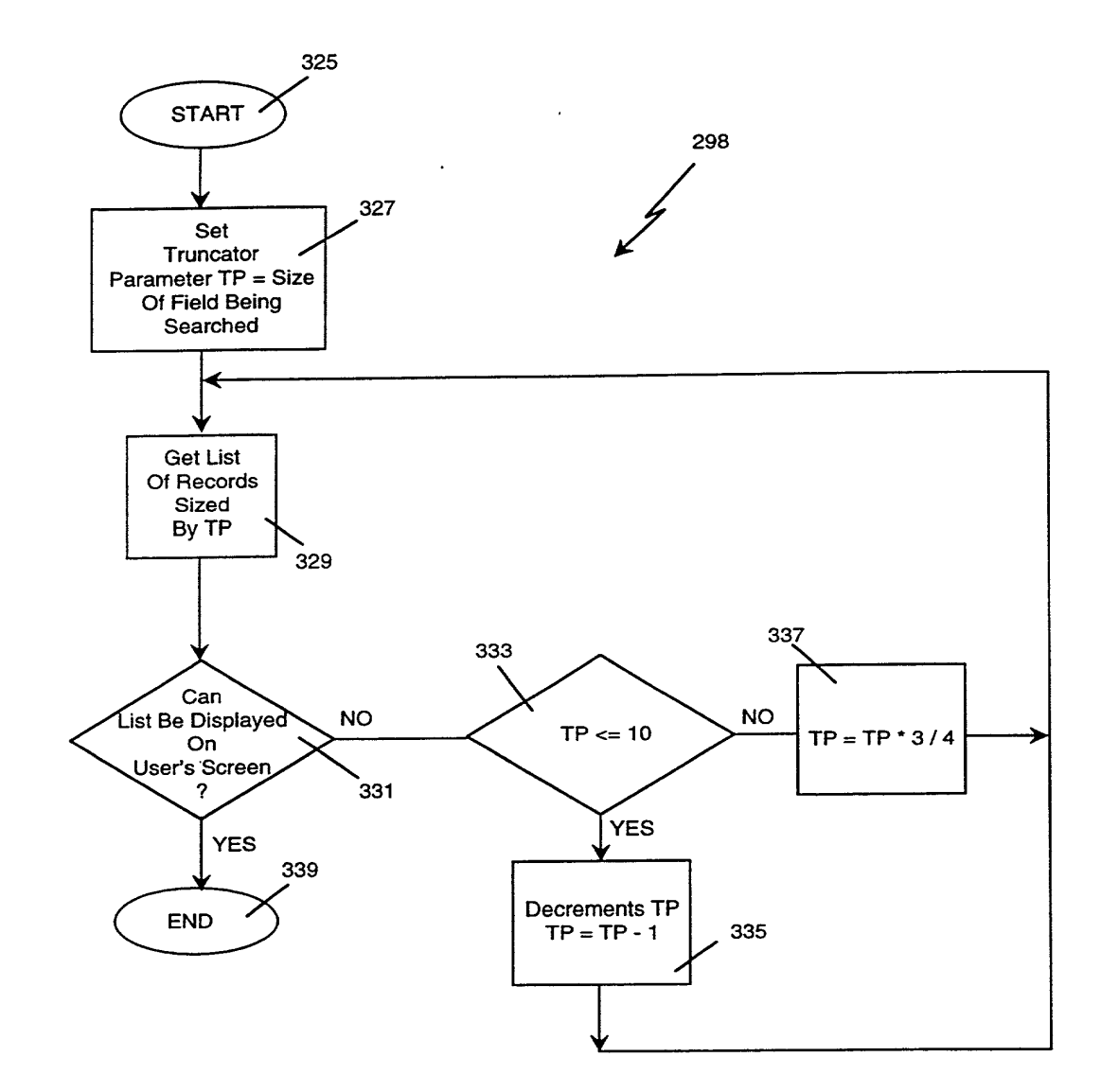

Fig. 20

 $\rightarrow$ 

 $\lambda$ 

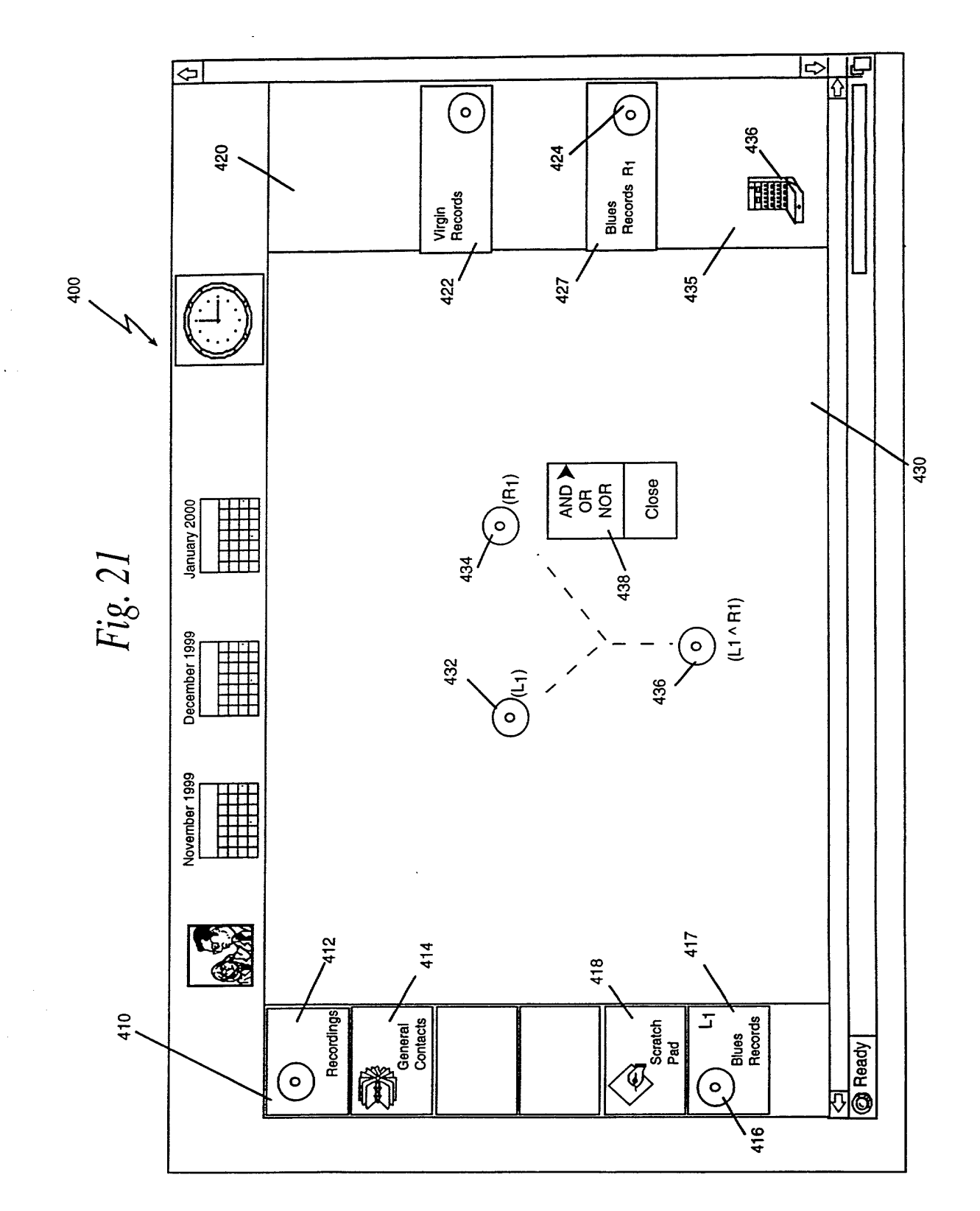

 $\ddot{ }$ 

 $\mathcal{P}_{\mathcal{A}}$ 

 $\lambda$ 

460  $\overline{\Theta}$ 回  $\triangle$ AMAZON AMA<br>ONLINE VIRGIN **PDR** 468 462 464 466 January 2000 Fig. 22 December 1999 490 492 November 1999 Category<br>Brand Name<br>Generic Name<br>Price<br>Price<br>Specifications Keyword 480 478  $\sim$ 472 474 476  $\left\langle \bigoplus_{\substack{\text{Scractn} \\ \text{Paol}}}$  $\gamma$  Patients  $\begin{array}{c}\n\begin{array}{c}\n\text{sees} \\
\text{sees}\n\end{array}\n\end{array}$ Pharmacy Medicines  $\frac{1}{\sqrt{2}}$  Ready **REA** 470  $\overline{\mathbf{C}}$ 圈

ŧ

 $\ddot{\phantom{1}}$ 

450

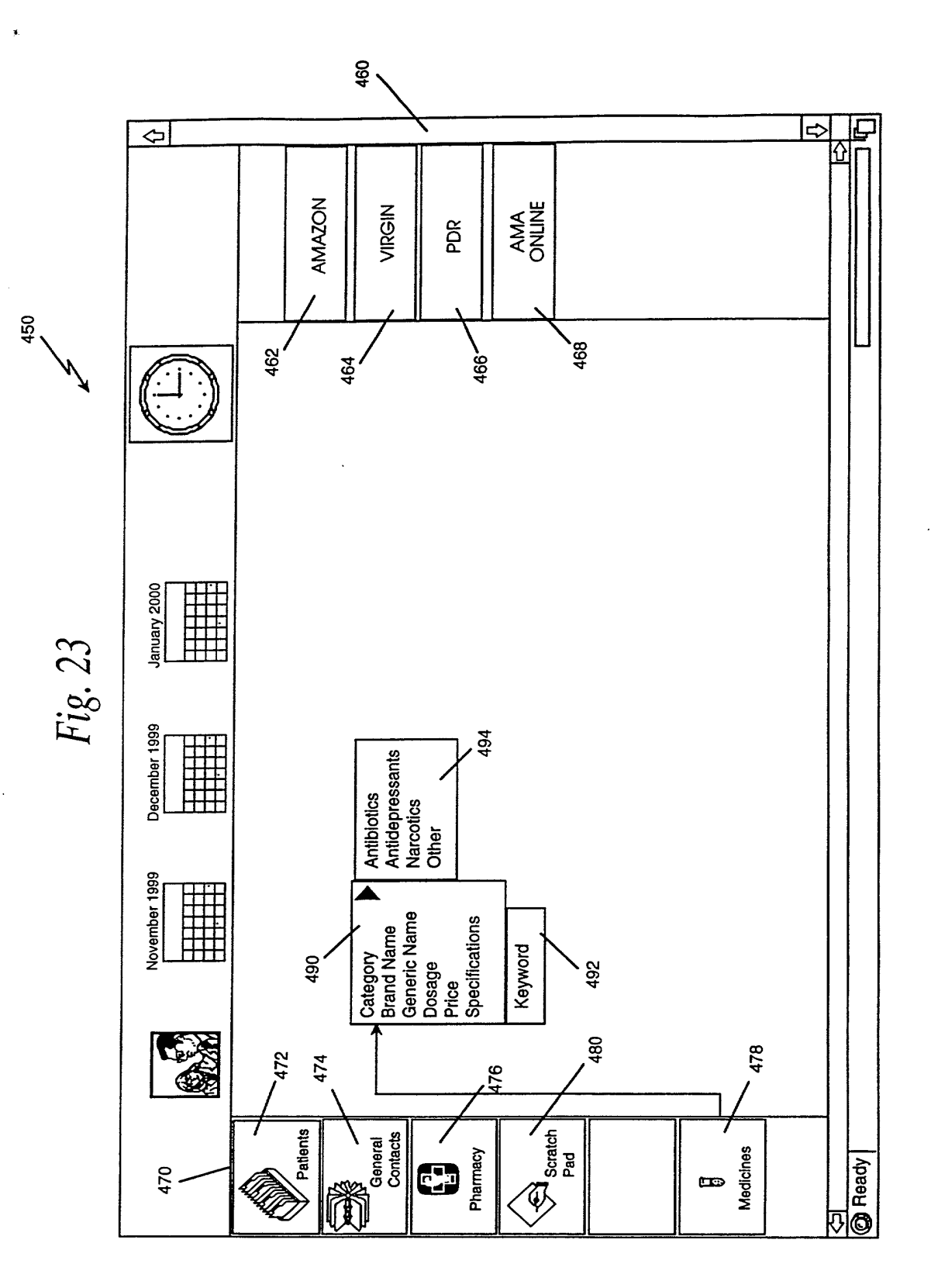

 $\hat{\pmb{\sigma}}$ 

460 466 464 468 462 ౹⇔ F  $\overline{\mathbf{G}}$ ⇧ AMA<br>ONLINE **AMAZON** VIRGIN PDR  $\begin{matrix}\n\mathbf{1} & \mathbf{1} & \mathbf{$ <sup>508</sup><br>
Marpiclilin Cephalothin<br>
Generic Name Pericillin<br>
Cephaloxin<br>
Sprice Sulfa<br>
Ximramycin Ximramycin 510 Preyword<br>
Sacharisty Ceneric Name<br>
Sacharisty Ceneric Name<br>
Specifications 506 508 500 January 2000 504 Fig. 24 Augmentin<br>Bactrim<br>Duracef<br>Keflex<br>Penk<br>Zinthromax December 1999 Antibòtics<br>Antidepressants<br>Narcotics<br>Other 502 Sort-On-The-Fly Keyword 498 494 November 1999 496 Generic Name<br>Dosage<br>Price Specifications Category<br>Brand Name Keyword 480 478 472 474 176  $\left( \bigotimes_{\text{Pone}}^{\text{Bessel}} \right)$ Patients General<br>Contacts Pharmacy Medicines  $\frac{1}{\sqrt{2}}$  Ready **RAD**  $\mathbb{C}$ 470  $\blacksquare$ 前

 $\lambda$ 

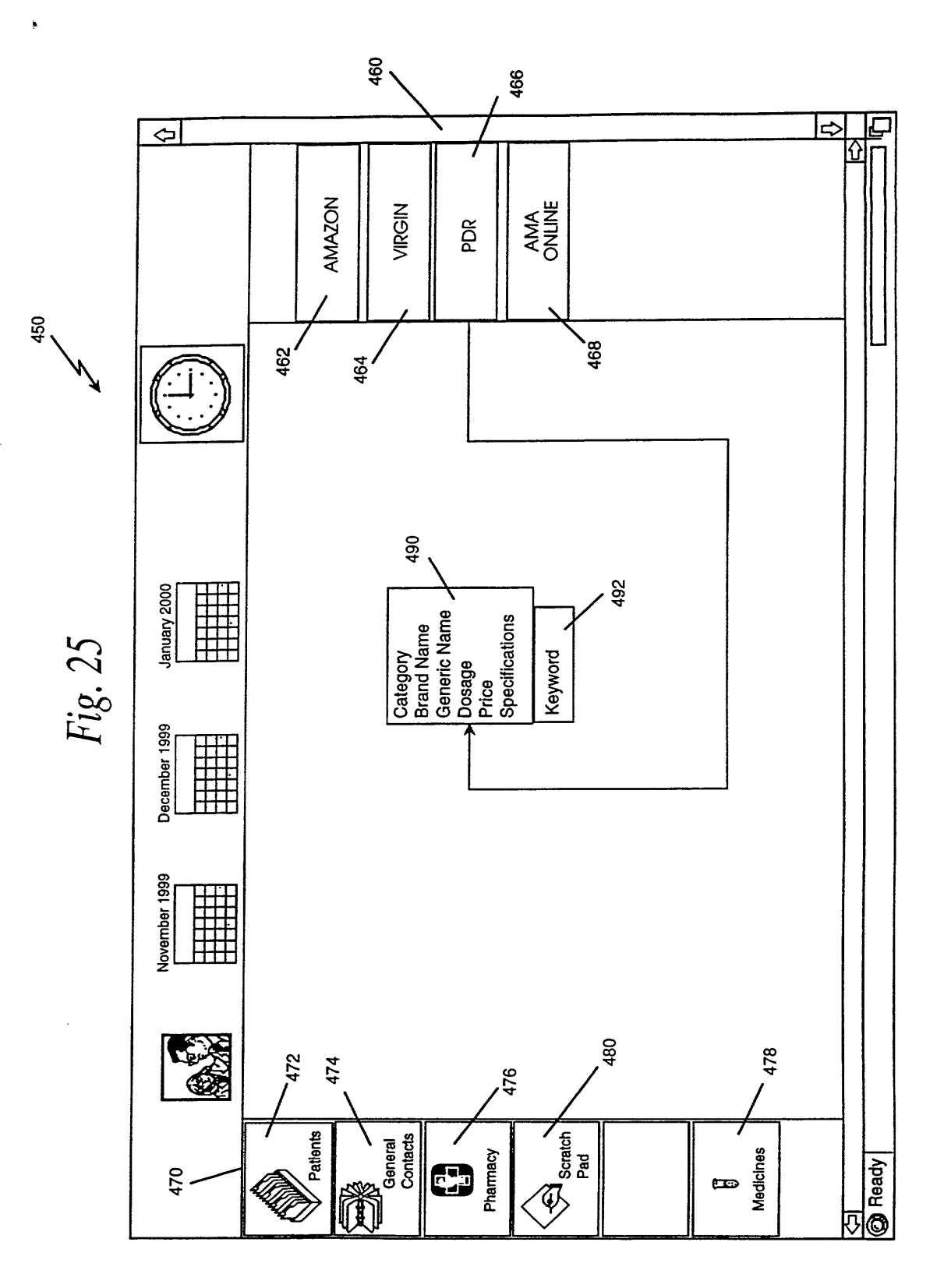

 $\pmb{\cdot}$ 

 $\hat{\boldsymbol{\theta}}$ 

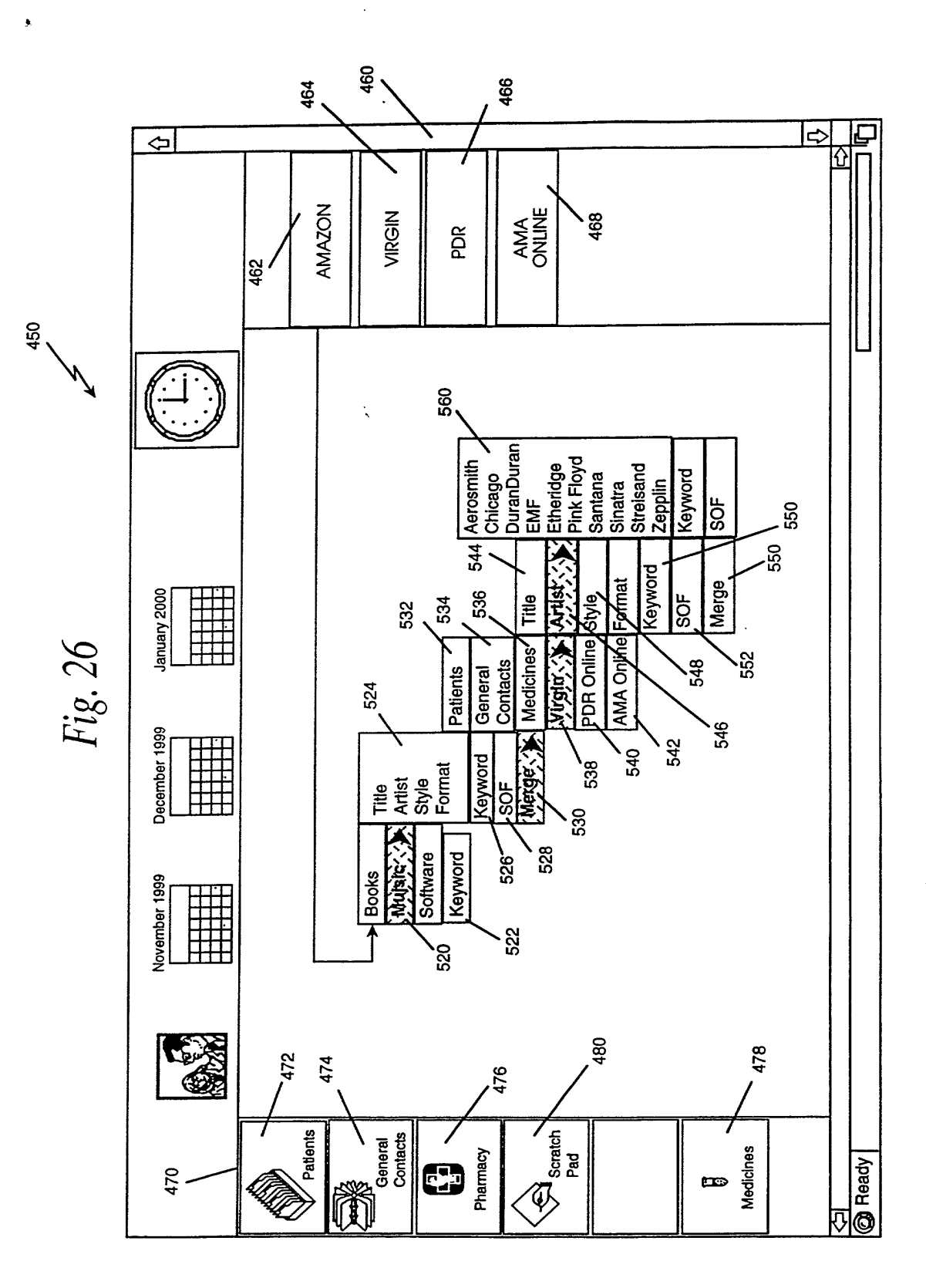

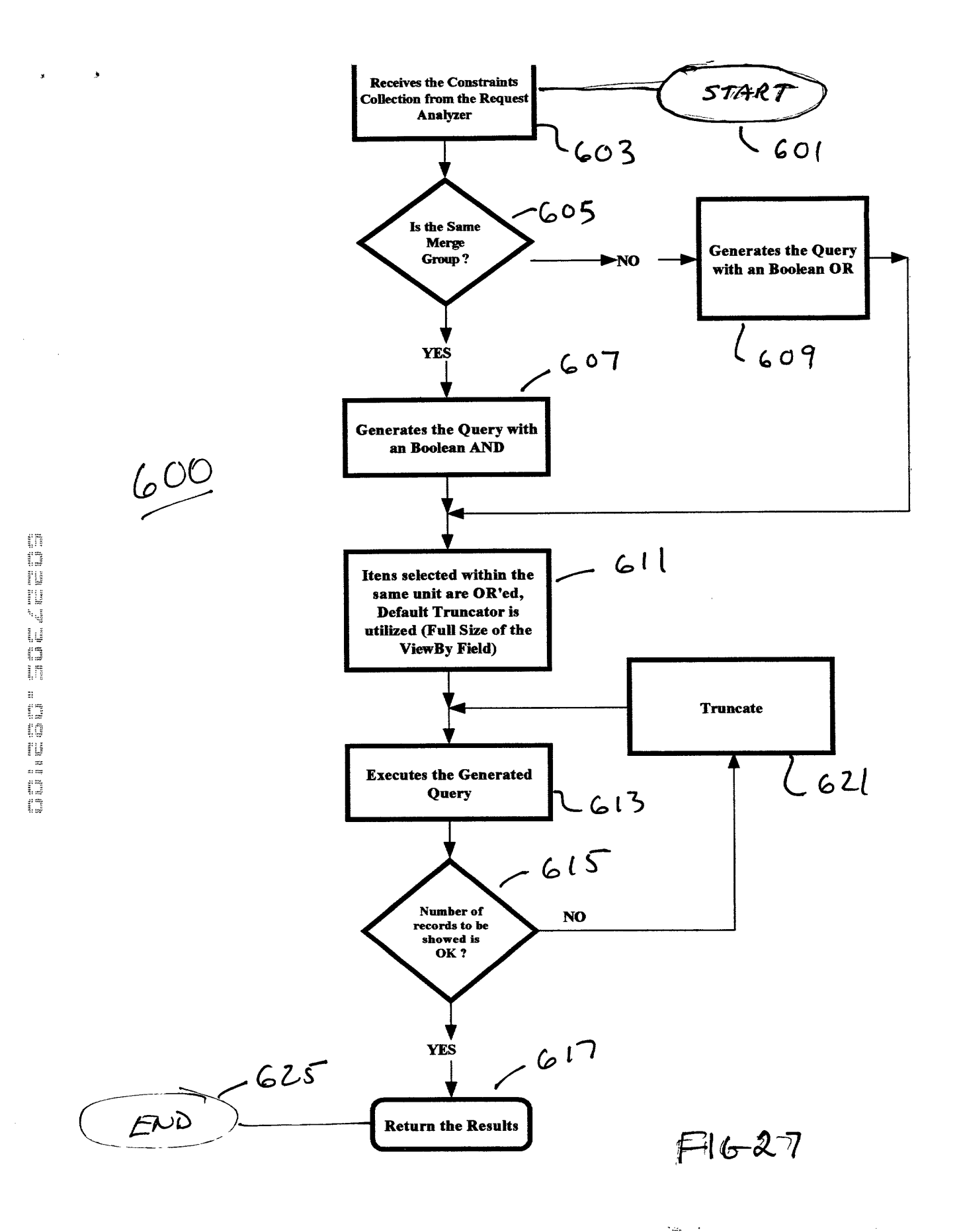

 $\bar{\lambda}$ 

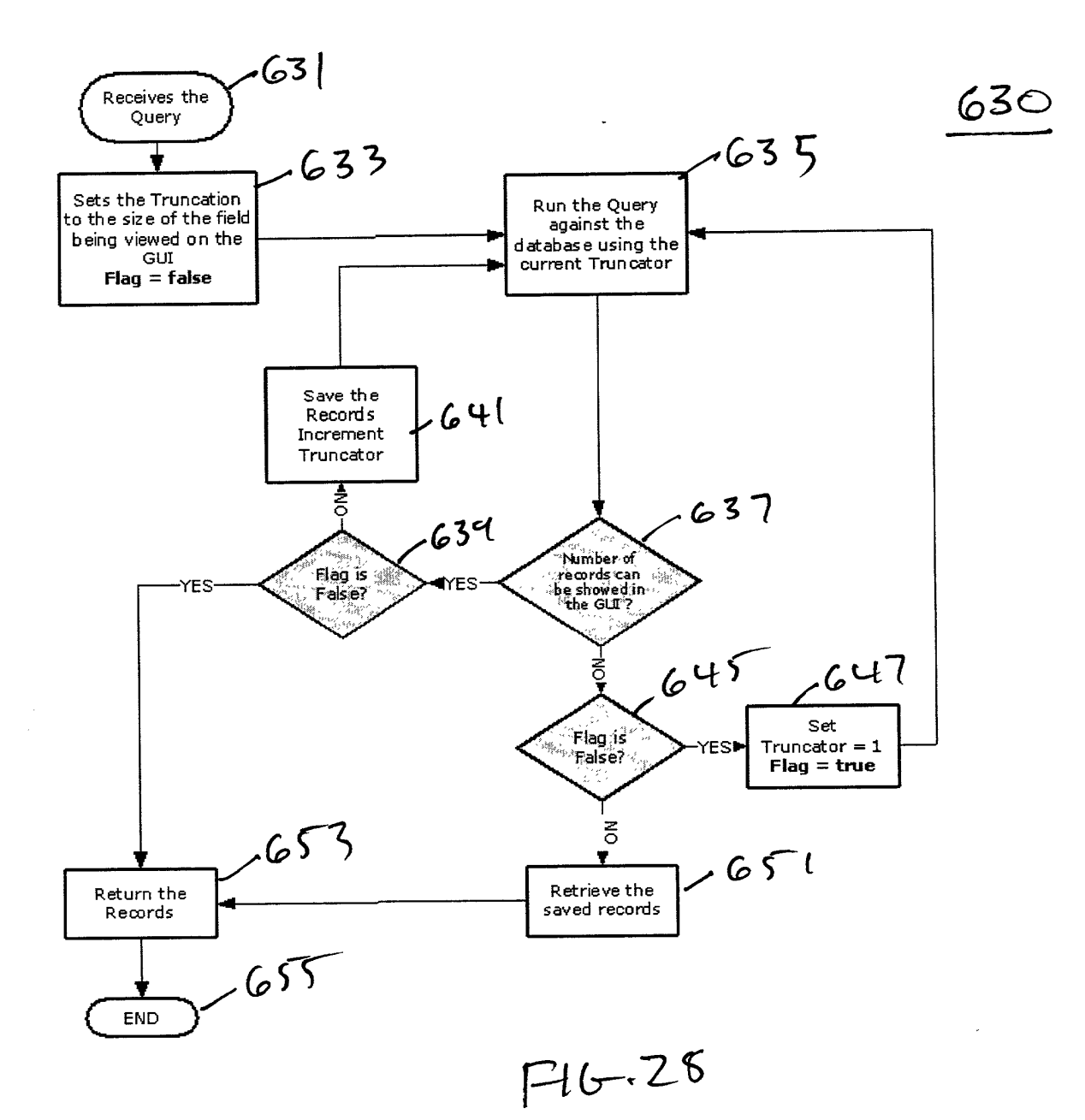

 $\overline{\phantom{a}}$ 

 $\sim$   $\sim$ 

 $\sim$   $\sim$ 

 $\hat{\mathbf{v}}$ 

Φź.

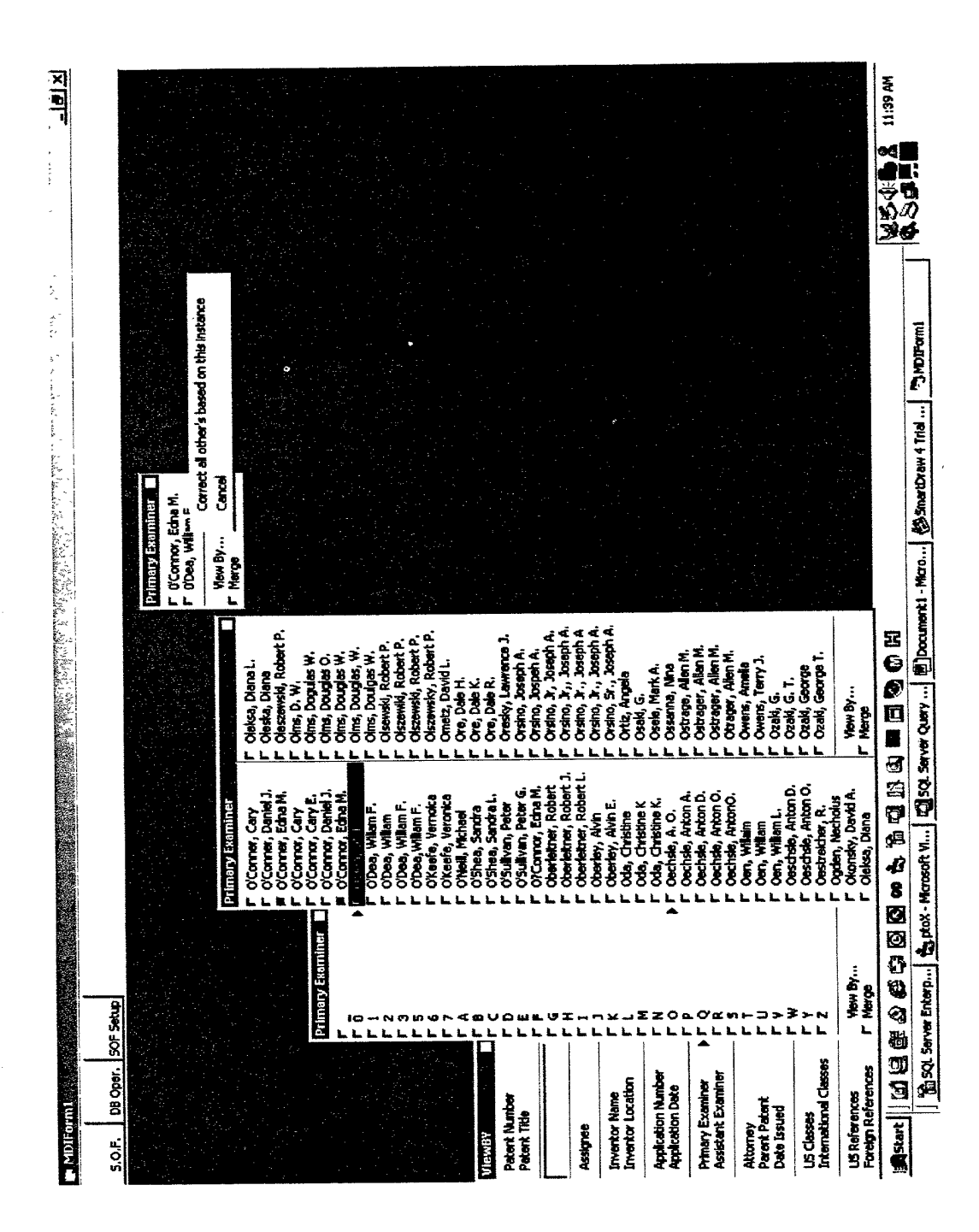

em en grot de la mari em en grot de la mari em en en en mari em en en en en en el mari en el mari en el mari e<br>Al la Alak XII (Al La Alak ) – Al La Alak (Alak Alak VIII (Alak Alak VIII (Alak Alak)

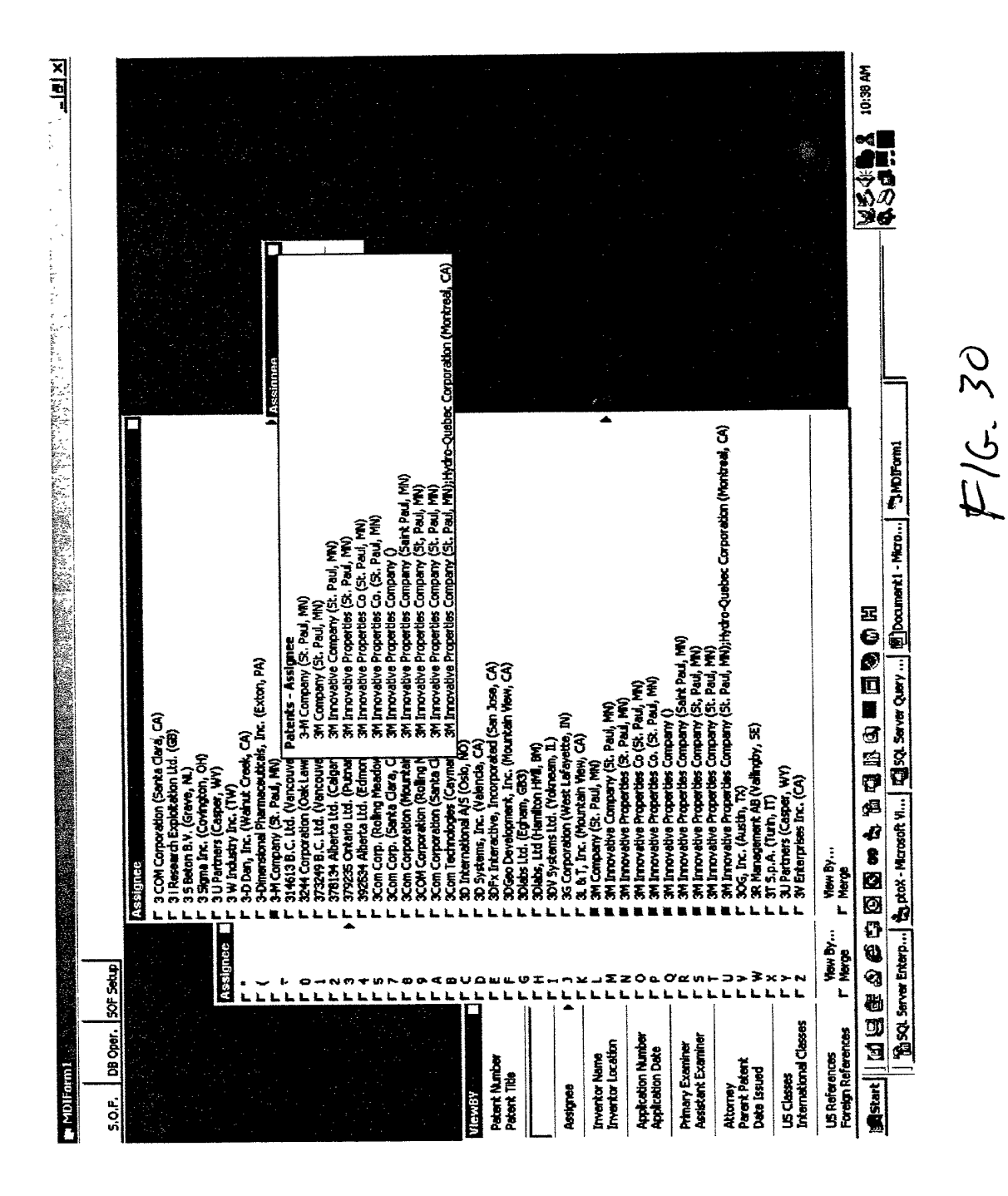

ana ana ao amin'ny fivondronan-kaominin'i Castro de La Castro de La Castro de La Castro de La Castro de La Cas<br>Ny INSEE dia mampiasa ny kaodim-paositra 61214. Ny INSEE dia mampiasa ny kaodim-paositra 61214. Ny INSEE dia

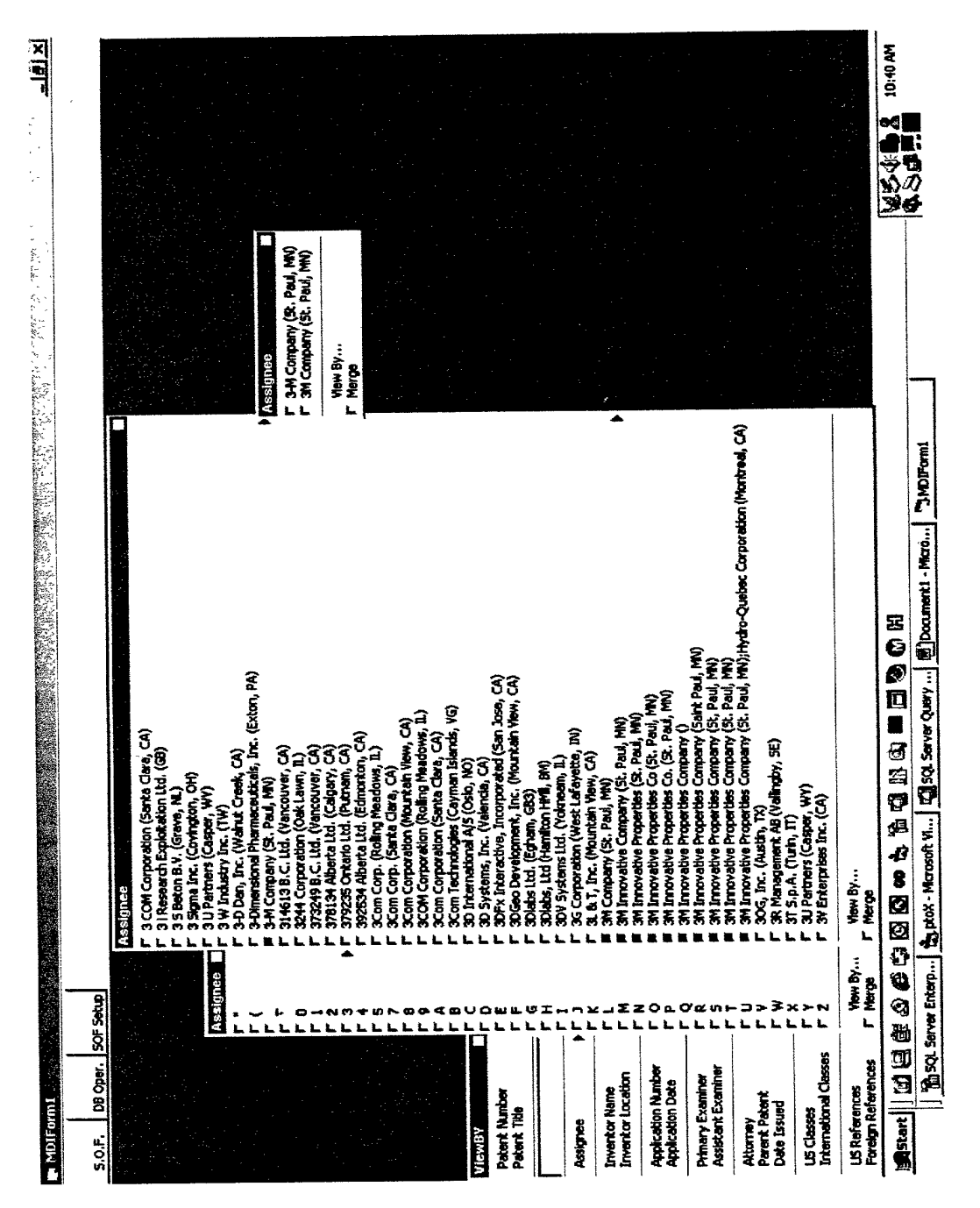

 $F6.31$ 

 $\lim_{n\to\infty}\lim_{n\to\infty}\lim_{n\to\infty}\lim_{n\to\infty}\lim_{n\to\infty}\lim_{n\to\infty}\lim_{n\to\infty}\lim_{n\to\infty}\lim_{n\to\infty}$ an an 11 an am an am 11.<br>An Ailt 111 Aill Air an Aon

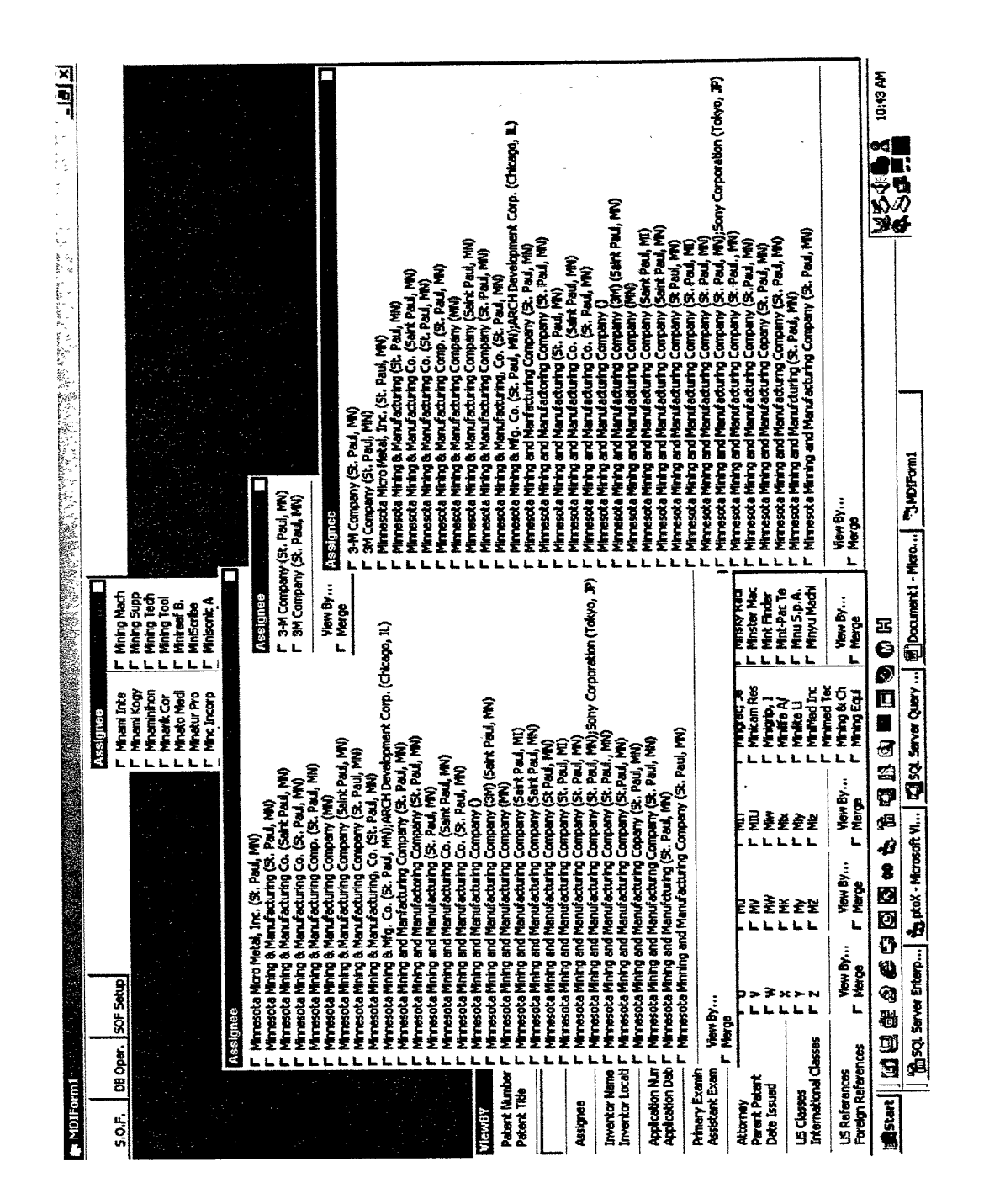

 $22/6.32$
$\bullet$ 

 $\hat{\boldsymbol{\beta}}$ 

 $\mathbf{x}=\mathbf{y}$ 

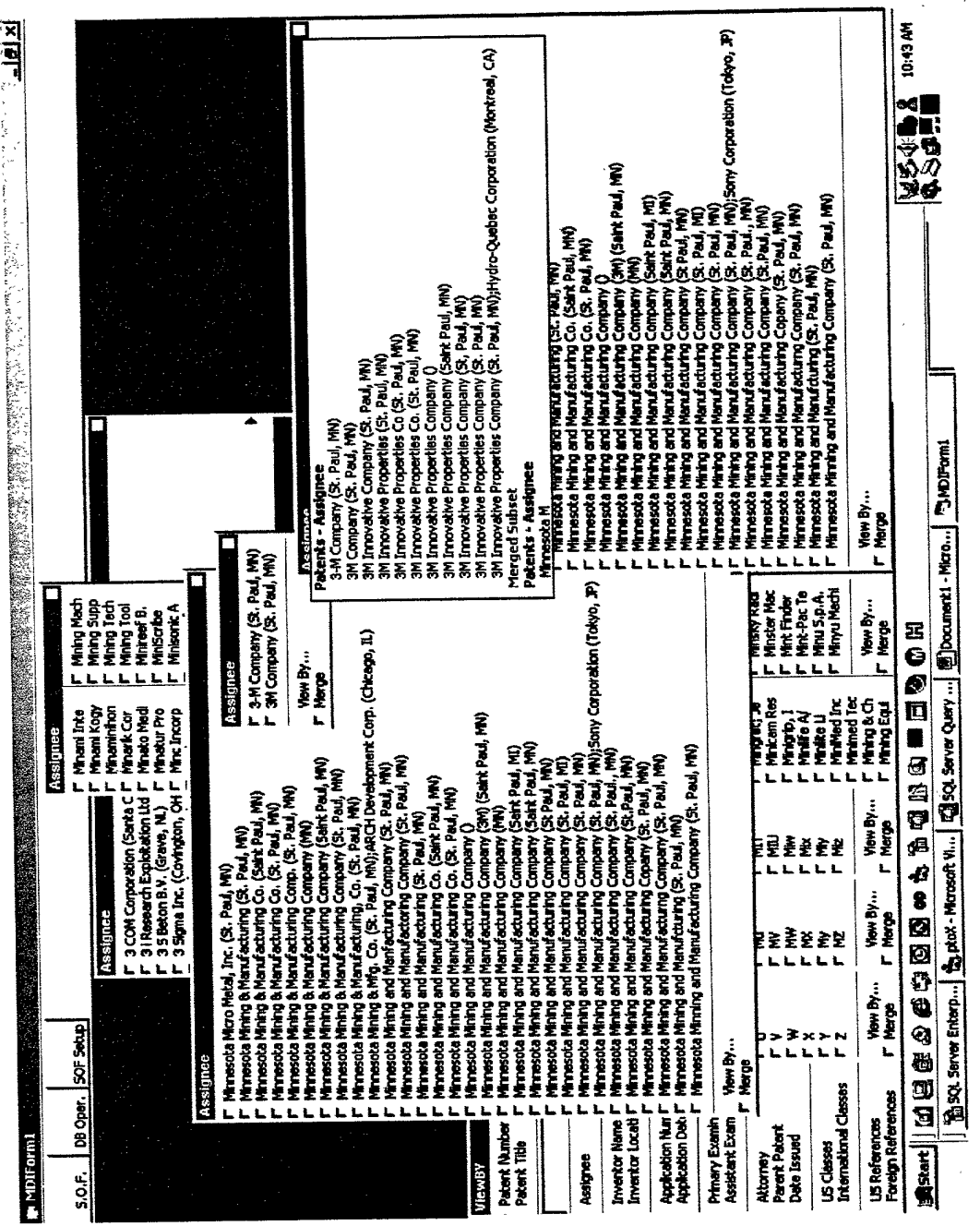

 $\label{eq:2.1} \frac{d\mathbf{r}}{dt} = \frac{1}{2} \left( \frac{\partial \mathbf{r}}{dt} \right)^2$ 

 $F6.33$ 

 $\sim$ 

 $\hat{\boldsymbol{\beta}}$ 

 $\mathbf{x} \in \mathbf{y}$ 

 $\star$ 

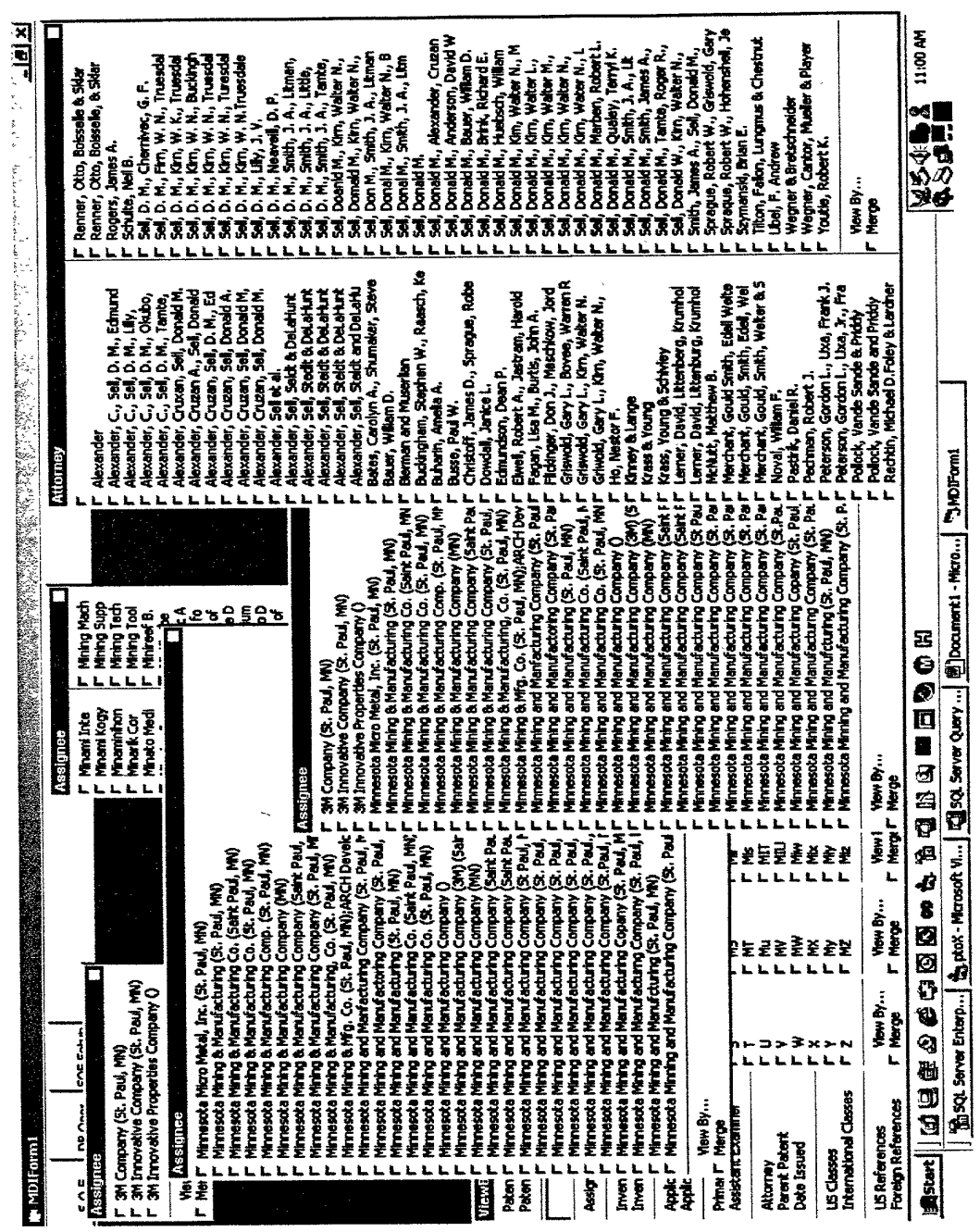

 $\zeta_{222}^{(1)}=\frac{1}{2}$ 

 $76 - 34$ 

 $\hat{\mathcal{A}}$ 

 $\sim$   $\sim$ 

 $\mathbf{x} = \mathbf{x} \times \mathbf{y}$ 

 $\bar{\gamma}$ 

 $\mathcal{A}^{\mathcal{A}}$ 

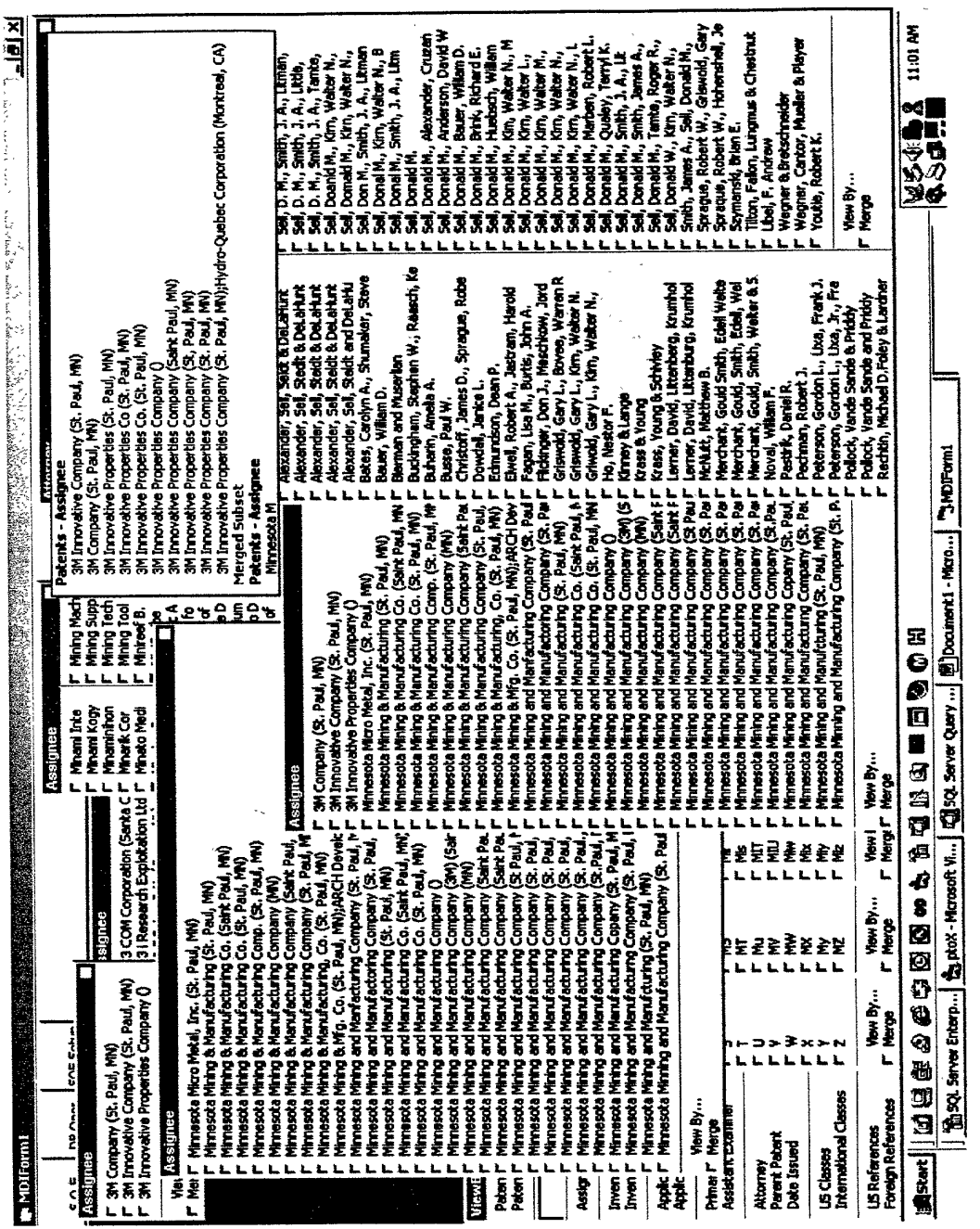

 $F(r. 35)$ 

 $\sim$   $\lambda$ 

 $\mathcal{L}(\mathcal{A})$  and  $\mathcal{L}(\mathcal{A})$  and  $\mathcal{L}(\mathcal{A})$ 

 $\mathcal{L}(\mathcal{A})$ 

 $\mathcal{F}$  $\sim 1$ 

r Dynamistic pressure-fixable developing powers film<br>F Dyv strip article arctic arctic arctic of preparation<br>F Dy bandles graphics arctic arctic arctic of preparation<br>F Dy bandles graphics arctic method of preparation<br>F Dy **あか会唱》 11:03 WM**<br>全ツは新聞 Si (The Walletter Co. (St. Paul, MR)<br>2011 Innovative Properties Co. (St. Paul, MR)<br>301 Innovative Properties Co. (St. Paul, MR)<br>301 Innovative Properties Company ()<br>301 Innovative Properties Company (St, Paul, MR)<br>301 Inno Ï F Dekreateak<br>F Dekette jadek<br>F Depenser for a stack of nota paper<br>F Depenser for adhesive coated sheet, material<br>F Depensed Imaging systems with take (hydrocatbyl) barakeas<br>F Deparsed Imaging systems with take (hydrocatbyl Imovative Company (St. Paul, MN)<br>Company (St. Paul, MN) View By...<br>Marga **12523 Server Enterp...** 3. ptox - Microsoft Vi... 3503 Server Query ... **20 Document1 - Micro...** 5. MDForm1 atents - Assion Ē Developer compositors for short halde photographic neteriels comprism grots anno methane diphos<br>Developer compositors harring layer of a pigment on the surface thereof<br>Developer naterial level sensor Data scorage structure of gammet peltarns to enable subsequent computerized prealiteration<br>DCPower supply for high power discharge devices<br>Decorative ribbon or steel material Desentabar for Ferromagnaic, markets used with electromagnetic article surveillance systems<br>Desentabarg dyes for photographic emulsions<br>Detectable abrasive disk Developer powder supply cartidge<br>Developing powder composition containing fluoroeliphelic sulforminatio surface active agent<br>Device and method for applying fluotial basis to containers<br>Device for backing but: weeks between Digital communications system with automatic frame synchronization and detector chouliny<br>Digital frame synchronizing chout<br>Digital motor control system<br>Direct positive sitver haulus emulatins containing quaternated metal a Diagnostic radio-labeled polysaccharide oferwalves<br>Diager closure utilizing pressure-sensitive odhesive tape having textured foil backing E Ansotropic reardoion leyers for display devices<br>Dompener rail cover and methods of preparation and use thereof<br>Damping unit for globular storage tenk Denard and timed renewing invatig media<br>Dental filing composition utilizing airs-containing inorgenic filier<br>Dentin and spaniel adhesive Device for forming graphics<br>Device for fusing langua capet or and a common of cups<br>Device for size and model or device or adjects therein<br>Device for size solenoid actuation model Diazonium imaging system<br>Dielectric stress relief at a high voltage cable bermination<br>Diffractive lens Data cartridge with secondary tape guides Disk lodding mechanism for thisk contrides acrylic pressure-sensitive editesive Discorribbe dent al sealant<br>Distributing method and compositions Directional radiation detector accumulation system Data processing form cartridge Detecting syst<br>Detection of a e MDIForm atent Title

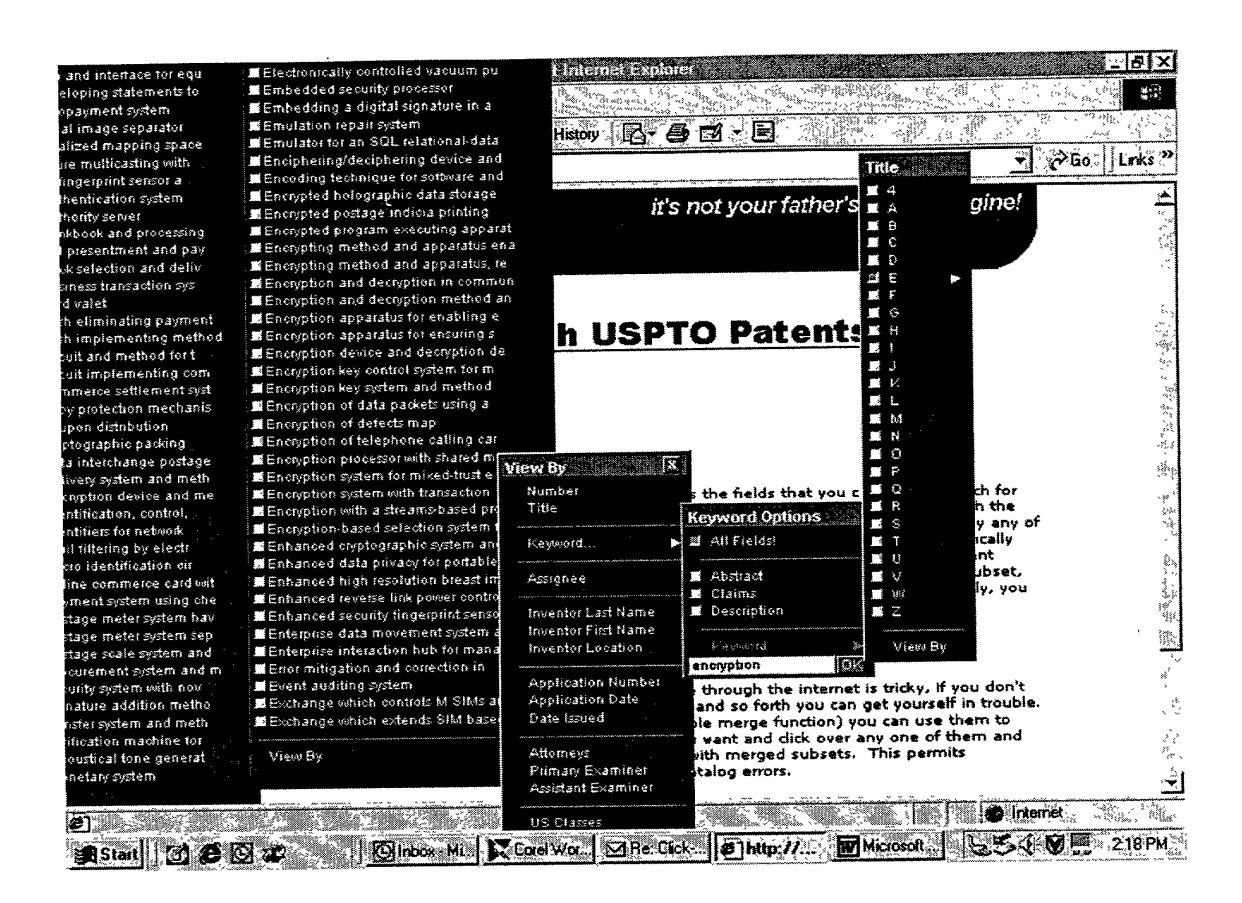

 $\sim$ 

 $\star$   $\rightarrow$ 

Ex. 1004 / Page 77 of 89

 $P16237$ 

 $\bar{\omega}$ 

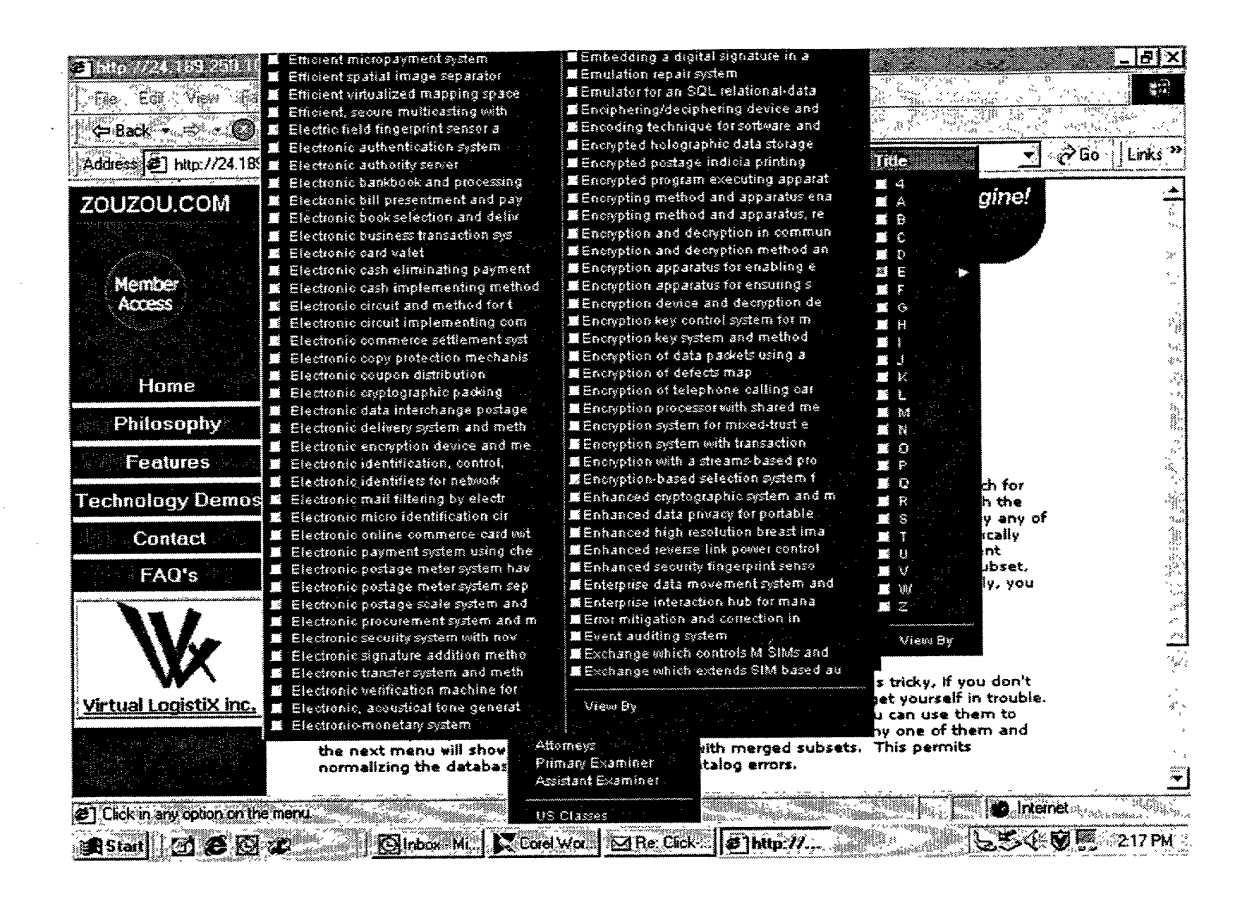

 $716.38$ 

## Patent: 5935246

## Electronic copy protection mechanism using challenge and response to prevent unauthorized execution of software

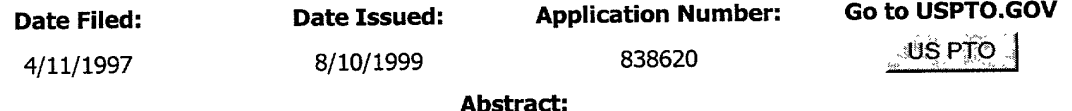

A copy protection mechanism for protecting software against copying, consists of a challenge mechanism embedded in each protected item of software. The challenge mechanism has no access to the customer's private keying material. In operation, the challenge mechanism sends a random challenge to the customer's signature server. The signature server signs the challenge, using the customer's private keying material and then returns the signed challenge to the challenge mechanism. The challenge mechanism then verifies the signed challenge, using the customer's public keying material, and prohibits the customer from using some or all of the protected item of software unless the verification is successful. The mechanism permits every customer to receive an identical copy of the copy protected program with the embedded challenge mechanism.

## Inventors: Inventor Location:

Benson, Glenn Stuart Munich, DE

Assignee:

International Computers Limited (London, GB)

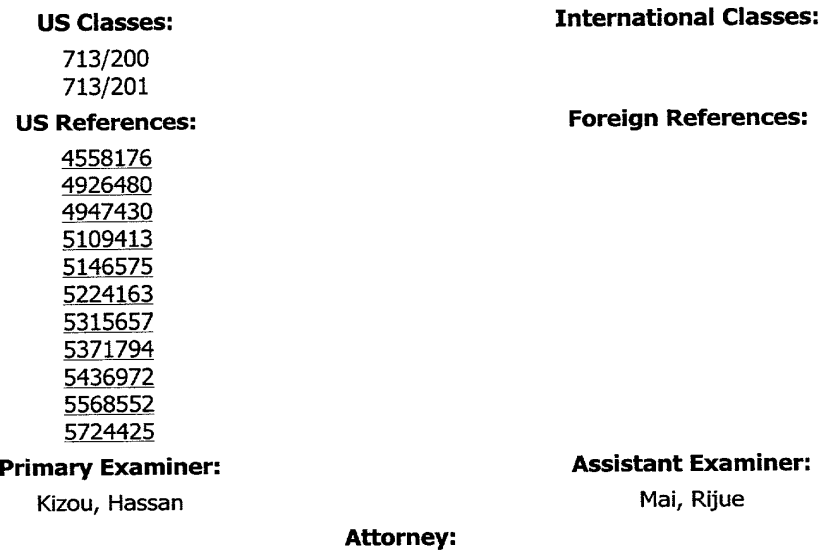

Lee, Mann, Smith, McWiIIiams, Sweeney & Ohlson Claims:

Pic. <sup>361</sup>

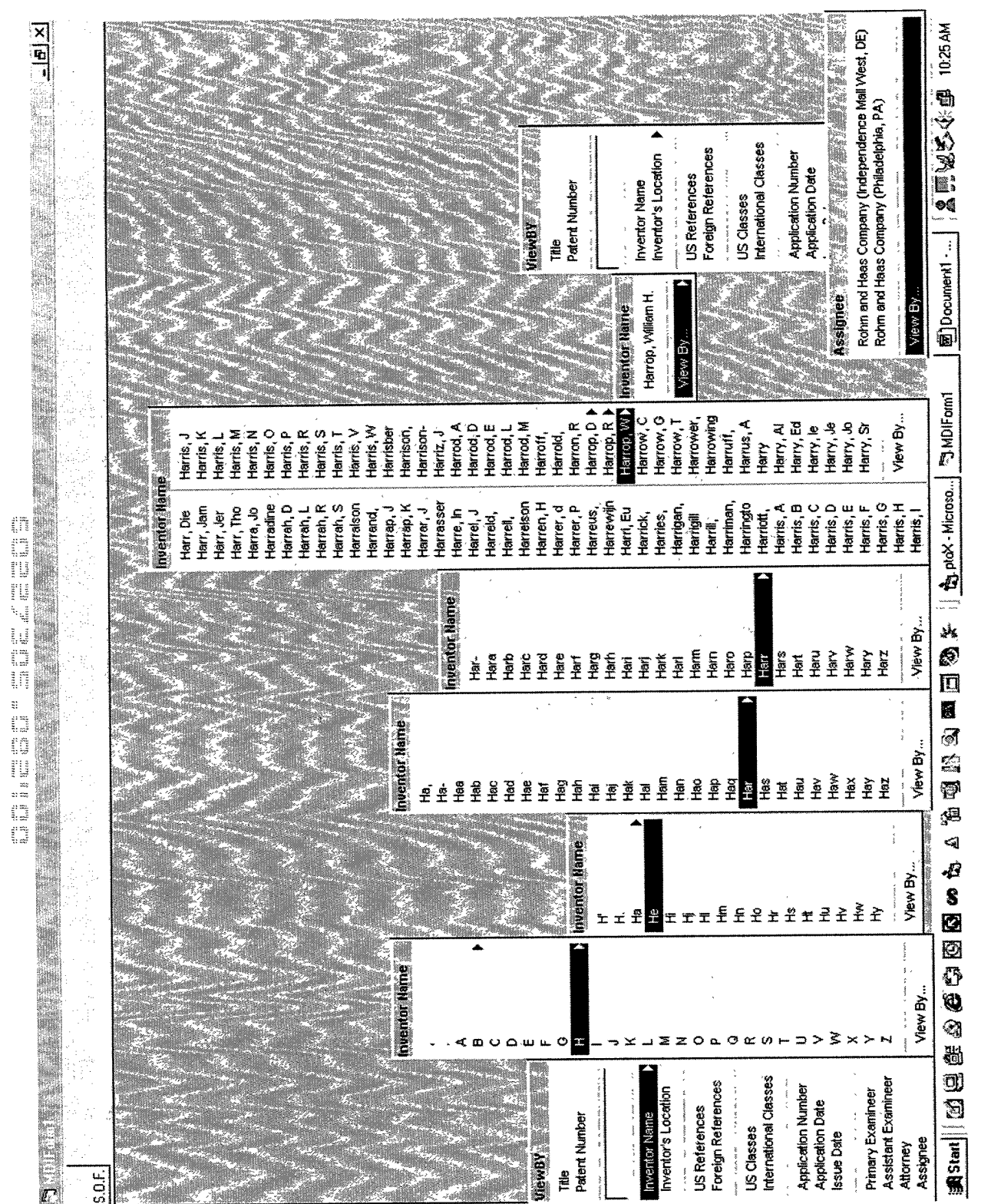

 $\overline{\phantom{a}}$ 

 $FLG.$ 

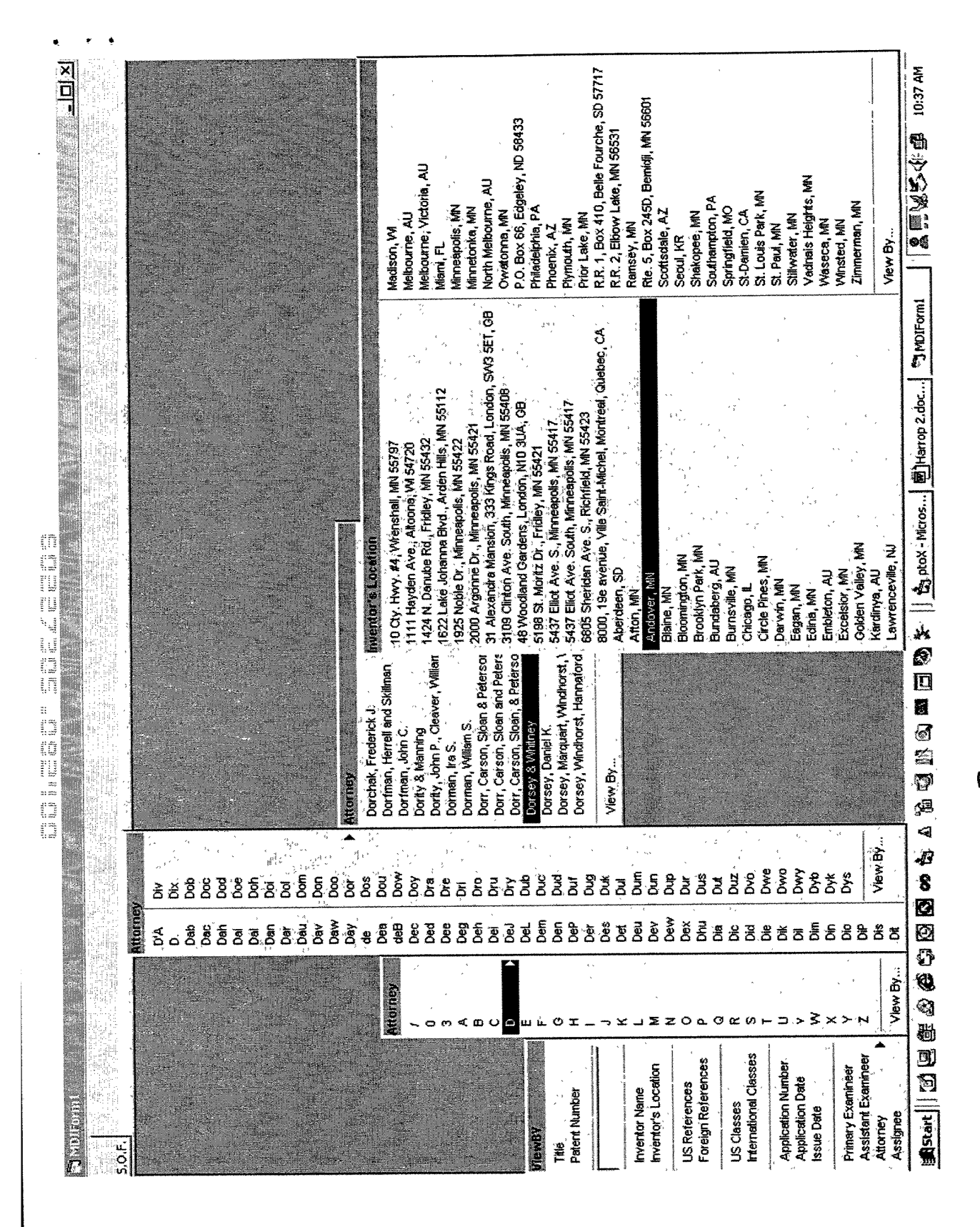

 $\overline{z}$ 

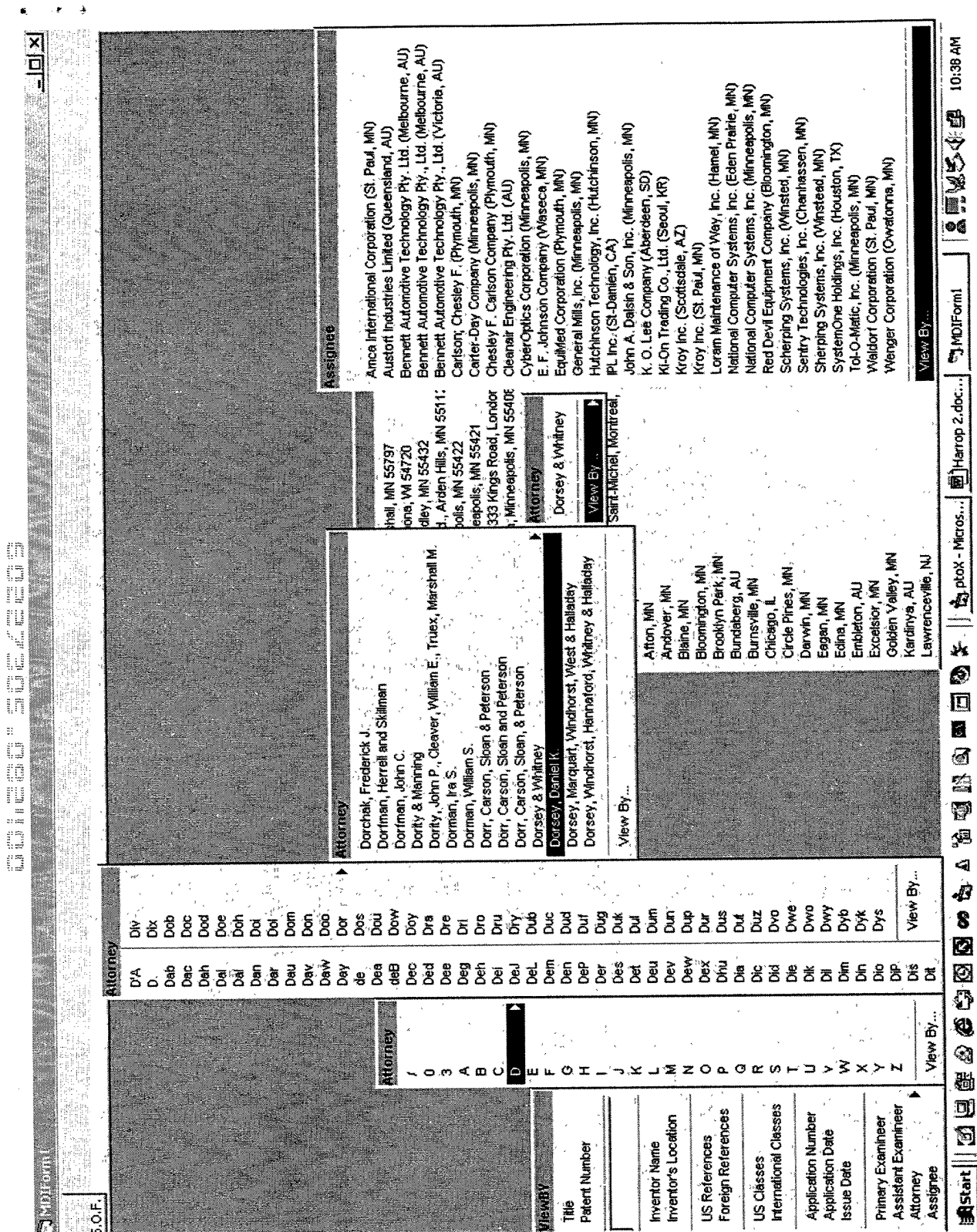

 $\hat{\boldsymbol{\beta}}$ 

 $r = \frac{1}{2}$ 

 $\hat{\mathcal{A}}$ 

i<br>Santa

LIC 47

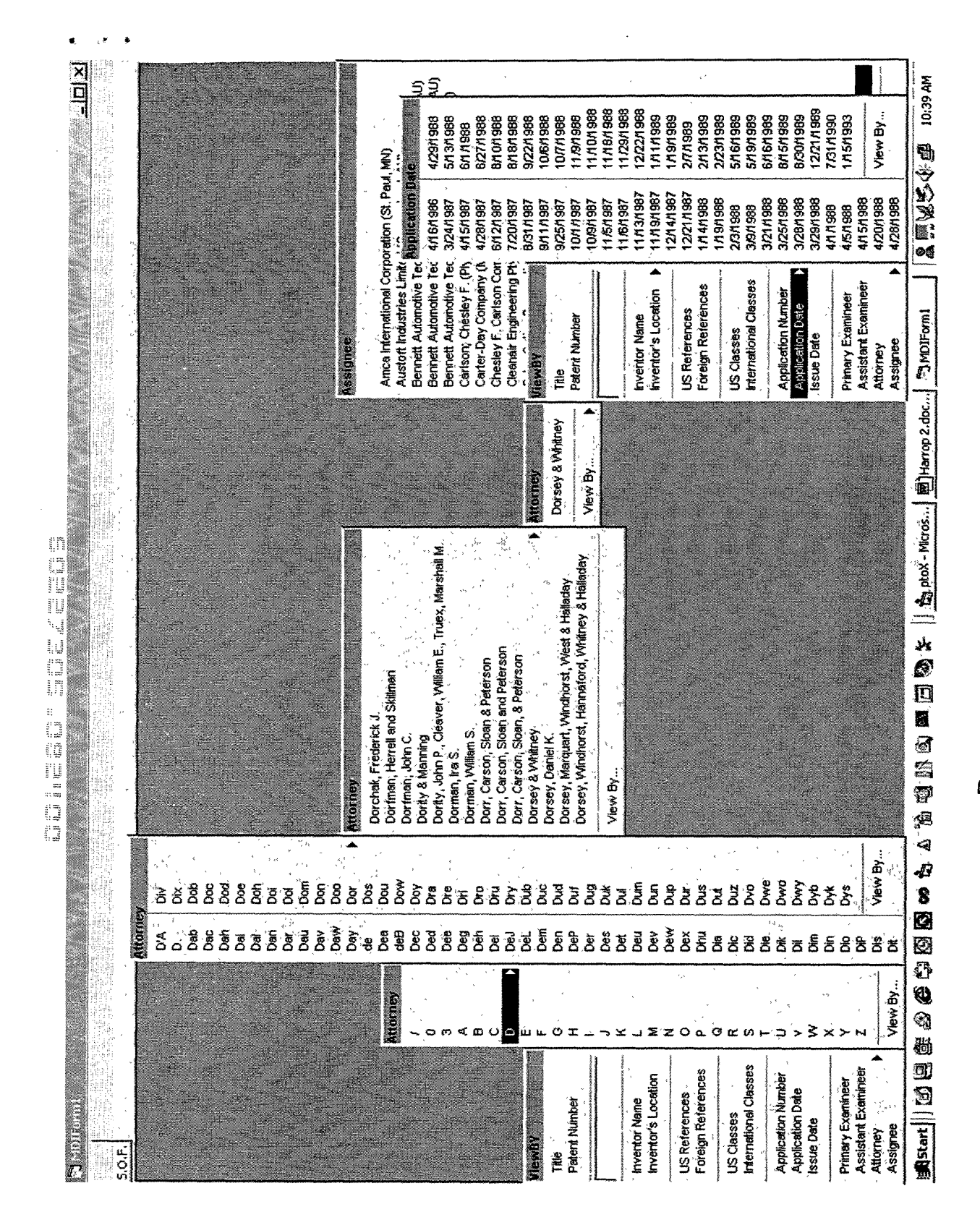

 $\label{eq:2} \frac{1}{\sqrt{2}}\left(\frac{1}{\sqrt{2}}\right)^{2} \left(\frac{1}{\sqrt{2}}\right)^{2} \left(\frac{1}{\sqrt{2}}\right)^{2}$ 

 $\hat{S}$  is a set of  $\hat{S}$ 

 $\chi\beta^{\prime}=\frac{1}{2}$ 

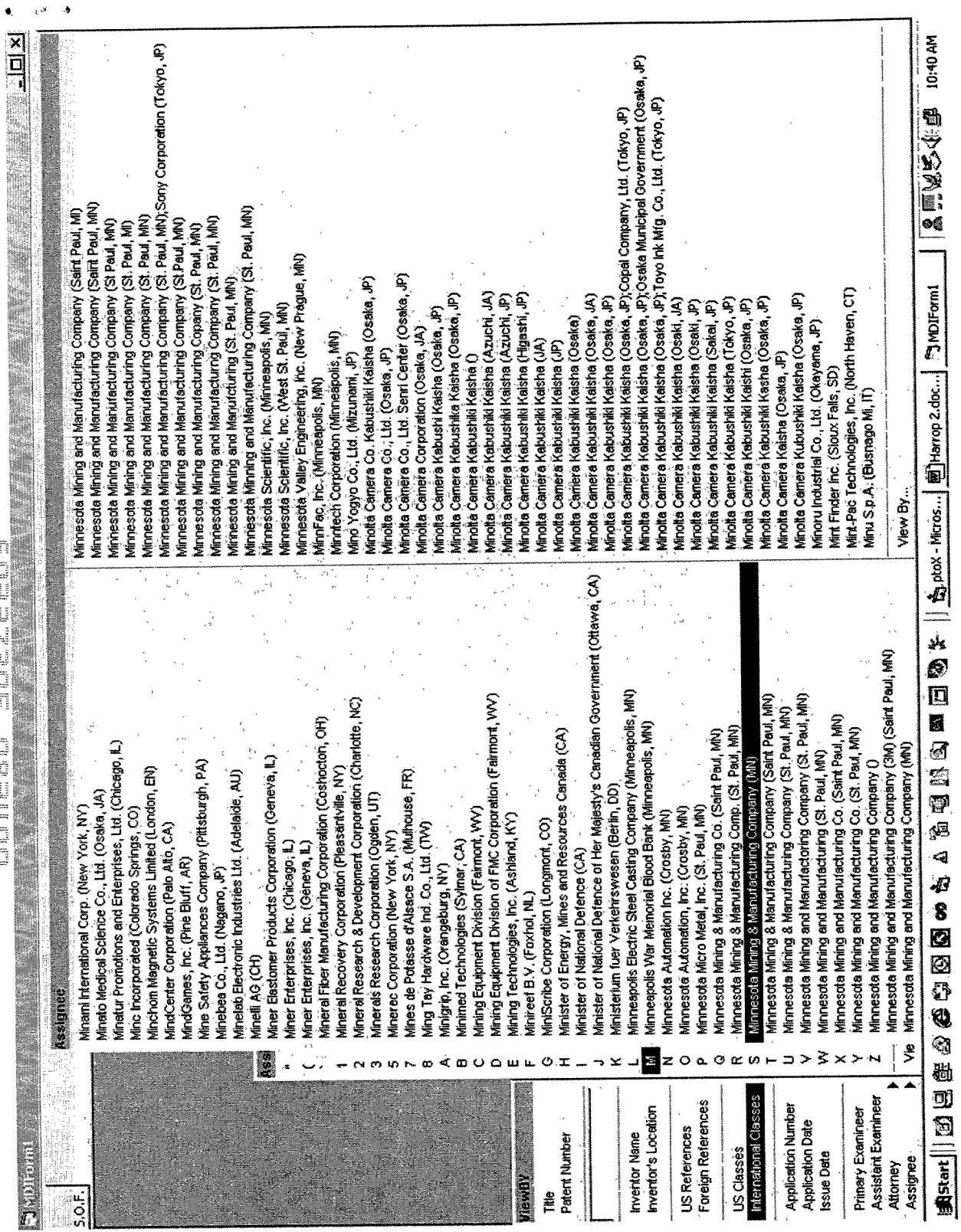

I 16. 44

 $\sim$ 

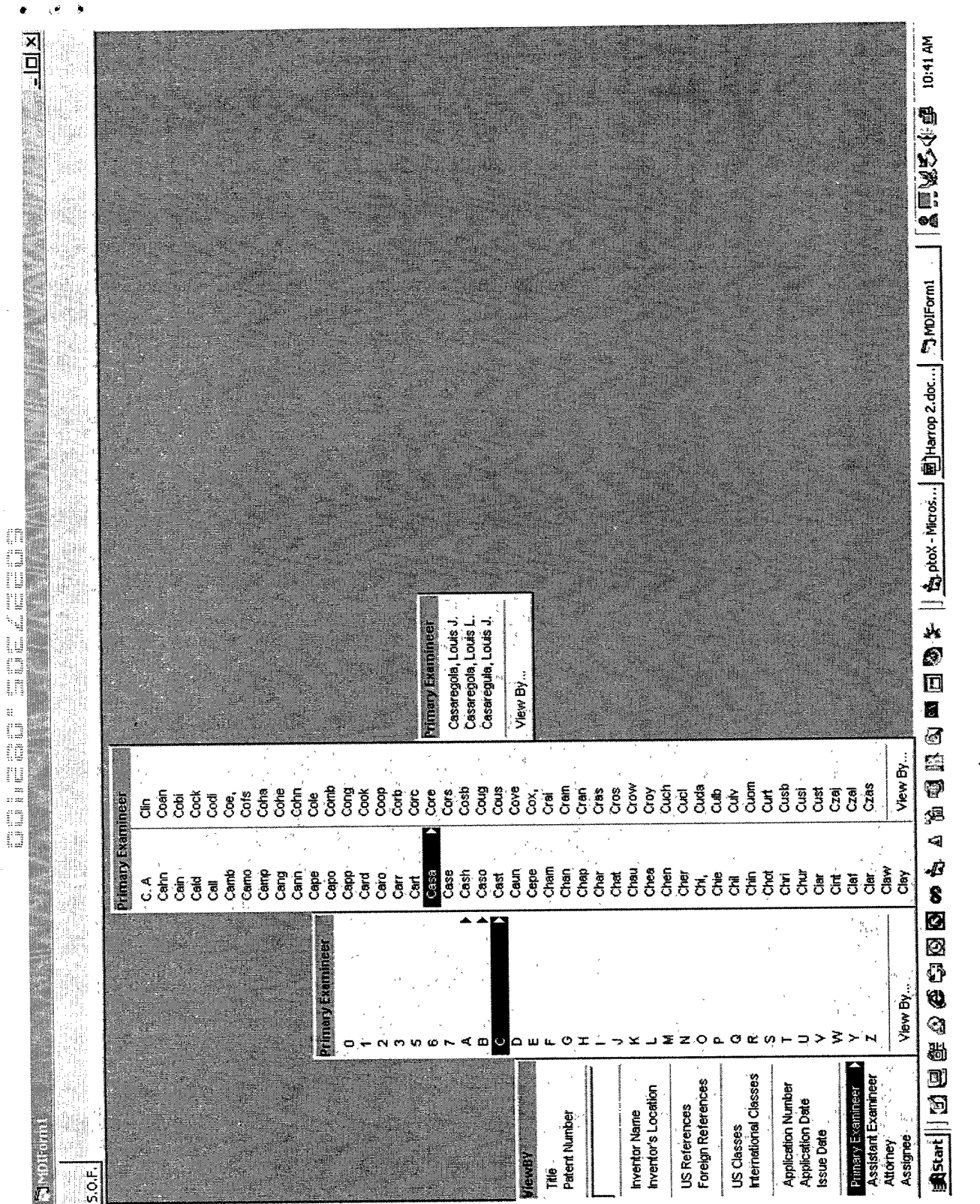

 $F/6, 45$ 

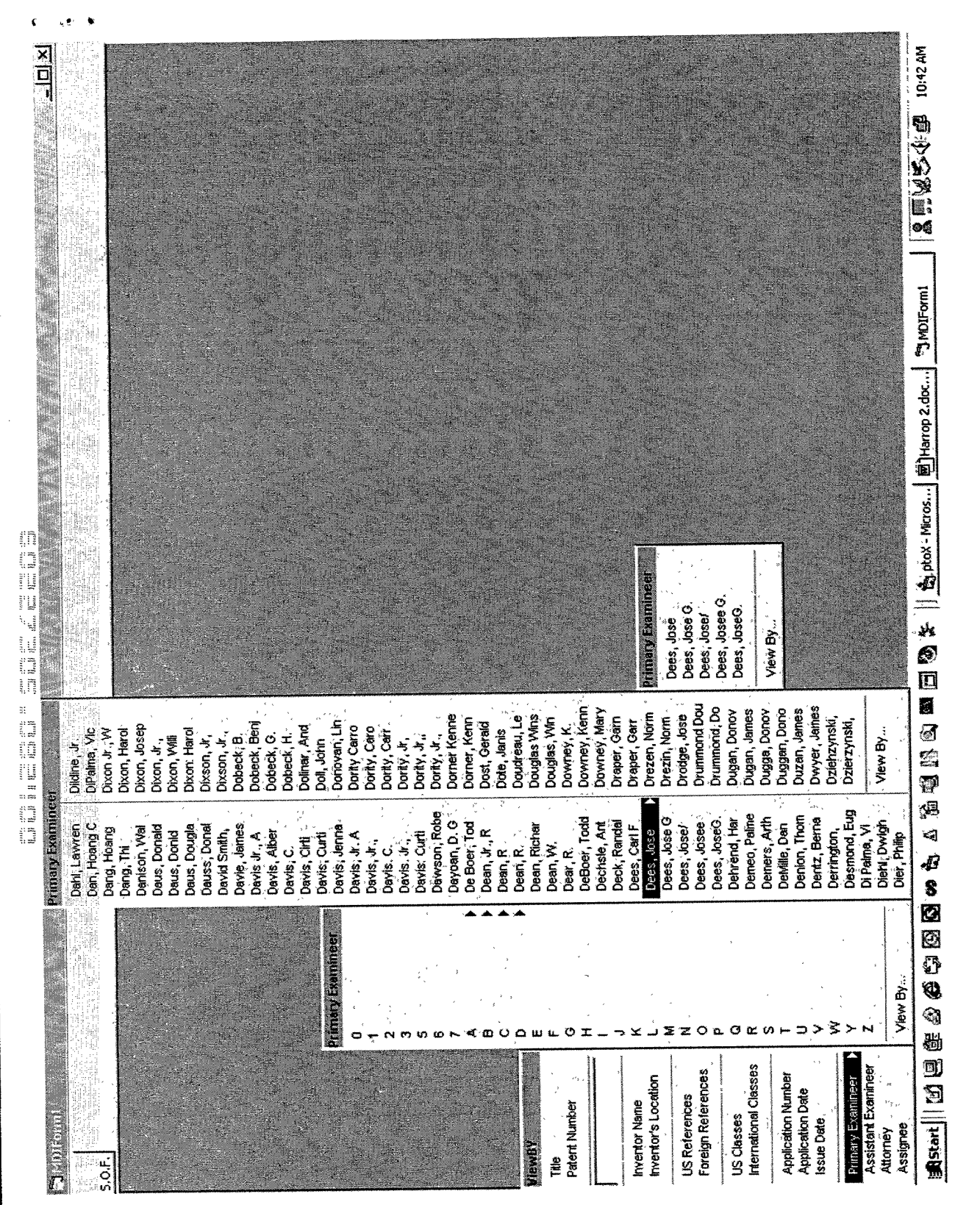

 $\frac{1}{2}$ 

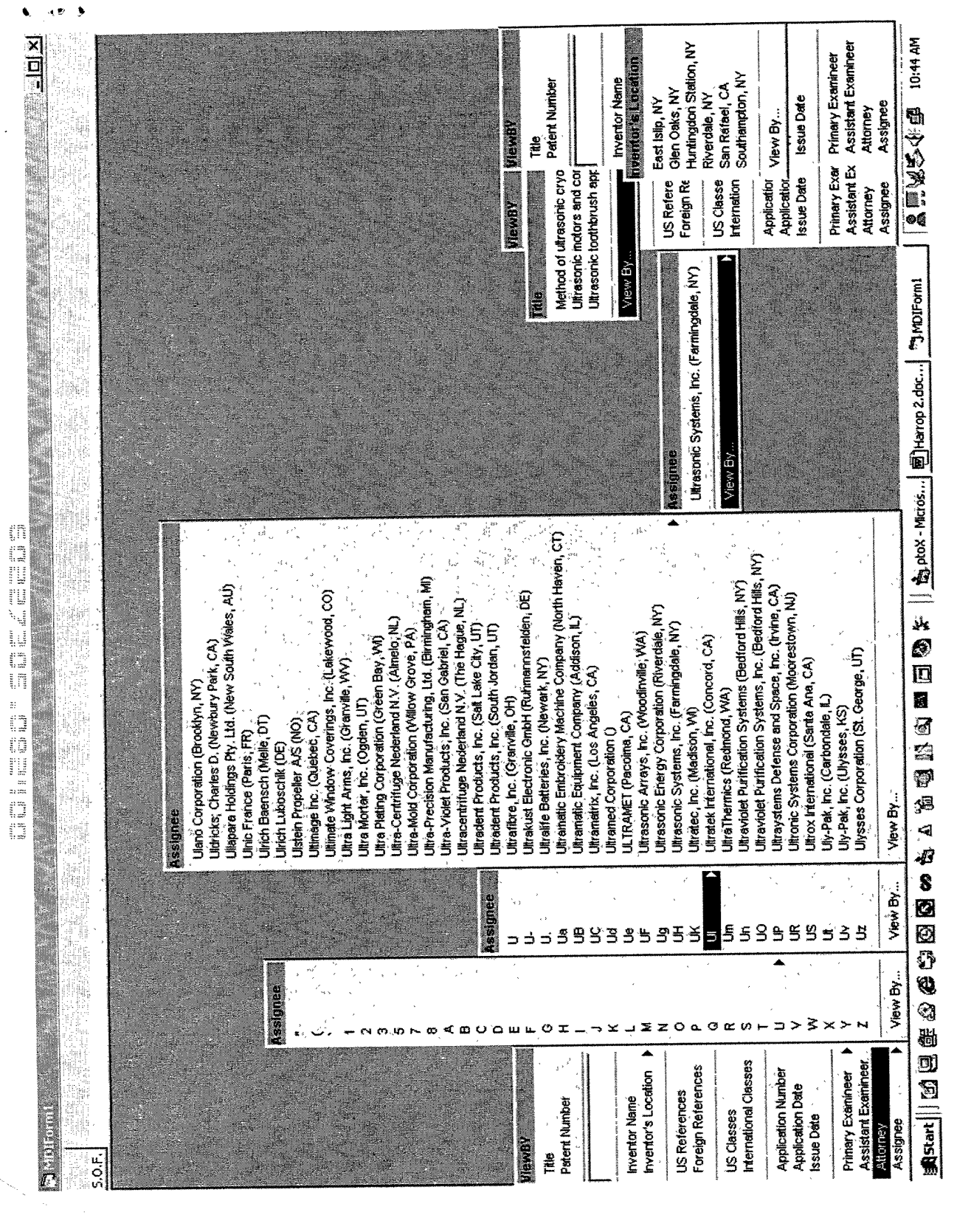

 $16.41$ 

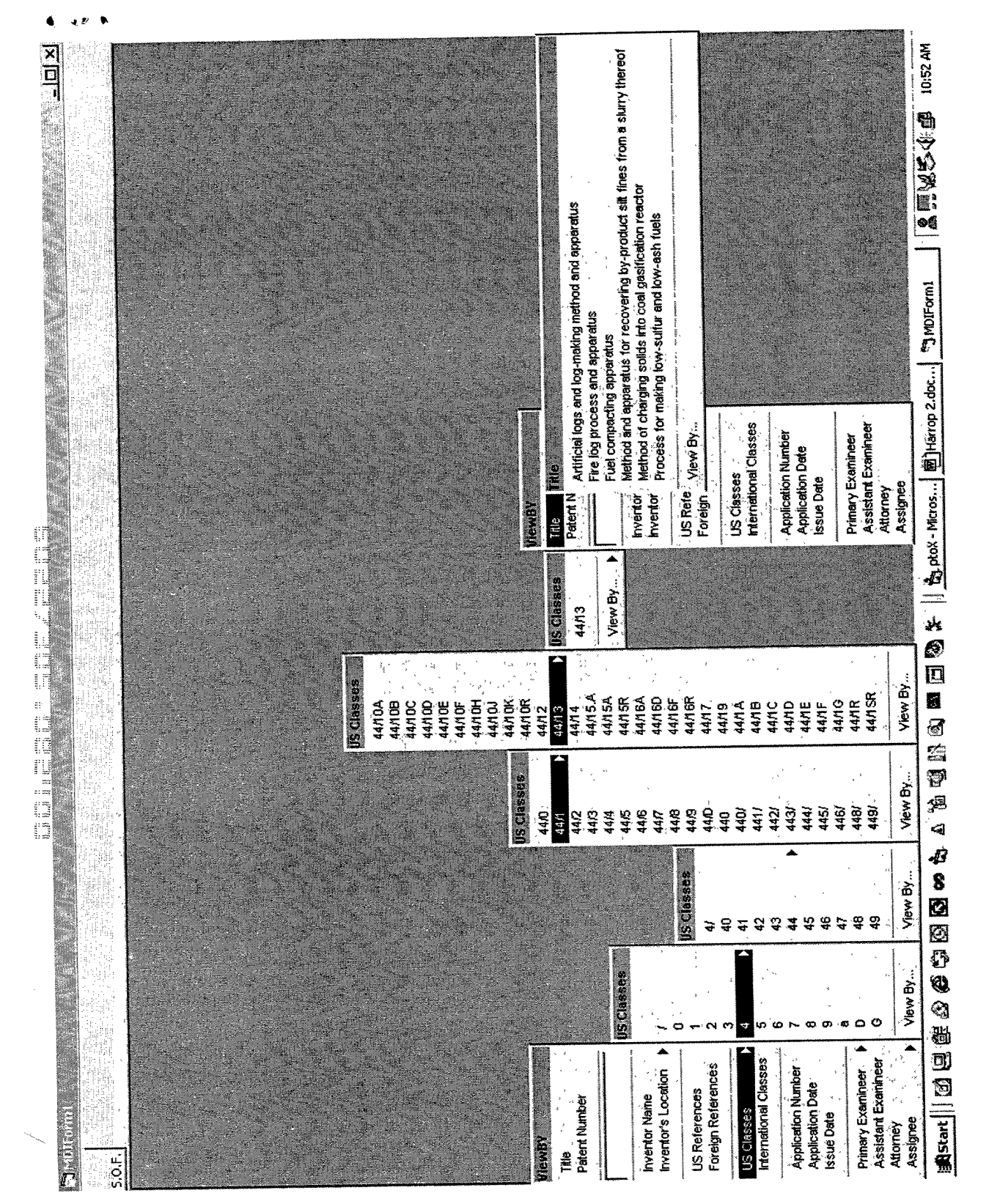

الدفاة

 $916.9$ 

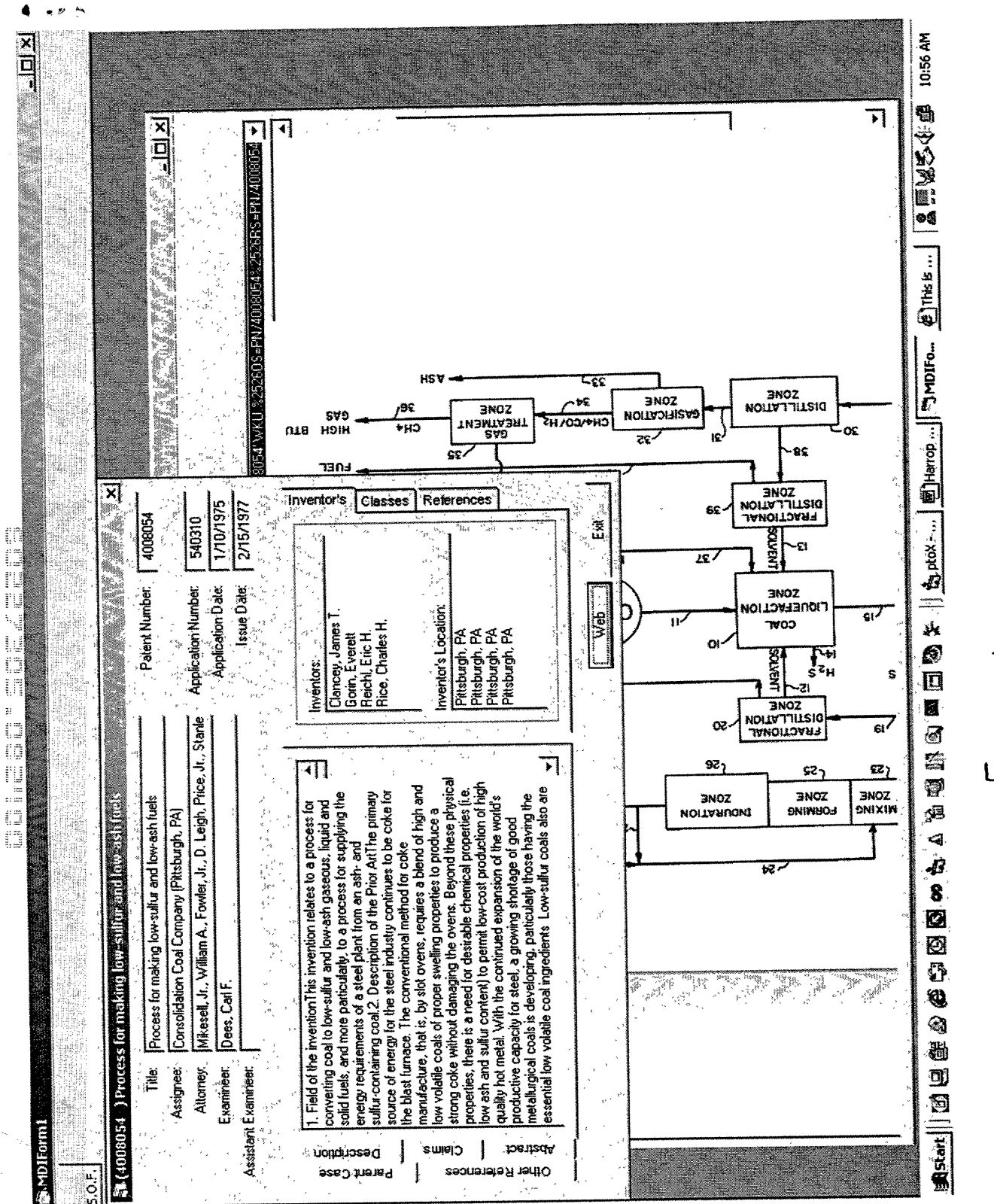

 $16.49$